# **Inspiron 24 5415 todo en uno**

Manual de servicio

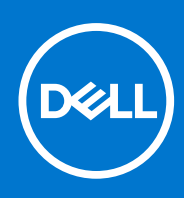

**Modelo reglamentario: W29C Tipo reglamentario: W29C002 Abril de 2022 Rev. A01**

## Notas, precauciones y advertencias

**NOTA:** Una NOTA indica información importante que le ayuda a hacer un mejor uso de su producto.

**PRECAUCIÓN: Una PRECAUCIÓN indica la posibilidad de daños en el hardware o la pérdida de datos, y le explica cómo evitar el problema.**

**AVISO: Un mensaje de AVISO indica el riesgo de daños materiales, lesiones corporales o incluso la muerte.**

© 2022 Dell Inc. o sus subsidiarias. Todos los derechos reservados. Dell Technologies, Dell y otras marcas comerciales son marcas comerciales de Dell Inc. o sus subsidiarias. Otras marcas comerciales pueden ser marcas comerciales de sus respectivos propietarios.

# Tabla de contenido

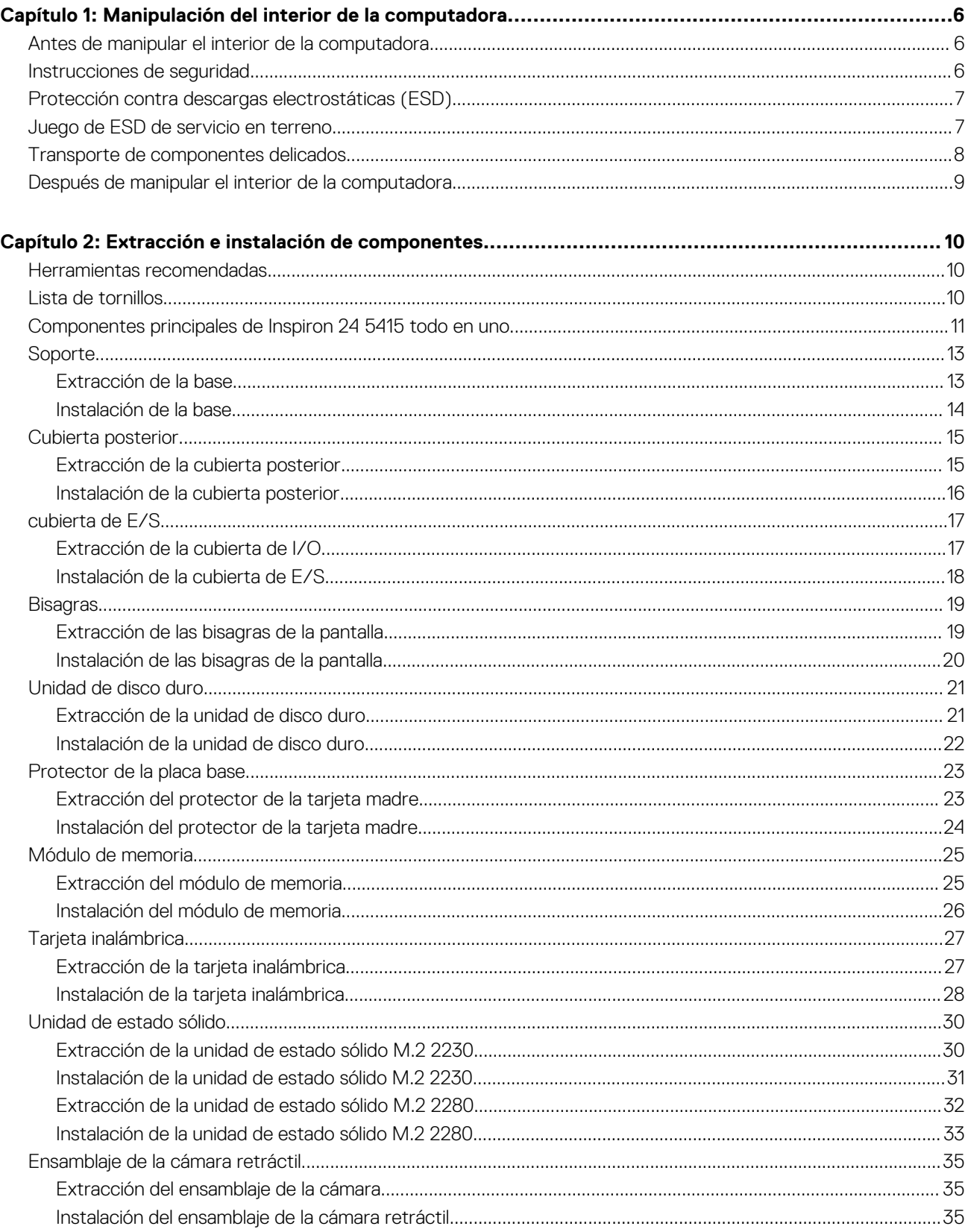

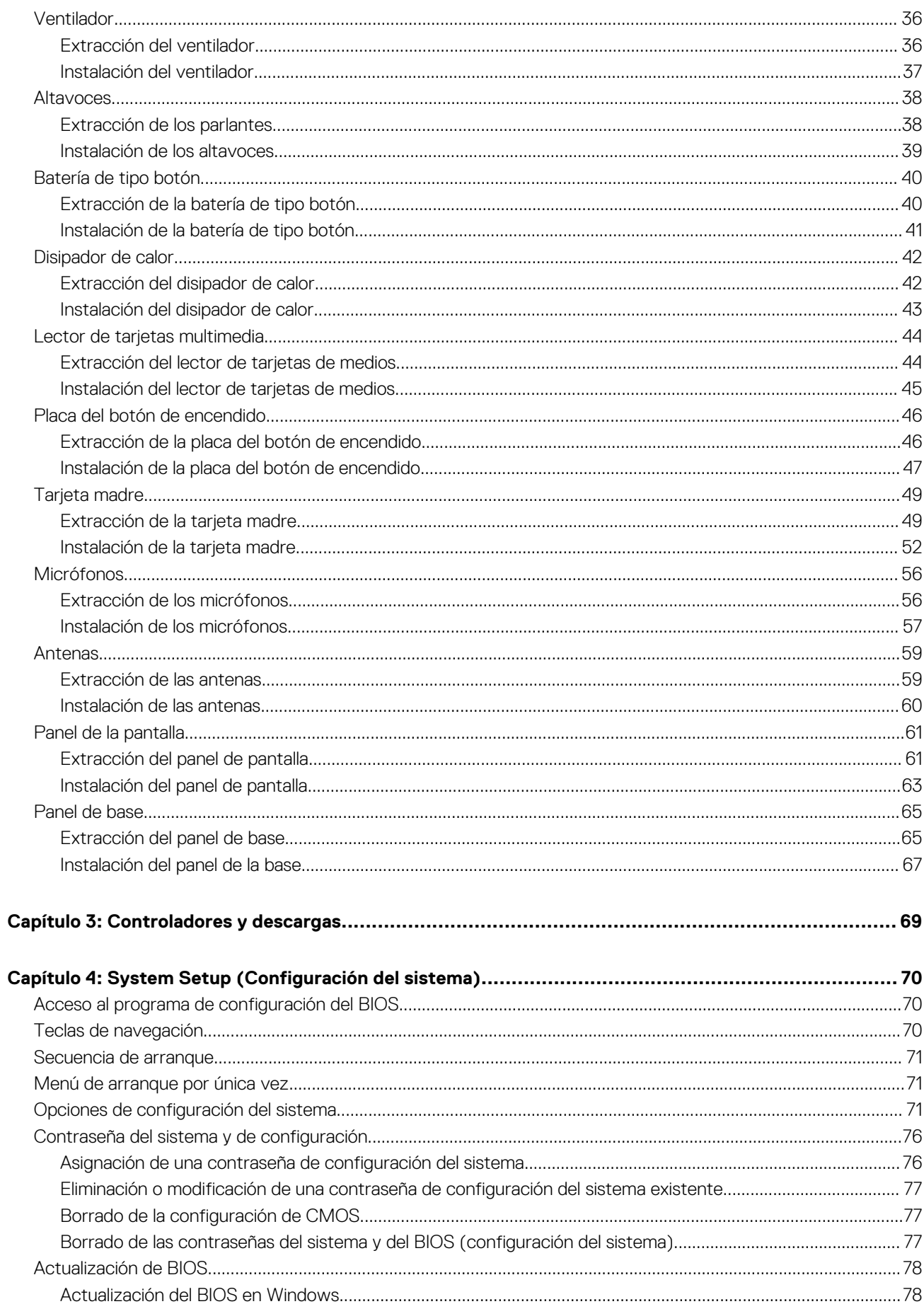

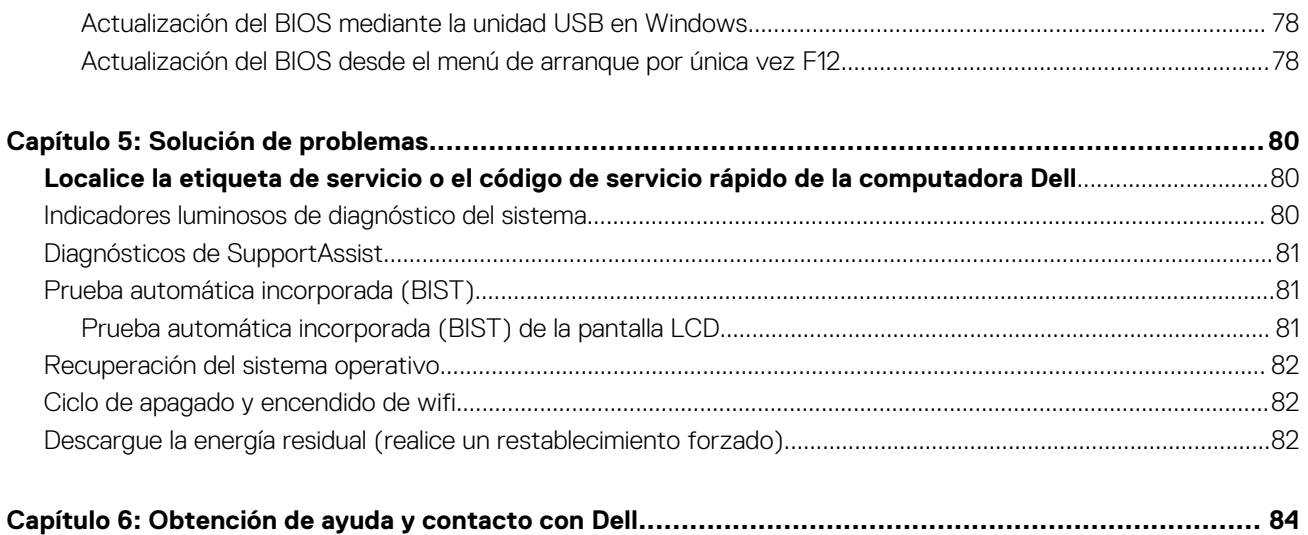

# <span id="page-5-0"></span>**Manipulación del interior de la computadora**

# **Antes de manipular el interior de la computadora**

#### **Sobre esta tarea**

**NOTA:** Las imágenes en este documento pueden ser diferentes de la computadora en función de la configuración que haya solicitado.

#### **Pasos**

- 1. Guarde y cierre todos los archivos abiertos y salga de todas las aplicaciones abiertas.
- 2. Apague el equipo. Haga clic en **Inicio** > **Alimentación** > **Apagar**.
	- **NOTA:** Si utiliza otro sistema operativo, consulte la documentación de su sistema operativo para conocer las instrucciones de apagado.
- 3. Desconecte su equipo y todos los dispositivos conectados de las tomas de alimentación eléctrica.
- 4. Desconecte del equipo todos los dispositivos de red y periféricos conectados como el teclado, el mouse y el monitor.
	- **PRECAUCIÓN: Para desenchufar un cable de red, desconéctelo primero del equipo y, a continuación, del dispositivo de red.**
- 5. Extraiga cualquier tarjeta de medios y disco óptico del equipo, si corresponde.

# **Instrucciones de seguridad**

Utilice las siguientes reglas de seguridad para proteger su computadora de posibles daños y garantizar su seguridad personal. A menos que se indique lo contrario, en cada procedimiento incluido en este documento se asume que ha leído la información de seguridad enviada con la computadora.

- **AVISO: Antes de trabajar dentro de la computadora, lea la información de seguridad enviada. Para obtener información adicional sobre prácticas de seguridad recomendadas, consulte la página principal de cumplimiento normativo en [www.dell.com/regulatory\\_compliance](https://www.dell.com/regulatory_compliance).**
- **AVISO: Desconecte todas las fuentes de energía antes de abrir la cubierta o los paneles de la computadora. Una vez que** ∧ **termine de trabajar en el interior de la computadora, reemplace todas las cubiertas, los paneles y los tornillos antes de conectarla a una toma de corriente.**
- **PRECAUCIÓN: Para evitar dañar la computadora, asegúrese de que la superficie de trabajo sea plana y esté limpia y seca.**
- **PRECAUCIÓN: Para evitar dañar los componentes y las tarjetas, manipúlelos por los bordes y no toque los pins ni los contactos.**

**PRECAUCIÓN: Solo debe realizar la solución de problemas y las reparaciones según lo autorizado o señalado por el equipo de asistencia técnica de Dell. La garantía no cubre los daños por reparaciones no autorizadas por Dell. Consulte las instrucciones de seguridad enviadas con el producto o en [www.dell.com/regulatory\\_compliance.](https://www.dell.com/regulatory_compliance)**

**PRECAUCIÓN: Antes de tocar los componentes del interior del equipo, descargue la electricidad estática de su cuerpo; para ello, toque una superficie metálica sin pintar, como el metal de la parte posterior del equipo. Mientras trabaja, toque periódicamente una superficie metálica sin pintar para disipar la electricidad estática, que podría dañar los componentes internos.**

<span id="page-6-0"></span>**PRECAUCIÓN: Cuando desconecte un cable, tire de su conector o de su lengüeta de tiro, no directamente del cable. Algunos cables tienen conectores con lengüetas de bloqueo o tornillos mariposa que debe desenganchar antes de desconectar el cable. Cuando desconecte cables, manténgalos alineados de manera uniforme para evitar que los pins de conectores se doblen. Cuando conecte cables, asegúrese de que los puertos y conectores estén orientados y alineados correctamente.**

**PRECAUCIÓN: Presione y expulse las tarjetas que pueda haber instaladas en el lector de tarjetas multimedia.**

**PRECAUCIÓN: Tenga cuidado cuando maneje baterías de iones de litio en laptops. Las baterías hinchadas no se deben utilizar y se deben reemplazar y desechar correctamente.**

**NOTA:** Es posible que el color del equipo y de determinados componentes tengan un aspecto distinto al que se muestra en este Œ documento.

# **Protección contra descargas electrostáticas (ESD)**

La ESD es una preocupación importante cuando se manipulan componentes electrónicos, especialmente componentes sensibles como tarjetas de expansión, procesadores, memorias DIMM y tarjetas madre del sistema. Cargas muy ligeras pueden dañar los circuitos de maneras que tal vez no sean evidentes y causar, por ejemplo, problemas intermitentes o acortar la duración de los productos. Mientras la industria exige requisitos de menor alimentación y mayor densidad, la protección contra ESD es una preocupación que aumenta.

Debido a la mayor densidad de los semiconductores utilizados en los últimos productos Dell, la sensibilidad a daños estáticos es actualmente más alta que la de los productos Dell anteriores. Por este motivo, ya no se pueden aplicar algunos métodos previamente aprobados para la manipulación de piezas.

Dos tipos reconocidos de daños por ESD son catastróficos e intermitentes.

- **Catastróficos**: las fallas catastróficas representan aproximadamente un 20 por ciento de las fallas relacionadas con la ESD. El daño origina una pérdida total e inmediata de la funcionalidad del dispositivo. Un ejemplo de falla catastrófica es una memoria DIMM que ha recibido un golpe estático, lo que genera inmediatamente un síntoma "No POST/No Video" (No se ejecuta la autoprueba de encendido/no hay reproducción de video) con un código de sonido emitido por falta de memoria o memoria no funcional.
- **Intermitentes**: las fallas intermitentes representan aproximadamente un 80 por ciento de las fallas relacionadas con la ESD. La alta tasa de fallas intermitentes significa que la mayor parte del tiempo no es fácil reconocer cuando se producen daños. La DIMM recibe un golpe estático, pero el trazado tan solo se debilita y no refleja inmediatamente los síntomas relacionados con el daño. El seguimiento debilitado puede tardar semanas o meses en desaparecer y, mientras tanto, puede causar degradación en la integridad de la memoria, errores intermitentes en la memoria, etc.

El tipo de daño más difícil de reconocer y solucionar es una falla intermitente (también denominada latente).

Realice los siguientes pasos para evitar daños por ESD:

- Utilice una pulsera de descarga electrostática con cable que posea una conexión a tierra adecuada. Ya no se permite el uso de muñequeras antiestáticas inalámbricas porque no proporcionan protección adecuada. También, tocar el chasis antes de manipular las piezas no garantiza la adecuada protección contra ESD en piezas con mayor sensibilidad a daños por ESD.
- Manipule todos los componentes sensibles a la electricidad estática en un área segura. Si es posible, utilice almohadillas antiestáticas para el suelo y la mesa de trabajo.
- Cuando saque un componente sensible a la estática de la caja de envío, no saque el material antiestático del componente hasta que esté listo para instalarlo. Antes de abrir el embalaje antiestático, asegúrese de descargar la electricidad estática del cuerpo.
- Antes de transportar un componente sensible a la estática, colóquelo en un contenedor o un embalaje antiestático.

# **Juego de ESD de servicio en terreno**

El kit de servicio de campo no supervisado es el kit de servicio que más se utiliza habitualmente. Cada juego de servicio en terreno incluye tres componentes principales: un tapete antiestático, una pulsera antiestática y un cable de enlace.

## Componentes de un juego de servicio en terreno de ESD

Los componentes de un kit de servicio de campo de ESD son los siguientes:

● **Alfombrilla antiestática**: la alfombrilla antiestática es disipativa y las piezas se pueden colocar sobre esta durante los procedimientos de servicio. Cuando se utiliza una alfombrilla antiestática, se debe ajustar la muñequera y el cable de conexión se debe conectar a la alfombrilla y directamente a cualquier pieza de metal del sistema en el que se está trabajando. Cuando está todo correctamente

<span id="page-7-0"></span>dispuesto, se pueden sacar las piezas de servicio de la bolsa antiestática y colocar directamente en el tapete. Los elementos sensibles a ESD están seguros en la mano, en la alfombrilla antiestática, en el sistema o dentro de una bolsa.

- **Brazalete y cable de conexión**: el brazalete y el cable de conexión pueden estar conectados directamente entre la muñeca y metal descubierto en el hardware si no se necesita el tapete ESD, o se los puede conectar al tapete antiestático para proteger el hardware que se coloca temporalmente en el tapete. La conexión física de la pulsera y el cable de enlace entre la piel, el tapete contra ESD y el hardware se conoce como enlace. Utilice solo juegos de servicio en terreno con una pulsera, un tapete y un cable de enlace. Nunca use pulseras inalámbricas. Siempre tenga en cuenta que los cables internos de un brazalete son propensos a dañarse por el desgaste normal, y deben verificarse con regularidad con un probador de brazalete a fin de evitar dañar el hardware contra ESD de manera accidental. Se recomienda probar la muñequera y el cable de conexión al menos una vez por semana.
- **Probador de pulseras contra ESD**: los alambres dentro de una pulsera contra ESD son propensos a dañarse con el tiempo. Cuando se utiliza un kit no supervisado, es una mejor práctica probar periódicamente la correa antes de cada llamada de servicio y, como mínimo, realizar una prueba una vez por semana. Un probador de pulseras es el mejor método para realizar esta prueba. Si no tiene su propio probador de pulseras, consulte con su oficina regional para saber si tienen uno. Para realizar la prueba, conecte el cable de enlace de la pulsera al probador mientras está en la muñeca y presione el botón para probar. Un indicador LED verde se enciende si la prueba es satisfactoria; un indicador LED rojo se enciende y suena una alarma si la prueba falla.
- **Elementos aislantes**: es muy importante mantener los dispositivos sensibles a ESD, como las cajas de plástico de los disipadores de calor, alejados de las piezas internas que son aislantes y a menudo están muy cargadas.
- **Entorno de trabajo**: antes de implementar un juego de ESD de servicio en terreno, evalúe la situación en la ubicación del cliente. Por ejemplo, la implementación del kit para un entorno de servidor es diferente a la de un entorno de equipo de escritorio o portátil. Los servidores suelen instalarse en un bastidor dentro de un centro de datos; los equipos de escritorio o portátiles suelen colocarse en escritorios o cubículos de oficinas. Siempre busque una zona de trabajo grande, abierta, plana y ordenada con lugar suficiente como para implementar el kit de ESD con espacio adicional para alojar el tipo de sistema que se está reparando. El área de trabajo también debe estar libre de materiales aislantes que puedan producir un evento de ESD. En el área de trabajo, los aislantes como poliestireno extruido y otros plásticos siempre deben alejarse, al menos, 30 cm o 12 pulg. de las piezas sensibles antes de manipular físicamente los componentes del hardware
- **Embalaje contra ESD**: todos los dispositivos sensibles a ESD deben enviarse y recibirse en embalajes antiestáticos. Es preferible usar bolsas de metal con protección contra la estática. Sin embargo, siempre debe devolver la pieza dañada utilizando la misma bolsa antiestática y el mismo embalaje contra ESD con los que se envía la pieza nueva. Se debe doblar y cerrar con cinta adhesiva la bolsa antiestática y se debe utilizar todo el mismo material embalaje de espuma en la caja original en que se entrega la pieza nueva. Los dispositivos sensibles a ESD se deben quitar del embalaje y se deben colocar solamente en una superficie de trabajo protegida contra ESD, y las piezas nunca se deben colocar sobre la bolsa antiestática porque solo la parte interior de la bolsa está protegida. Coloque siempre las piezas en la mano, en el tapete contra ESD, en el sistema o dentro de una bolsa antiestática.
- **Transporte de componentes sensibles**: cuando transporte componentes sensibles a ESD, como, piezas de reemplazo o piezas que hay que devolver a Dell, es muy importante que las coloque dentro de bolsas antiestáticas para garantizar un transporte seguro.

## Resumen sobre la protección contra descargas eléctricas

Se recomienda que todos los técnicos de servicio de campo utilicen la muñequera tradicional con conexión a tierra de ESD con cable y una alfombrilla antiestática protectora en todo momento cuando reparen productos Dell. Además, es importante que los técnicos mantengan las piezas sensibles separadas de todas las piezas aislantes mientras se realiza el servicio y que utilicen bolsas antiestáticas para transportar los componentes sensibles.

# **Transporte de componentes delicados**

Cuando transporte componentes sensibles a descarga electroestática, como, piezas de reemplazo o piezas que hay que devolver a Dell, es muy importante que las coloque dentro de bolsas antiestáticas para garantizar un transporte seguro.

# Elevación del equipo

Siga las pautas que se indican a continuación cuando deba levantar un equipo pesado:

### **PRECAUCIÓN: No levante un peso superior a 50 libras. Siempre obtenga recursos adicionales o utilice un dispositivo mecánico de elevación.**

- 1. Asegúrese de tener un punto de apoyo firme. Aleje los pies para tener mayor estabilidad y con los dedos hacia fuera.
- 2. Apriete los músculos del abdomen. Los músculos del abdomen le proporcionarán el soporte adecuado para la espalda y le ayudarán a compensar la fuerza de la carga.
- 3. Levante el equipo con la ayuda de las piernas, no de la espalda.
- 4. Mantenga la carga cerca del cuerpo. Cuanto más cerca esté a su columna vertebral, menos fuerza tendrá que hacer con la espalda.
- <span id="page-8-0"></span>5. Mantenga la espalda derecha cuando levante o coloque en el piso la carga. No agregue el peso de su cuerpo a la carga. Evite torcer su cuerpo y espalda.
- 6. Siga las mismas técnicas en orden inverso para dejar la carga.

# **Después de manipular el interior de la computadora**

#### **Sobre esta tarea**

**PRECAUCIÓN: Dejar tornillos sueltos o flojos en el interior de su equipo puede dañar gravemente su equipo.**

#### **Pasos**

- 1. Coloque todos los tornillos y asegúrese de que ninguno quede suelto en el interior de equipo.
- 2. Conecte todos los dispositivos externos, los periféricos y los cables que haya extraído antes de manipular el equipo.
- 3. Coloque las tarjetas multimedia, los discos y cualquier otra pieza que haya extraído antes de manipular el equipo.
- 4. Conecte el equipo y todos los dispositivos conectados a la toma eléctrica.
- 5. Encienda el equipo.

# <span id="page-9-0"></span>**Extracción e instalación de componentes**

**NOTA:** Las imágenes en este documento pueden ser diferentes de la computadora en función de la configuración que haya solicitado.

# **Herramientas recomendadas**

Los procedimientos de este documento podrían requerir el uso de las siguientes herramientas:

- Destornillador Phillips n.º 0
- Destornillador Phillips n.º 1
- Destornillador Phillips n.º 2
- Punzón de plástico

# **Lista de tornillos**

- **(i)** NOTA: Cuando quite los tornillos de un componente, se recomienda que anote el tipo y la cantidad de tornillos, y que los coloque en una caja de almacenamiento de tornillos. Esto sirve para garantizar que se restaure el tipo y el número de tornillos correcto cuando se reemplace el componente.
- **(i)** NOTA: Algunas computadoras tienen superficies magnéticas. Asegúrese de que los tornillos no se queden pegados a esa superficie cuando reemplace un componente.

**NOTA:** El color de los tornillos puede variar según la configuración solicitada.

## **Tabla 1. Lista de tornillos**

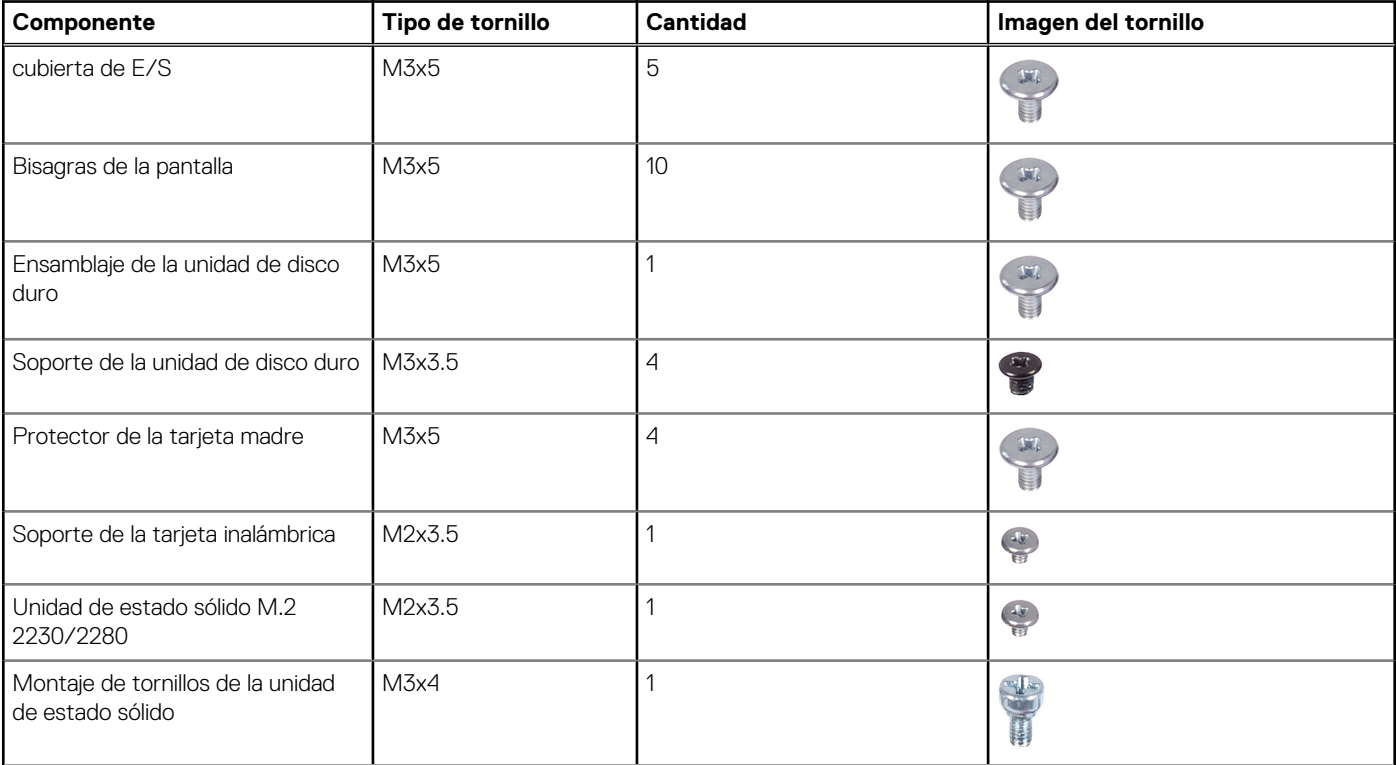

## <span id="page-10-0"></span>**Tabla 1. Lista de tornillos (continuación)**

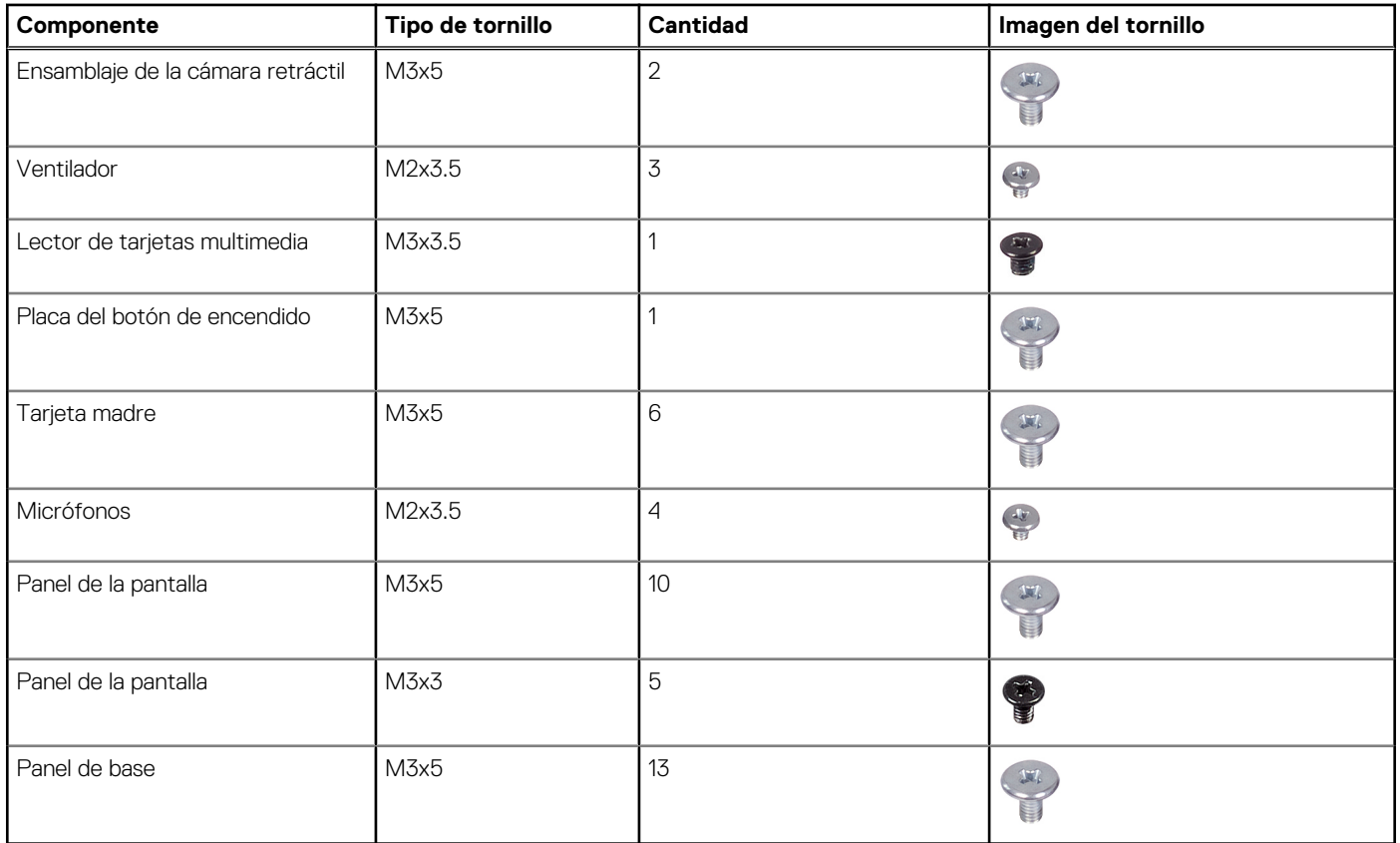

# **Componentes principales de Inspiron 24 5415 todo en uno**

En la imagen a continuación, se muestran los componentes principales de Inspiron 24 5415 todo en uno.

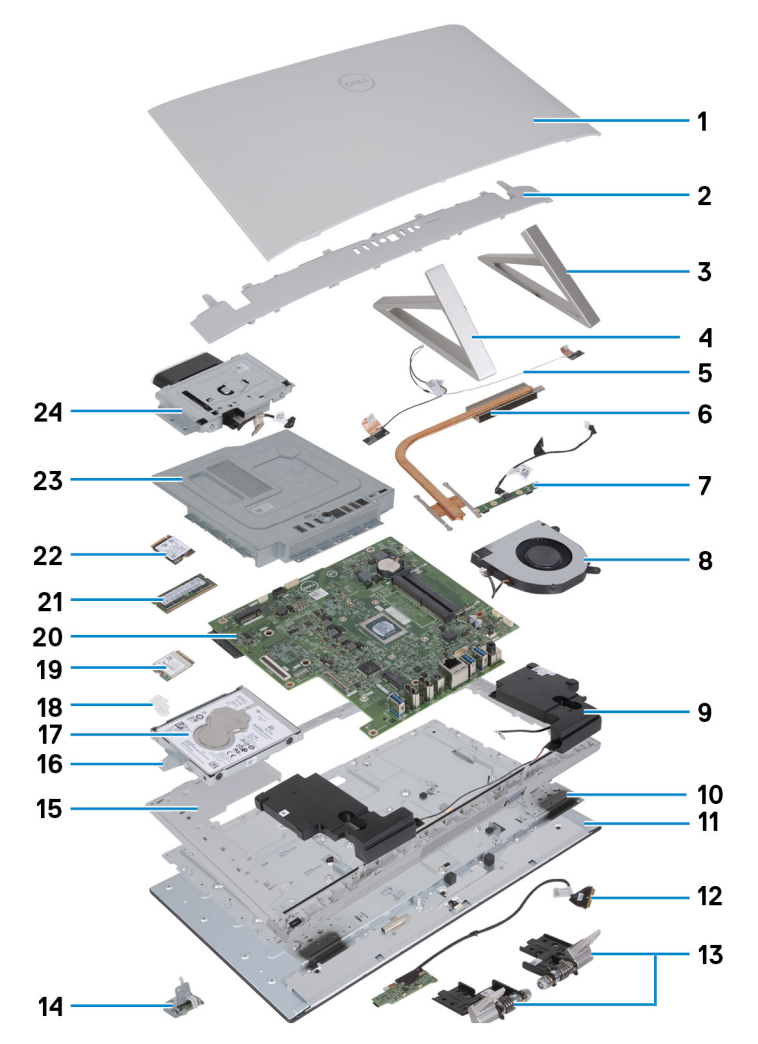

- 1. Cubierta posterior
- 2. cubierta de E/S
- 3. Base lateral derecha
- 4. Base lateral izquierda
- 5. Antenas
- 6. Disipador de calor
- 7. Módulo del micrófono
- 8. Ventilador
- 9. Parlantes
- 10. Panel central
- 11. Panel de la pantalla
- 12. Placa del botón de encendido con cable
- 13. Bisagras de la pantalla
- 14. Lector de tarjetas multimedia
- 15. Panel de base
- 16. Soporte de la unidad de disco duro
- 17. Disco duro
- 18. Soporte de la tarjeta inalámbrica
- 19. Tarjeta inalámbrica
- 20. Tarieta madre
- 21. Unidad de estado sólido M.2 2280
- 22. Unidad de estado sólido M.2 2230
- 23. Protector de la tarjeta madre
- 24. Ensamblaje de la cámara retráctil

<span id="page-12-0"></span>**NOTA:** Dell proporciona una lista de componentes y sus números de referencia para la configuración del sistema original adquirida. Estas piezas están disponibles de acuerdo con la cobertura de la garantía adquirida por el cliente. Póngase en contacto con el representante de ventas de Dell para obtener las opciones de compra.

# **Soporte**

# **Extracción de la base**

### **Requisitos previos**

Siga los procedimientos que se describen en [Antes de manipular el interior del equipo.](#page-5-0)

**PRECAUCIÓN: Cuando repare la computadora, colóquela en una superficie elevada, limpia y plana. Coloque la pantalla acostada sobre la superficie con la base sobre el borde. Se recomienda quitar la base para evitar daños accidentales en la pantalla de la computadora durante el servicio.**

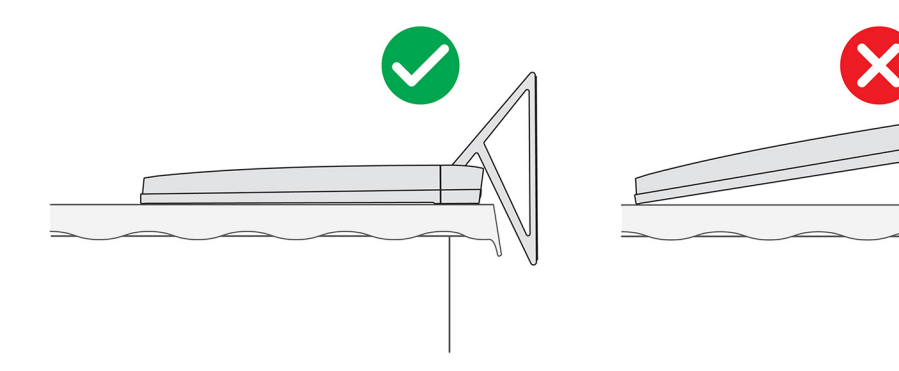

**NOTA:** El siguiente procedimiento se aplica a la base Y y a la base isósceles.

**NOTA:** En el caso del reemplazo de la base o las bisagras de la pantalla, el kit de reemplazo se envía con base y bisagras de la pantalla, y el técnico de servicio debe reemplazar ambos componentes juntos. Consulte el procedimiento para [quitar las bisagras de la pantalla](#page-18-0) e [instalar las bisagras de la pantalla](#page-19-0).

## **Sobre esta tarea**

En la imagen a continuación, se indica la ubicación de la base y se proporciona una representación visual del procedimiento de extracción.

<span id="page-13-0"></span>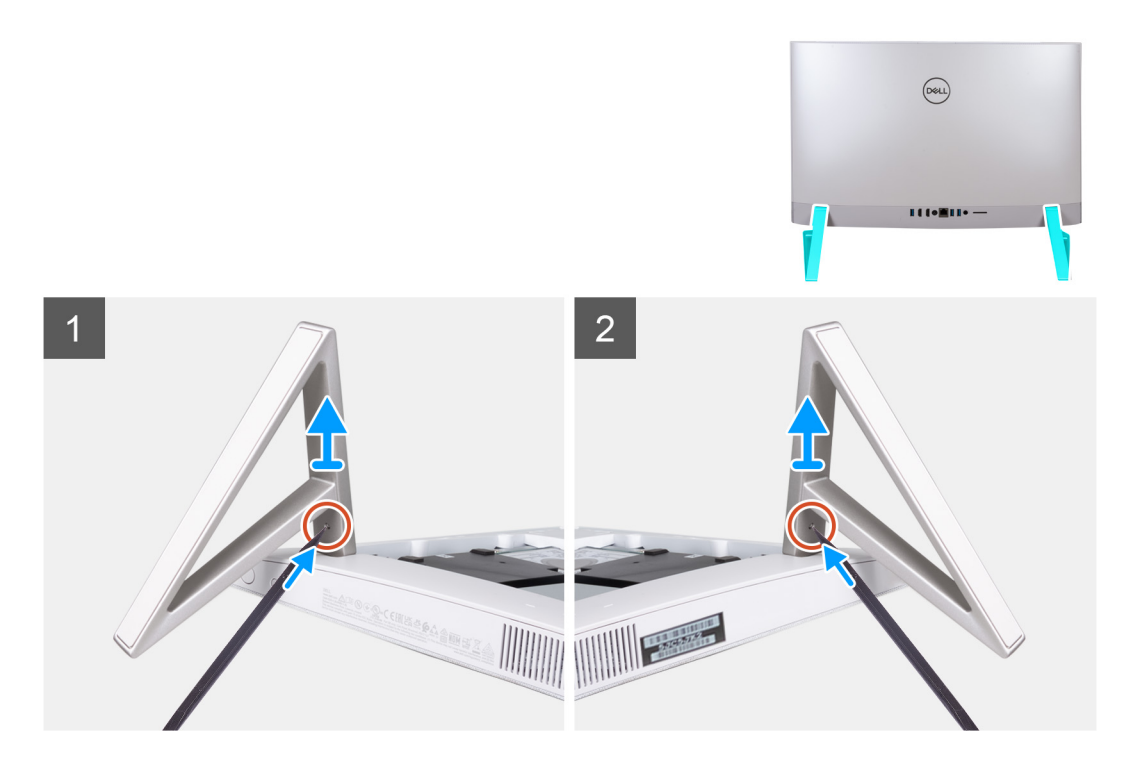

- 1. Localice la lengüeta de la base y con un instrumento de punta aguda presiónela para soltar la base de la base del ensamblaje de la pantalla.
- 2. Quite la base de la base del ensamblaje de la pantalla.

## **Instalación de la base**

#### **Requisitos previos**

Si va a reemplazar un componente, quite el componente existente antes de realizar el procedimiento de instalación.

**NOTA:** El siguiente procedimiento se aplica a la base Y y a la base isósceles.

(i) NOTA: En el caso del reemplazo de la base o las bisagras de la pantalla, el kit de reemplazo se envía con base y bisagras de la pantalla, y el técnico de servicio debe reemplazar ambos componentes juntos. Consulte el procedimiento para [quitar las bisagras de la pantalla](#page-18-0) e [instalar las bisagras de la pantalla](#page-19-0).

### **Sobre esta tarea**

En la imagen a continuación, se indica la ubicación de la base y se proporciona una representación visual del procedimiento de instalación.

<span id="page-14-0"></span>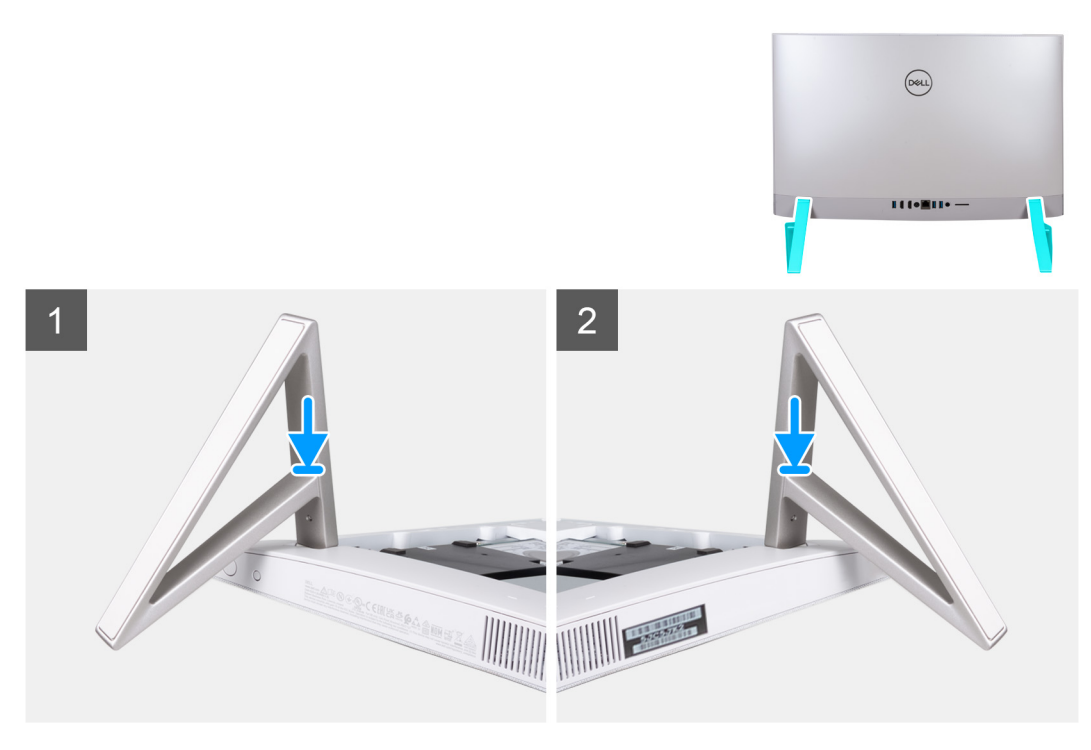

Inserte la base en las ranuras de la cubierta posterior hasta que encaje en su lugar en la base del ensamblaje de la pantalla.

#### **Siguientes pasos**

Siga los procedimientos que se describen en [Después de manipular el interior del equipo.](#page-8-0)

# **Cubierta posterior**

# **Extracción de la cubierta posterior**

### **Requisitos previos**

1. Siga los procedimientos que se describen en [Antes de manipular el interior del equipo.](#page-5-0)

**PRECAUCIÓN: Cuando repare la computadora, colóquela en una superficie elevada, limpia y plana. Coloque la pantalla acostada sobre la superficie con la base sobre el borde. Se recomienda quitar la base para evitar daños accidentales en la pantalla de la computadora durante el servicio.**

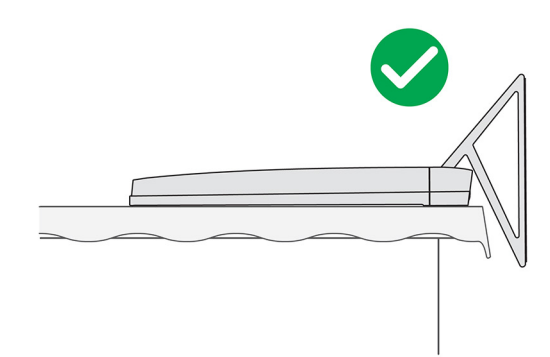

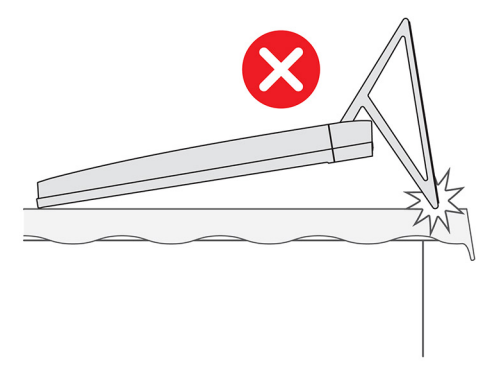

#### **Sobre esta tarea**

En la imagen a continuación, se indica la ubicación de la cubierta posterior y se proporciona una representación visual del procedimiento de extracción.

<span id="page-15-0"></span>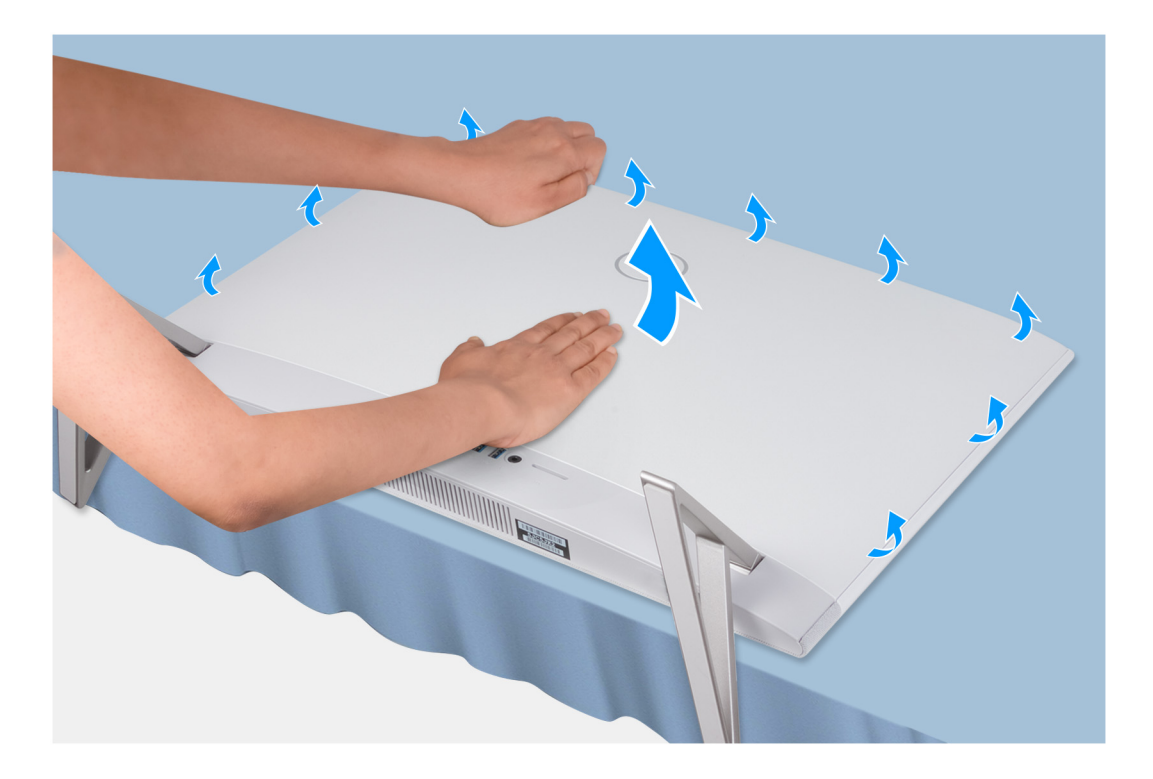

- 1. Coloque la palma de la mano en el centro de la cubierta posterior y haga palanca en la cubierta posterior desde la base del ensamblaje de la pantalla, empezando por las esquinas superiores.
- 2. Quite la cubierta posterior de la base del ensamblaje de la pantalla.

# **Instalación de la cubierta posterior**

### **Requisitos previos**

Si va a reemplazar un componente, quite el componente existente antes de realizar el procedimiento de instalación.

### **Sobre esta tarea**

En la imagen a continuación, se indica la ubicación de la cubierta posterior y se proporciona una representación visual del procedimiento de instalación.

<span id="page-16-0"></span>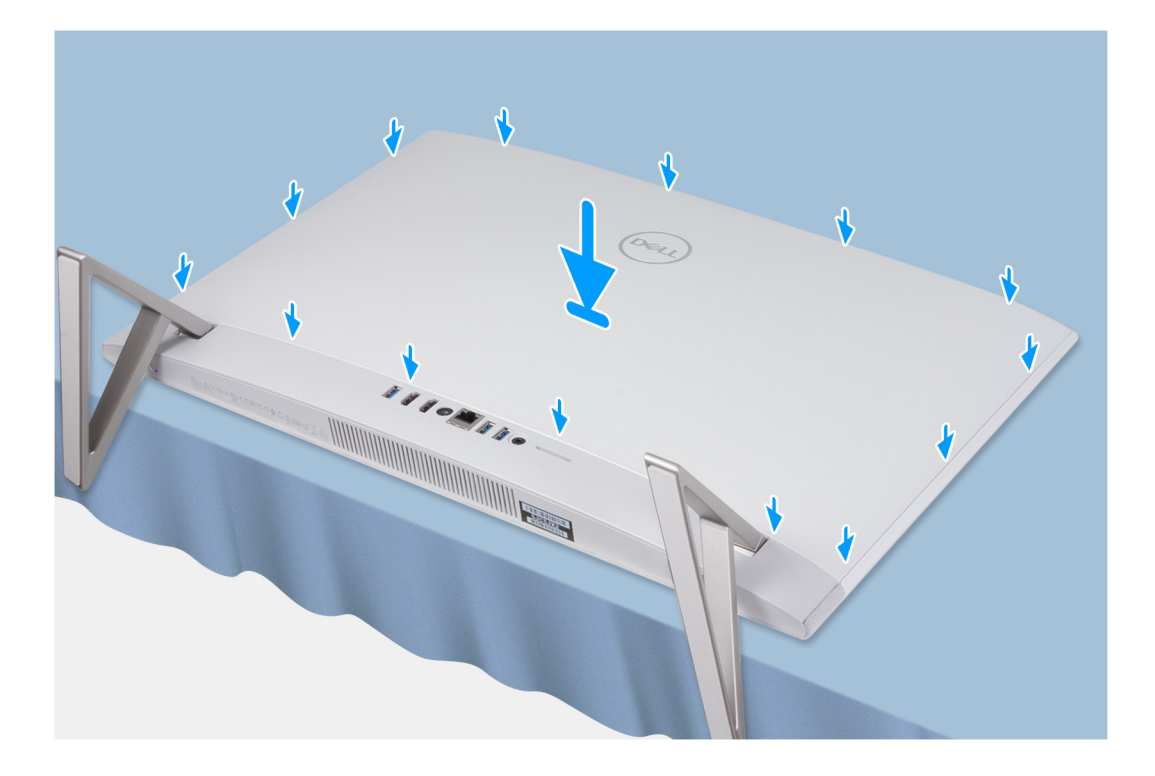

Alinee las ranuras de la cubierta posterior con las ranuras de la computadora y presione el lateral para encajar la cubierta posterior en su lugar.

### **Siguientes pasos**

1. Siga los procedimientos que se describen en [Después de manipular el interior del equipo](#page-8-0).

# **cubierta de E/S**

# **Extracción de la cubierta de I/O**

## **Requisitos previos**

- 1. Siga los procedimientos que se describen en [Antes de manipular el interior del equipo.](#page-5-0)
- 2. Extraiga el [soporte.](#page-12-0)
- 3. Extraiga la [cubierta posterior.](#page-14-0)

### **Sobre esta tarea**

En la imagen a continuación, se indica la ubicación de la cubierta de I/O y se proporciona una representación visual del procedimiento de extracción.

<span id="page-17-0"></span>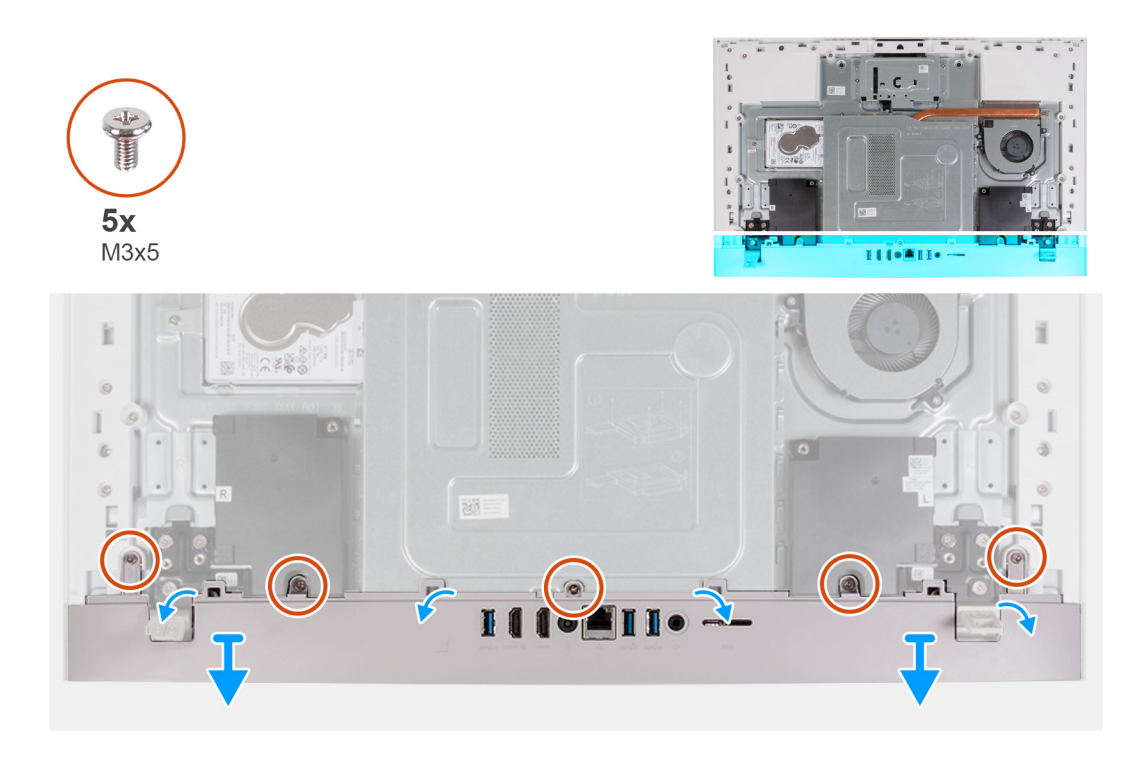

- 1. Quite los cinco tornillos (M3x5) que fijan la cubierta de I/O a la base del ensamblaje de la pantalla.
- 2. Levante la cubierta de I/O para quitarla de la base del ensamblaje de la pantalla.

# **Instalación de la cubierta de E/S**

## **Requisitos previos**

Si va a reemplazar un componente, quite el componente existente antes de realizar el procedimiento de instalación.

### **Sobre esta tarea**

En la imagen a continuación, se indica la ubicación de la cubierta de I/O y se proporciona una representación visual del procedimiento de instalación.

<span id="page-18-0"></span>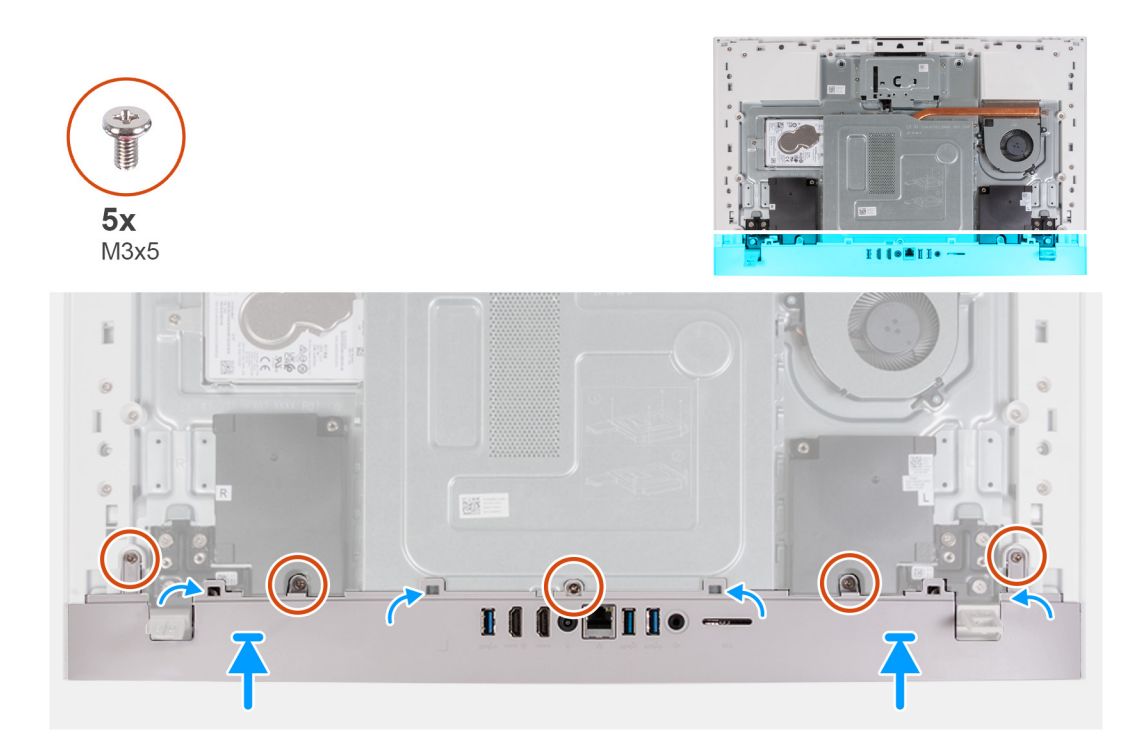

- 1. Alinee los orificios para tornillos en la cubierta de I/O con los orificios para tornillos en la base del ensamblaje de la pantalla.
- 2. Vuelva a colocar los cinco tornillos (M3x5) que fijan la cubierta de I/O a la base del ensamblaje de la pantalla y encaje la cubierta posterior en su lugar.

#### **Siguientes pasos**

- 1. Instale la [cubierta posterior](#page-15-0).
- 2. Instale el [soporte](#page-13-0).
- 3. Siga los procedimientos que se describen en [Después de manipular el interior del equipo](#page-8-0).

# **Bisagras**

# **Extracción de las bisagras de la pantalla**

#### **Requisitos previos**

- 1. Siga los procedimientos que se describen en [Antes de manipular el interior del equipo.](#page-5-0)
- 2. Extraiga el [soporte.](#page-12-0)
- 3. Extraiga la [cubierta posterior.](#page-14-0)
- 4. Extraiga la [cubierta de I/O](#page-16-0).

**(i)** NOTA: En el caso del reemplazo de la base o las bisagras de la pantalla, el kit de reemplazo se envía con base y bisagras de la pantalla, y el técnico de servicio debe reemplazar ambos componentes juntos. Consulte el procedimiento para [quitar la base](#page-12-0) e [instalar la base.](#page-13-0)

#### **Sobre esta tarea**

En la imagen a continuación, se indica la ubicación de las bisagras de la pantalla y se proporciona una representación visual del procedimiento de extracción.

<span id="page-19-0"></span>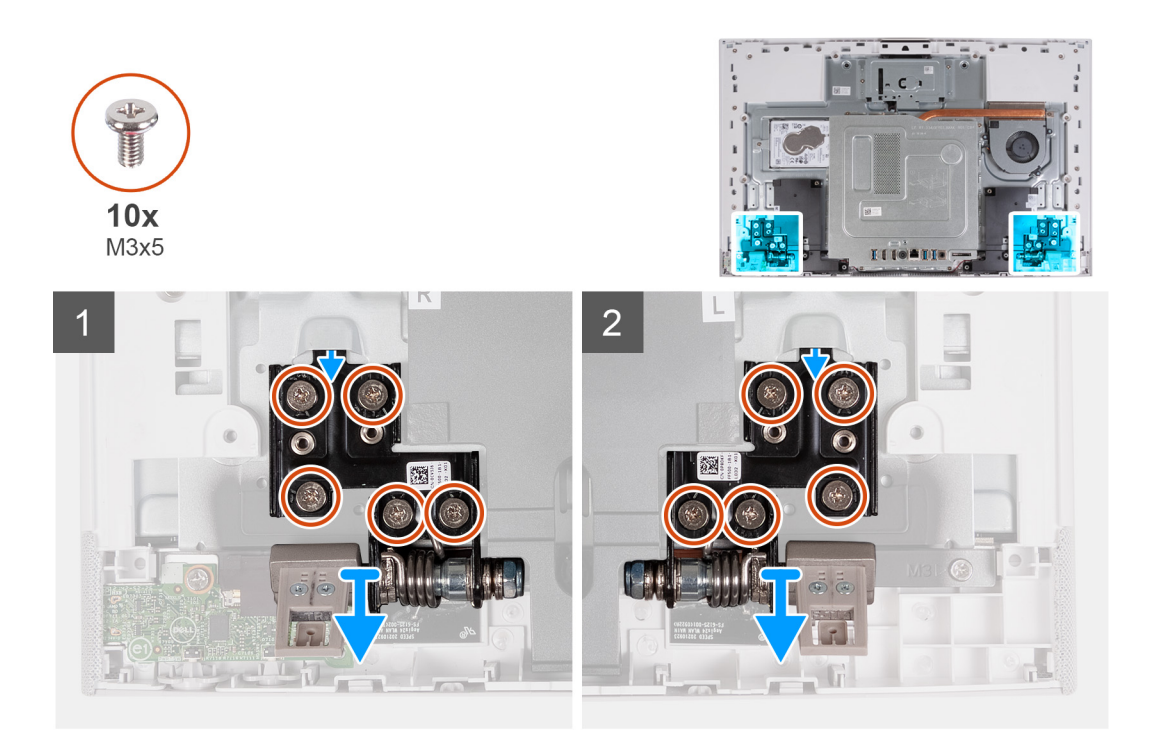

- 1. Quite los 10 tornillos (M3x5) que fijan las bisagras derecha e izquierda a la base del ensamblaje de la pantalla.
- 2. Quite las bisagras de la pantalla de la base del ensamblaje de la pantalla.

# **Instalación de las bisagras de la pantalla**

## **Requisitos previos**

Si va a reemplazar un componente, quite el componente existente antes de realizar el procedimiento de instalación.

**(i)** NOTA: En el caso del reemplazo de la base o las bisagras de la pantalla, el kit de reemplazo se envía con base y bisagras de la pantalla, y el técnico de servicio debe reemplazar ambos componentes juntos. Consulte el procedimiento para [quitar la base](#page-12-0) e [instalar la base.](#page-13-0)

#### **Sobre esta tarea**

En la imagen a continuación, se indica la ubicación de las bisagras de la pantalla y se proporciona una representación visual del procedimiento de instalación.

<span id="page-20-0"></span>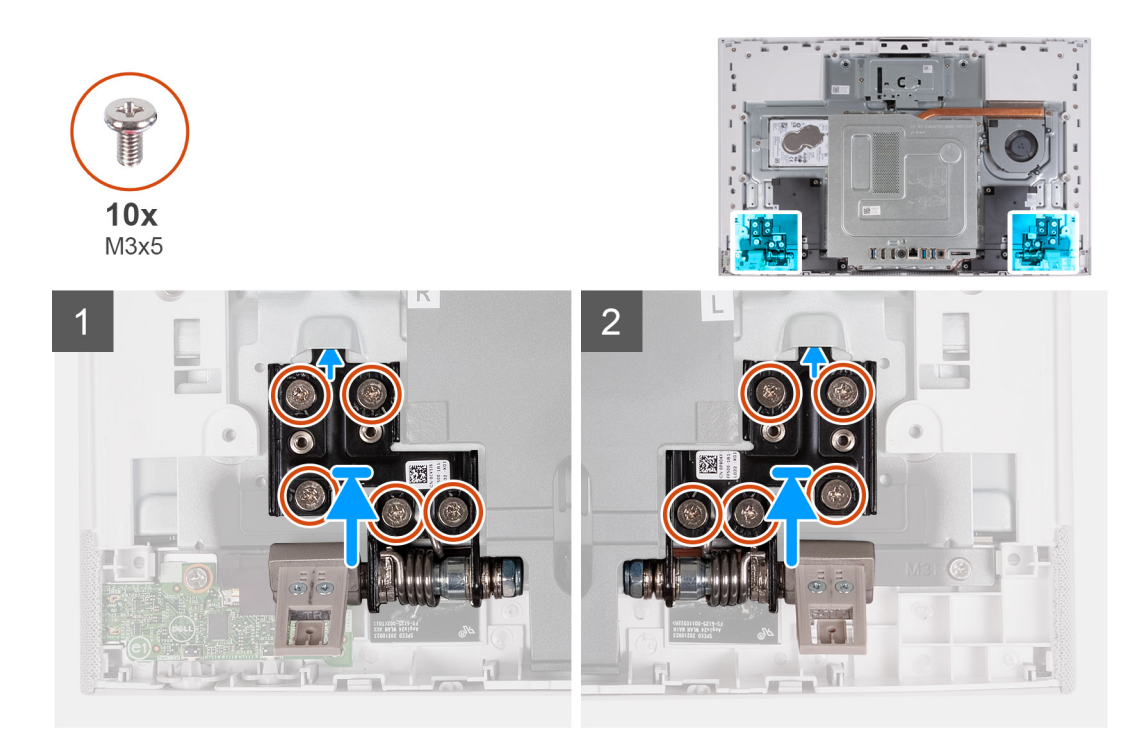

- 1. Alinee los orificios para tornillos de las bisagras de la pantalla con los orificios para tornillos de la base del ensamblaje de la pantalla.
- 2. Vuelva a colocar los 10 tornillos (M3x5) que fijan las bisagras de la pantalla a la base del ensamblaje de la pantalla.

### **Siguientes pasos**

- 1. Instale la [cubierta de I/O.](#page-17-0)
- 2. Instale la [cubierta posterior](#page-15-0).
- 3. Instale el [soporte](#page-13-0).
- 4. Siga los procedimientos que se describen en [Después de manipular el interior del equipo](#page-8-0).

# **Unidad de disco duro**

# **Extracción de la unidad de disco duro**

#### **Requisitos previos**

- 1. Siga los procedimientos que se describen en [Antes de manipular el interior del equipo.](#page-5-0)
- 2. Extraiga el [soporte.](#page-12-0)
- 3. Extraiga la [cubierta posterior.](#page-14-0)

#### **Sobre esta tarea**

En la imagen a continuación, se indica la ubicación de la unidad de disco duro y se proporciona una representación visual del procedimiento de extracción.

<span id="page-21-0"></span>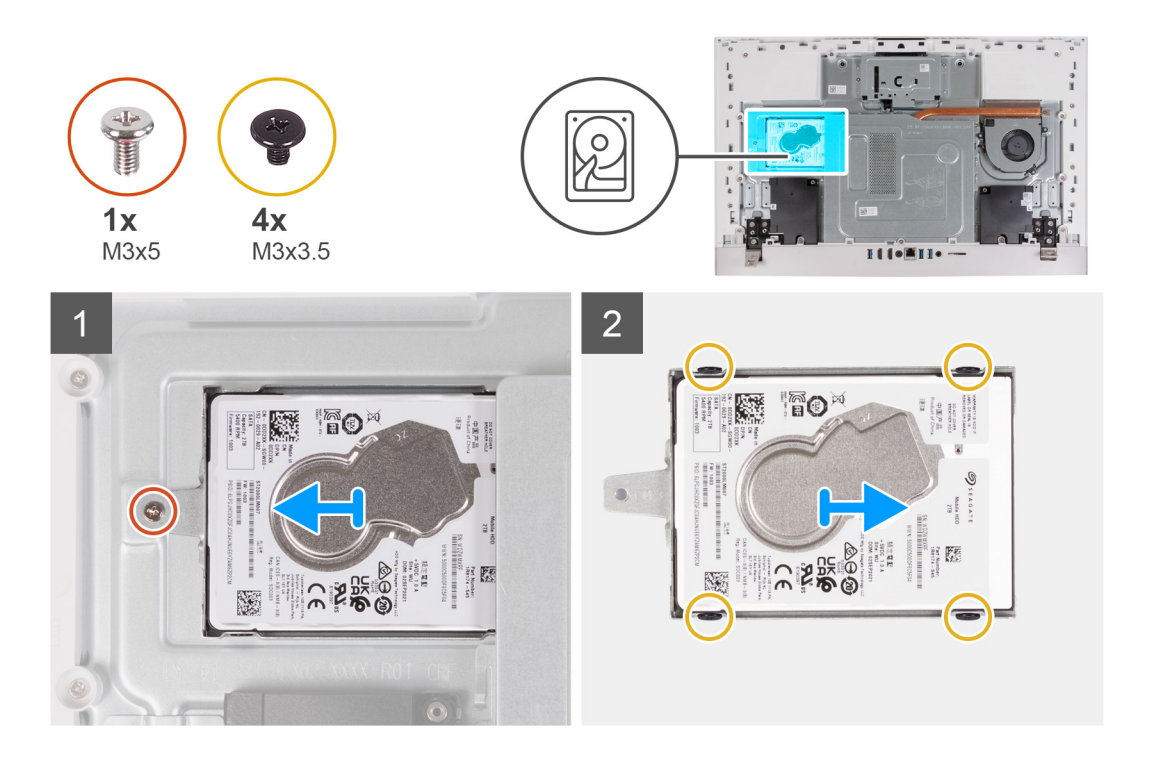

- 1. Quite el tornillo (M3x5) que fija el ensamble de disco duro a la base del ensamblaje de la pantalla.
- 2. Deslice el ensamble de disco duro para quitarlo de la ranura de unidad de disco duro en la base del ensamblaje de la pantalla.
- 3. Quite los cuatro tornillos (M3x3.5) que fijan el soporte de la unidad de disco duro a la unidad.
- 4. Extraiga el soporte de la unidad de disco duro de la unidad de disco duro.

## **Instalación de la unidad de disco duro**

### **Requisitos previos**

Si va a reemplazar un componente, quite el componente existente antes de realizar el procedimiento de instalación.

**PRECAUCIÓN: Las unidades de disco duro son extremadamente frágiles. Tenga mucho cuidado cuando las manipule.**

#### **Sobre esta tarea**

En la imagen a continuación, se indica la ubicación de la unidad de disco duro y se proporciona una representación visual del procedimiento de instalación.

<span id="page-22-0"></span>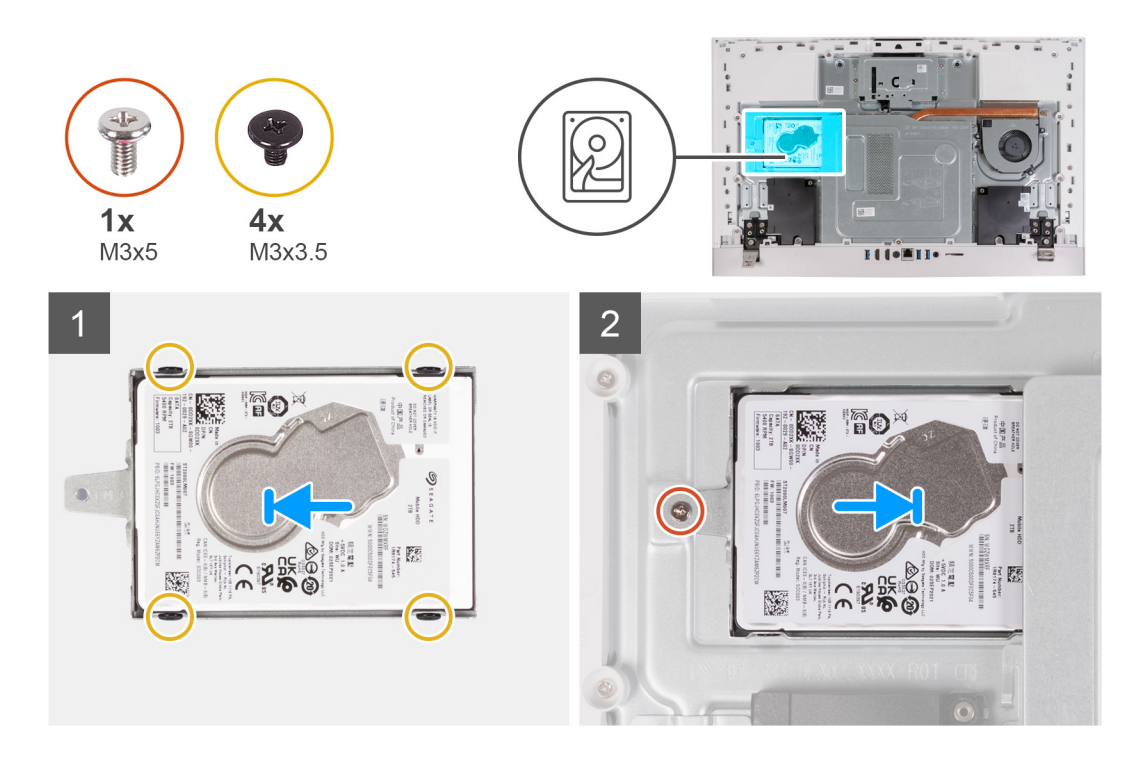

- 1. Alinee los orificios de los tornillos de la unidad de disco duro con los del soporte de la unidad de disco duro.
- 2. Reemplace los cuatro tornillos (M3x3.5) que fijan el soporte de la unidad de disco duro a la unidad.
- 3. Deslice el ensamble de disco duro en la ranura de la base del ensamblaje de la pantalla.
- 4. Reemplace el tornillo (M3x5) que fija el ensamble de disco duro a la base del ensamblaje de la pantalla.

#### **Siguientes pasos**

- 1. Instale la [cubierta posterior](#page-15-0).
- 2. Instale el [soporte](#page-13-0).
- 3. Siga los procedimientos que se describen en [Después de manipular el interior del equipo](#page-8-0).

# **Protector de la placa base**

# **Extracción del protector de la tarjeta madre**

#### **Requisitos previos**

- 1. Siga los procedimientos que se describen en [Antes de manipular el interior del equipo.](#page-5-0)
- 2. Extraiga el [soporte.](#page-12-0)
- 3. Extraiga la [cubierta posterior.](#page-14-0)
- 4. Extraiga la [cubierta de I/O](#page-16-0).

#### **Sobre esta tarea**

En la imagen a continuación, se indica la ubicación del blindaje de la tarjeta madre del sistema y se proporciona una representación visual del procedimiento de extracción.

<span id="page-23-0"></span>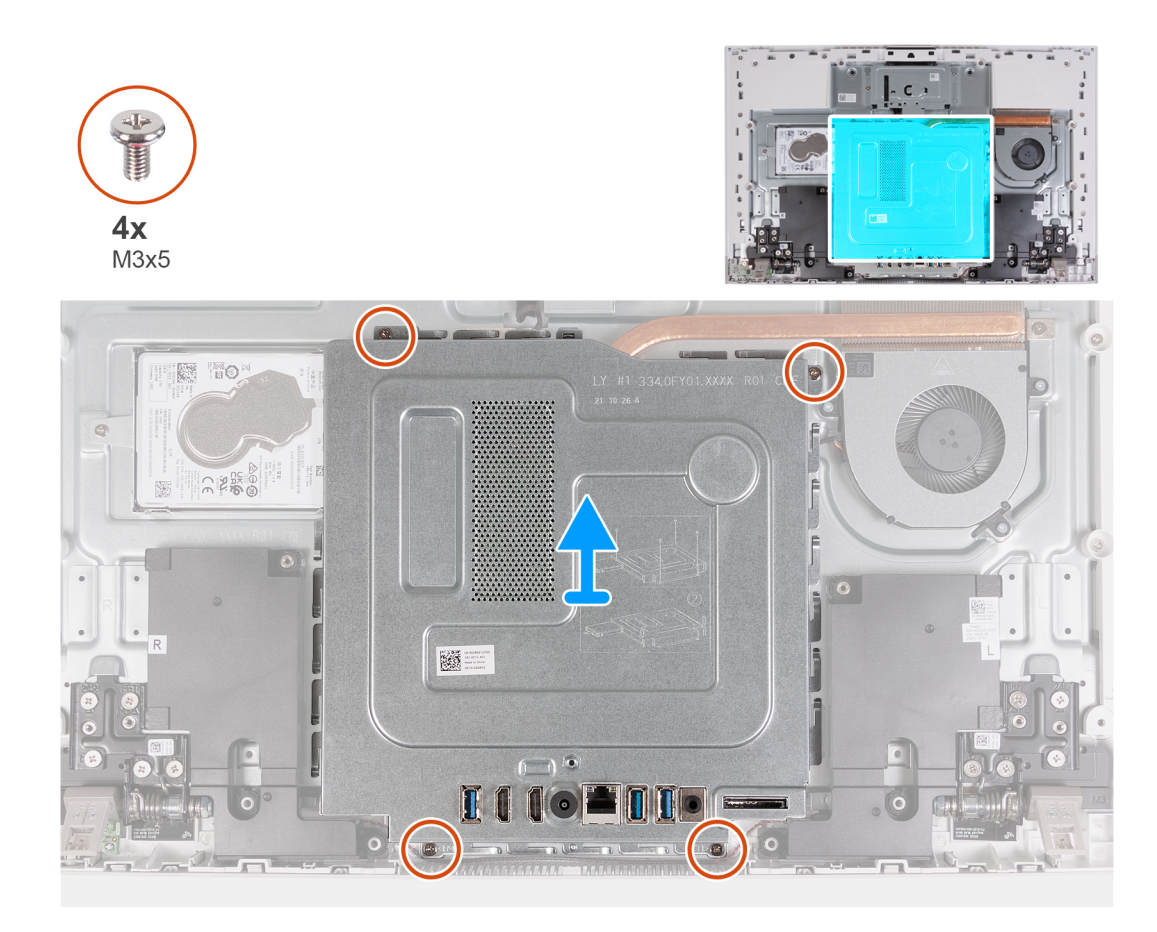

- 1. Quite los cuatro tornillos (M3x5) que fijan el blindaje de la tarjeta madre del sistema a la base del ensamblaje de la pantalla.
- 2. Levante el protector de la tarjeta madre para extraerlo de la base del ensamblaje de la pantalla.

# **Instalación del protector de la tarjeta madre**

### **Requisitos previos**

Si va a reemplazar un componente, quite el componente existente antes de realizar el procedimiento de instalación.

#### **Sobre esta tarea**

En la imagen a continuación, se indica la ubicación del blindaje de la tarjeta madre del sistema y se proporciona una representación visual del procedimiento de instalación.

<span id="page-24-0"></span>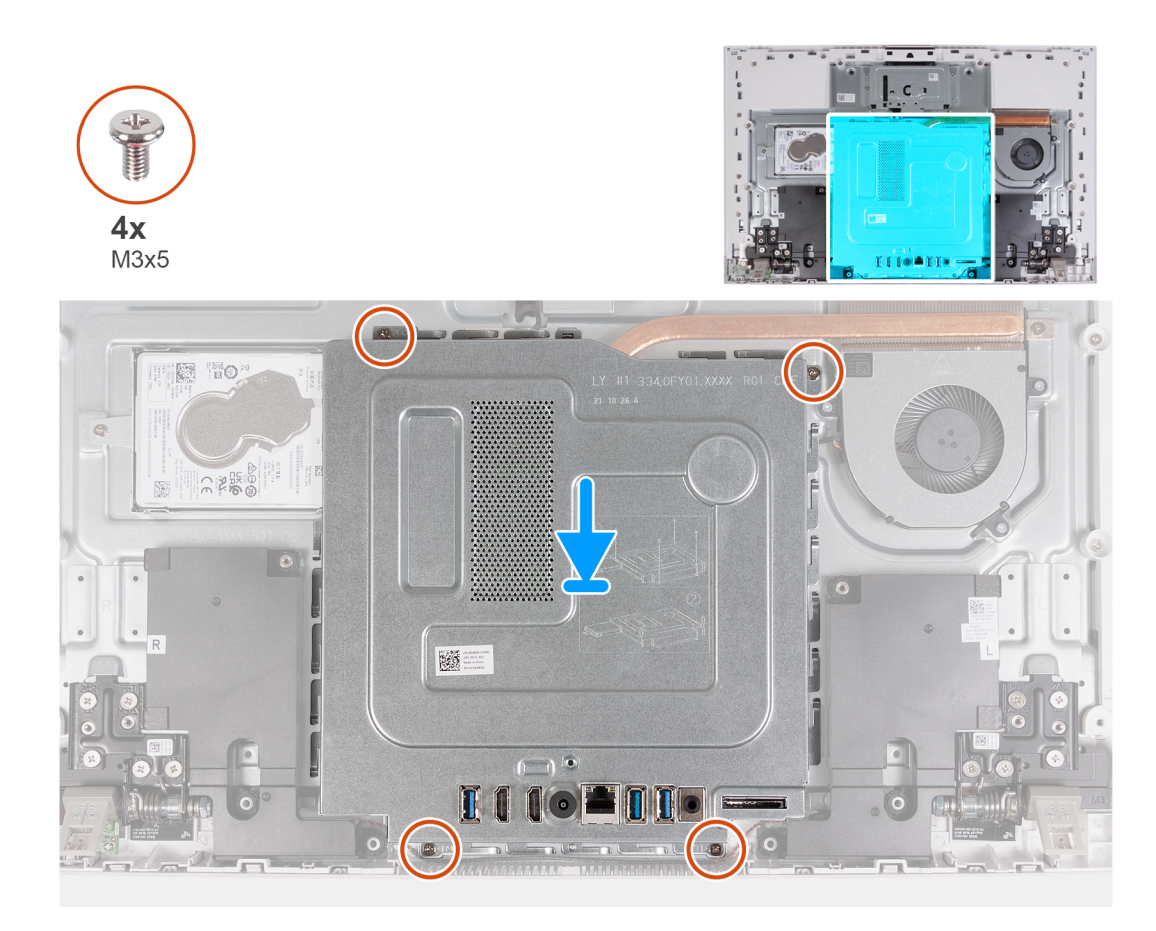

- 1. Alinee las ranuras del blindaje de la tarjeta madre del sistema con los puertos de la computadora.
- 2. Reemplace los cuatro tornillos (M3x5) que fijan el blindaje de la tarjeta madre del sistema a la base del ensamblaje de la pantalla.

#### **Siguientes pasos**

- 1. Instale la [cubierta de I/O.](#page-17-0)
- 2. Instale la [cubierta posterior](#page-15-0).
- 3. Instale el [soporte](#page-13-0).
- 4. Siga los procedimientos que se describen en [Después de manipular el interior del equipo](#page-8-0).

# **Módulo de memoria**

# **Extracción del módulo de memoria**

### **Requisitos previos**

- 1. Siga los procedimientos que se describen en [Antes de manipular el interior del equipo.](#page-5-0)
- 2. Extraiga el [soporte.](#page-12-0)
- 3. Extraiga la [cubierta posterior.](#page-14-0)
- 4. Extraiga la [cubierta de I/O](#page-16-0).
- 5. Extraiga el [protector de la tarjeta madre.](#page-22-0)

#### **Sobre esta tarea**

En la imagen a continuación, se indica la ubicación del módulo de memoria y se proporciona una representación visual del procedimiento de extracción.

<span id="page-25-0"></span>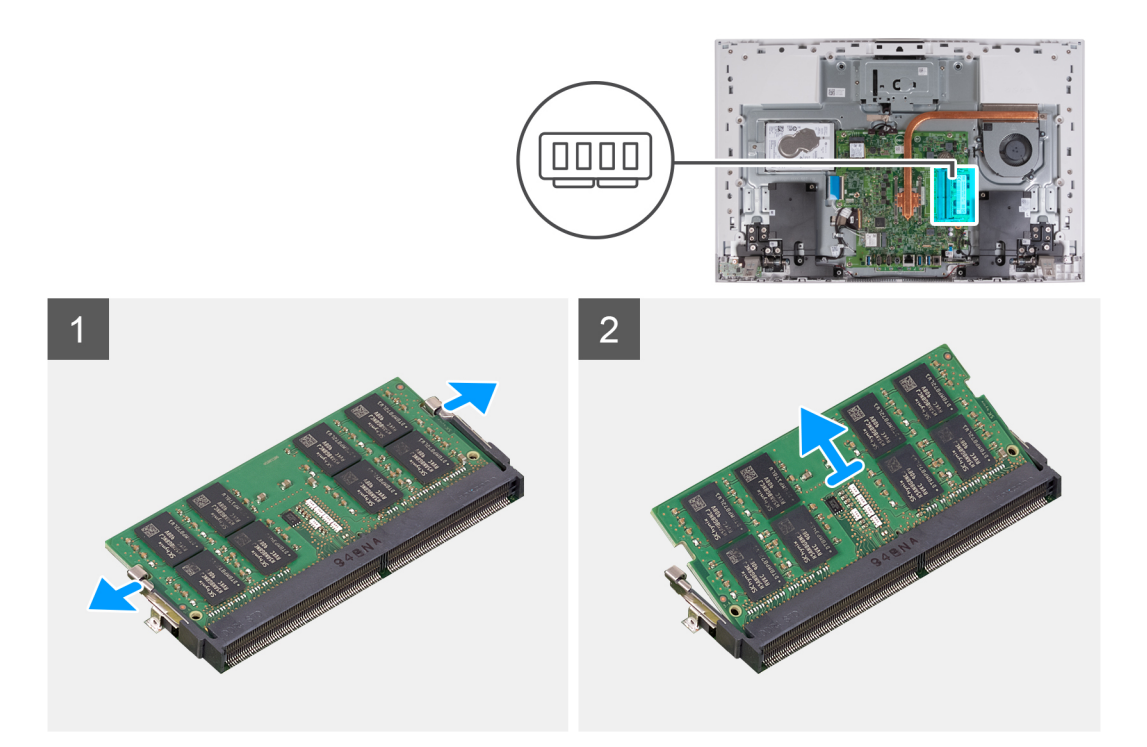

- 1. Con la punta de los dedos, separe los ganchos de fijación en la ranura del módulo de memoria hasta que el módulo salte.
- 2. Deslice y extraiga el módulo de memoria de su ranura.

**NOTA:** Repita los pasos 1 y 2 si desea quitar el otro módulo de memoria.

# **Instalación del módulo de memoria**

#### **Requisitos previos**

Si va a reemplazar un componente, quite el componente existente antes de realizar el procedimiento de instalación.

#### **Sobre esta tarea**

En la imagen a continuación, se indica la ubicación del módulo de memoria y se proporciona una representación visual del procedimiento de instalación.

<span id="page-26-0"></span>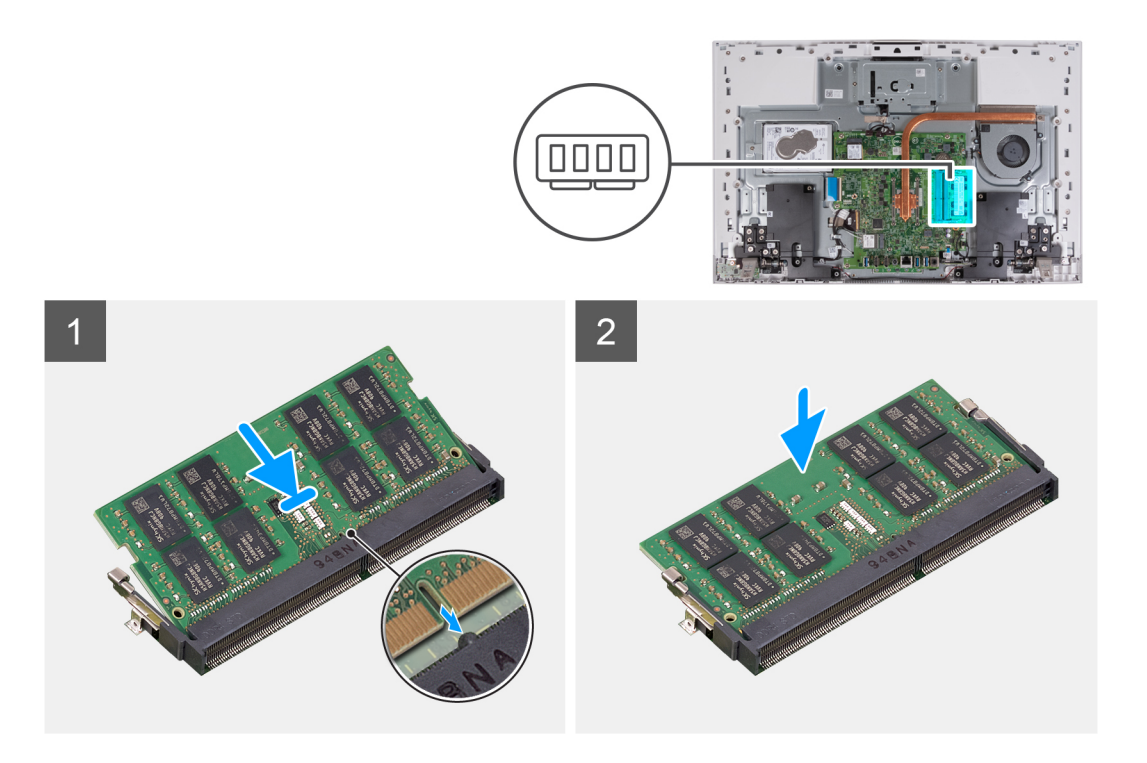

- 1. Alinee la muesca del módulo de memoria con la lengüeta de la ranura del módulo de memoria.
- 2. Deslice firmemente el módulo de memoria para introducirlo en la ranura en ángulo y presiónelo hasta que encaje en su sitio.

**NOTA:** Si no oye un clic, extraiga el módulo de memoria y vuelva a instalarlo.

**NOTA:** Repita los pasos 1 y 2 si desea instalar el otro módulo de memoria.

#### **Siguientes pasos**

- 1. Instale el [blindaje de la tarjeta madre del sistema.](#page-23-0)
- 2. Instale la [cubierta de I/O.](#page-17-0)
- 3. Instale la [cubierta posterior](#page-15-0).
- 4. Instale el [soporte](#page-13-0).
- 5. Siga los procedimientos que se describen en [Después de manipular el interior del equipo](#page-8-0).

# **Tarjeta inalámbrica**

## **Extracción de la tarjeta inalámbrica**

## **Requisitos previos**

- 1. Siga los procedimientos que se describen en [Antes de manipular el interior del equipo.](#page-5-0)
- 2. Extraiga el [soporte.](#page-12-0)
- 3. Extraiga la [cubierta posterior.](#page-14-0)
- 4. Extraiga la [cubierta de I/O](#page-16-0).
- 5. Extraiga el [protector de la tarjeta madre.](#page-22-0)

#### **Sobre esta tarea**

En la imagen a continuación, se indica la ubicación de la tarjeta inalámbrica y se proporciona una representación visual del procedimiento de extracción.

<span id="page-27-0"></span>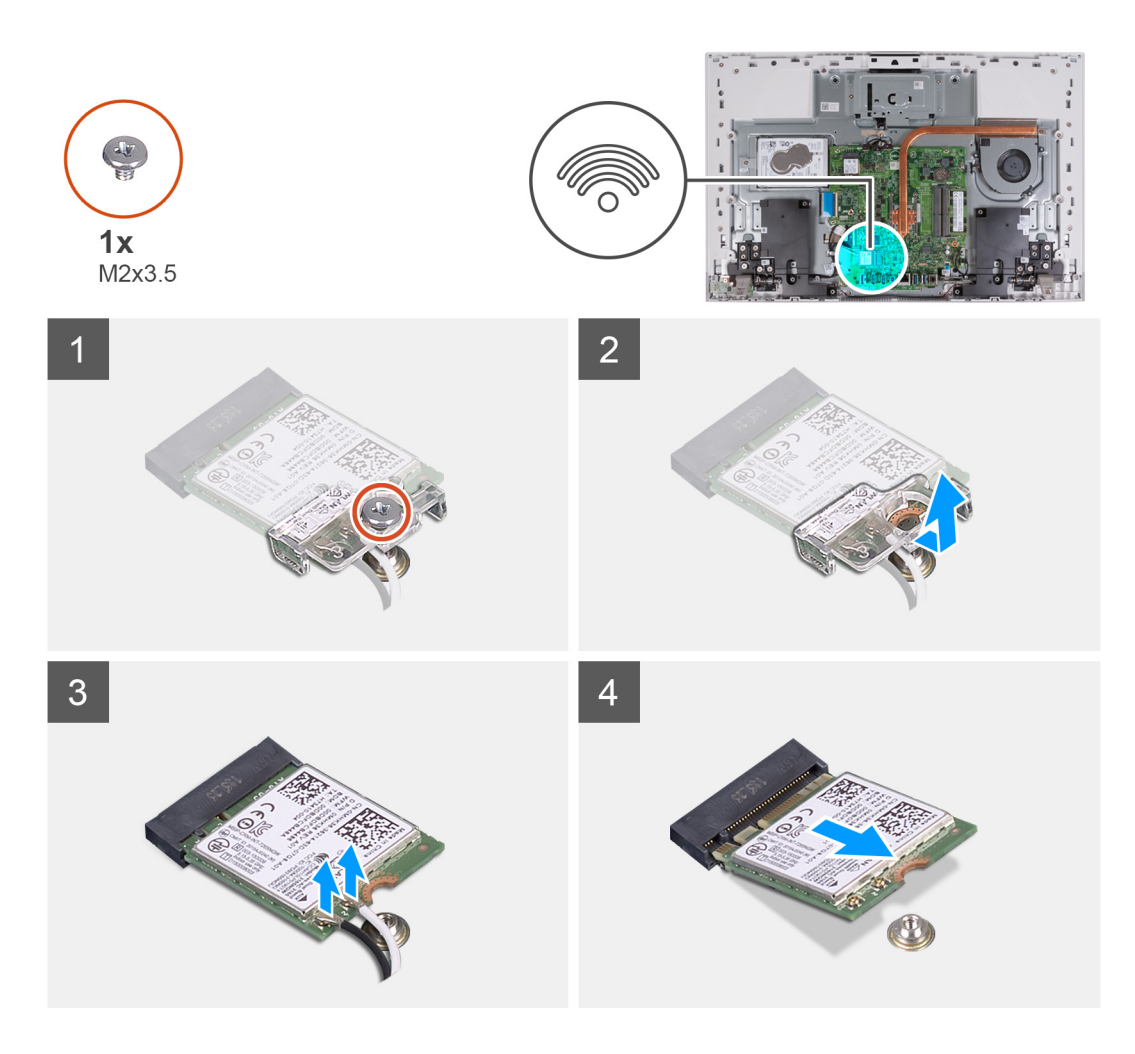

- 1. Quite el tornillo (M2x3.5) que fija el soporte de la tarjeta inalámbrica a la tarjeta inalámbrica.
- 2. Deslice y extraiga el soporte de la tarjeta inalámbrica de la tarjeta inalámbrica.
- 3. Desconecte los cables de antena de la tarjeta inalámbrica.
- 4. Deslice y extraiga la tarjeta inalámbrica de la ranura de la misma.

## **Instalación de la tarjeta inalámbrica**

#### **Requisitos previos**

Si va a reemplazar un componente, quite el componente existente antes de realizar el procedimiento de instalación.

**PRECAUCIÓN: Para evitar que se produzcan daños en la tarjeta inalámbrica, no coloque cables debajo de ella.**

#### **Sobre esta tarea**

En la imagen a continuación, se indica la ubicación de la tarjeta inalámbrica y se proporciona una representación visual del procedimiento de instalación.

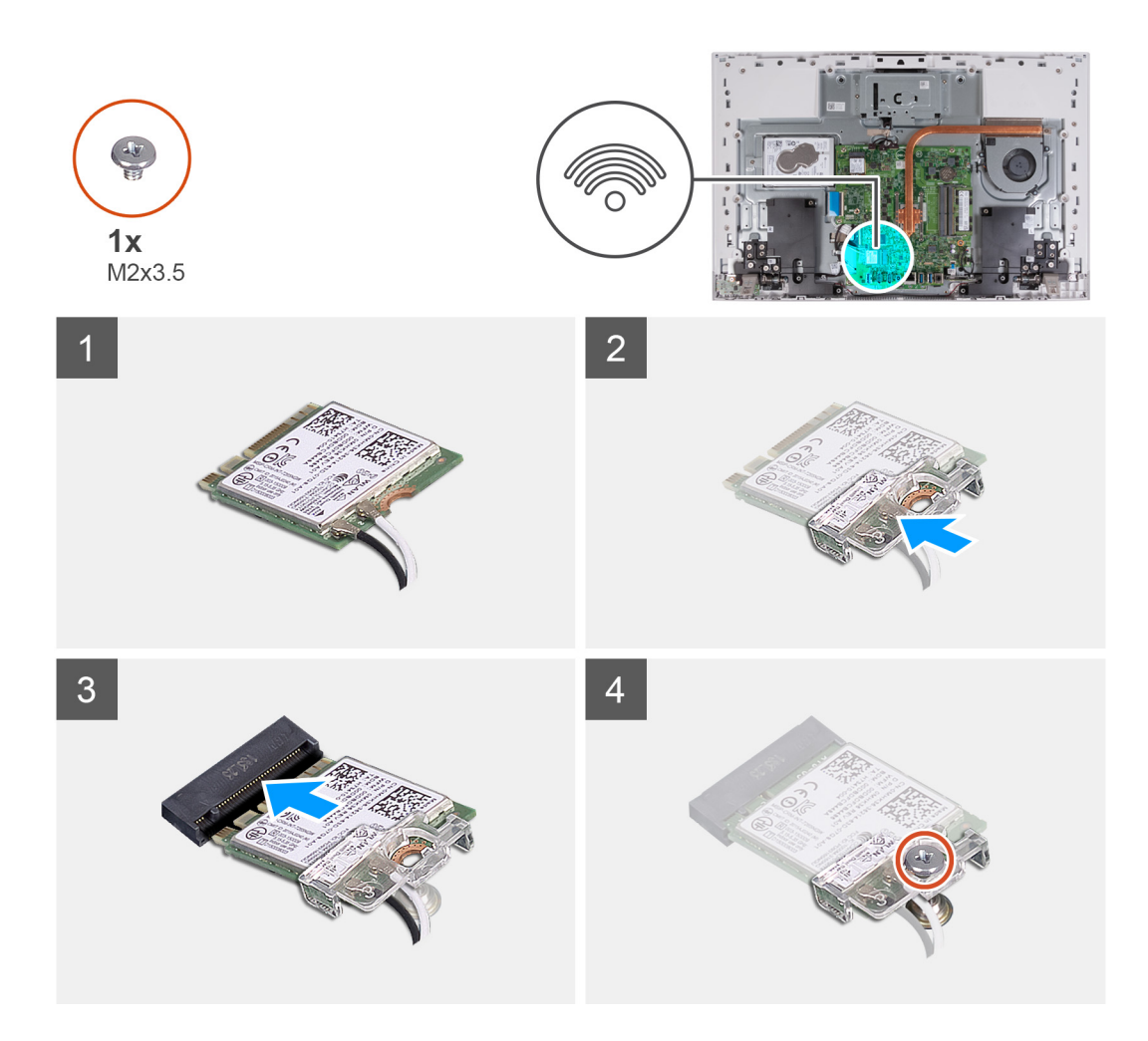

1. Conecte los cables de la antena a la tarjeta inalámbrica.

La siguiente tabla proporciona el esquema de los colores de los cables de la antena para la tarjeta inalámbrica compatible con el equipo.

## **Tabla 2. Esquema de colores de los cables de la antena**

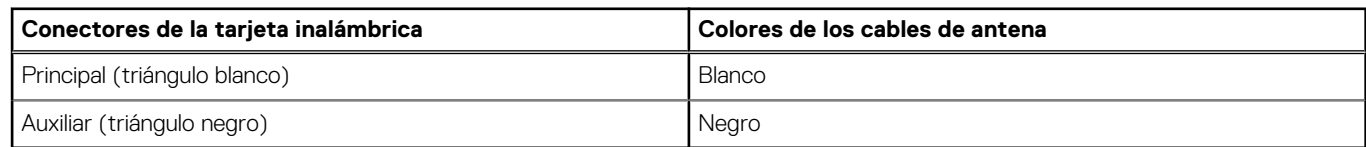

- 2. Coloque el soporte de la tarjeta inalámbrica en la tarjeta inalámbrica.
- 3. Alinee la muesca de la tarjeta inalámbrica con la lengüeta de la ranura de tarjeta inalámbrica.
- 4. Deslice la tarjeta inalámbrica formando un ángulo con la ranura de tarjeta inalámbrica.
- 5. Vuelva a colocar el tornillo (M2x3.5) que asegura el soporte de la tarjeta inalámbrica a la tarjeta inalámbrica.

### **Siguientes pasos**

- 1. Instale el [blindaje de la tarjeta madre del sistema.](#page-23-0)
- 2. Instale la [cubierta de I/O.](#page-17-0)
- 3. Instale la [cubierta posterior](#page-15-0).
- 4. Instale el [soporte](#page-13-0).
- 5. Siga los procedimientos que se describen en [Después de manipular el interior del equipo](#page-8-0).

# <span id="page-29-0"></span>**Unidad de estado sólido**

# **Extracción de la unidad de estado sólido M.2 2230**

## **Requisitos previos**

- 1. Siga los procedimientos que se describen en [Antes de manipular el interior del equipo.](#page-5-0)
- 2. Extraiga el [soporte.](#page-12-0)
- 3. Extraiga la [cubierta posterior.](#page-14-0)
- 4. Extraiga la [cubierta de I/O](#page-16-0).
- 5. Extraiga el [protector de la tarjeta madre.](#page-22-0)

## **Sobre esta tarea**

- **(i)** NOTA: La tarjeta M.2 disponible en la computadora varía según la configuración solicitada. Las configuraciones de tarjetas compatibles en la ranura de tarjeta M.2 son:
	- Unidad de estado sólido M.2 2230
	- Unidad de estado sólido M.2 2280

**NOTA:** Este procedimiento solo corresponde a computadoras enviadas con una unidad de estado sólido M.2 2230.

En la imagen a continuación, se indica la ubicación de la unidad de estado sólido y se proporciona una representación visual del procedimiento de extracción.

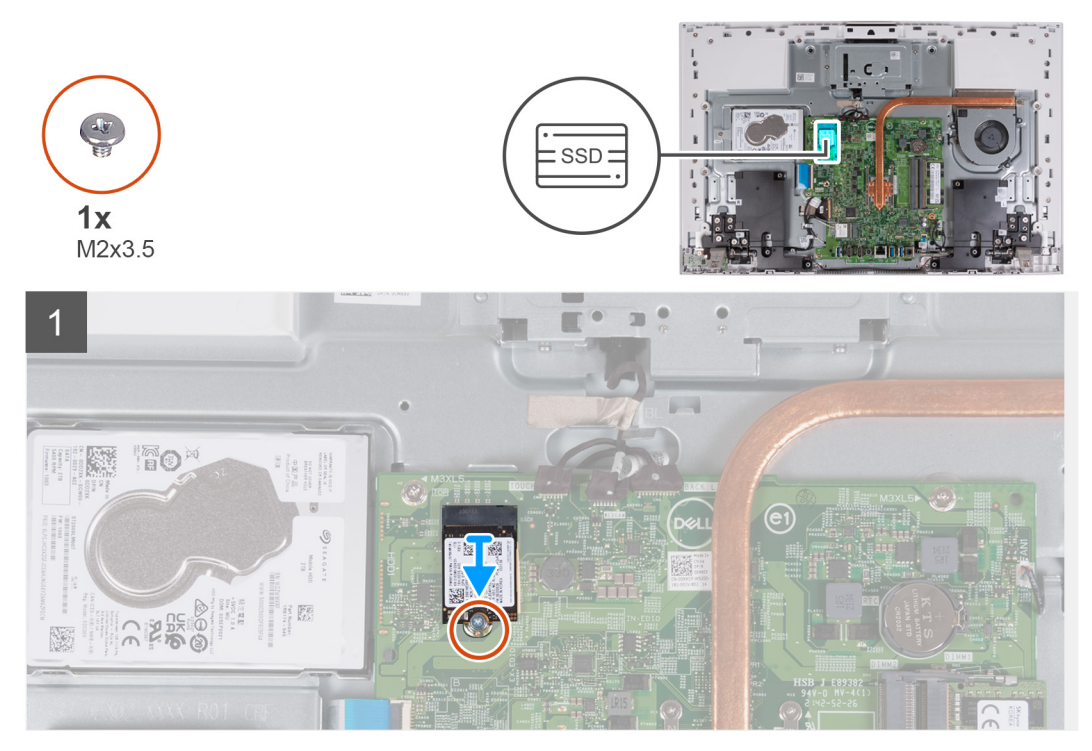

## **Pasos**

- 1. Quite el tornillo (M2x3.5) que asegura la unidad de estado sólido a la tarjeta madre.
- 2. Deslice y quite la unidad de estado sólido de la ranura de tarjeta M.2 en la tarjeta madre del sistema.

# <span id="page-30-0"></span>**Instalación de la unidad de estado sólido M.2 2230**

## **Requisitos previos**

**PRECAUCIÓN: Las unidades de estado sólido son extremadamente frágiles. Sea muy cuidadoso al manipular la unidad de estado sólido.**

Si va a reemplazar un componente, quite el componente existente antes de realizar el procedimiento de instalación.

#### **Sobre esta tarea**

**(i)** NOTA: La tarjeta M.2 disponible en la computadora varía según la configuración solicitada. Las configuraciones de tarjetas

- compatibles en la ranura de tarjeta M.2 son:
- Unidad de estado sólido M.2 2230
- Unidad de estado sólido M.2 2280

**NOTA:** Este procedimiento corresponde si instala una unidad de estado sólido M.2 2230.

Si va a reemplazar una unidad de estado sólido M.2 2280 por una unidad de estado sólido M.2 2230, mueva el montaje de tornillos, como se muestra en la siguiente imagen, antes de seguir los otros pasos del procedimiento de instalación.

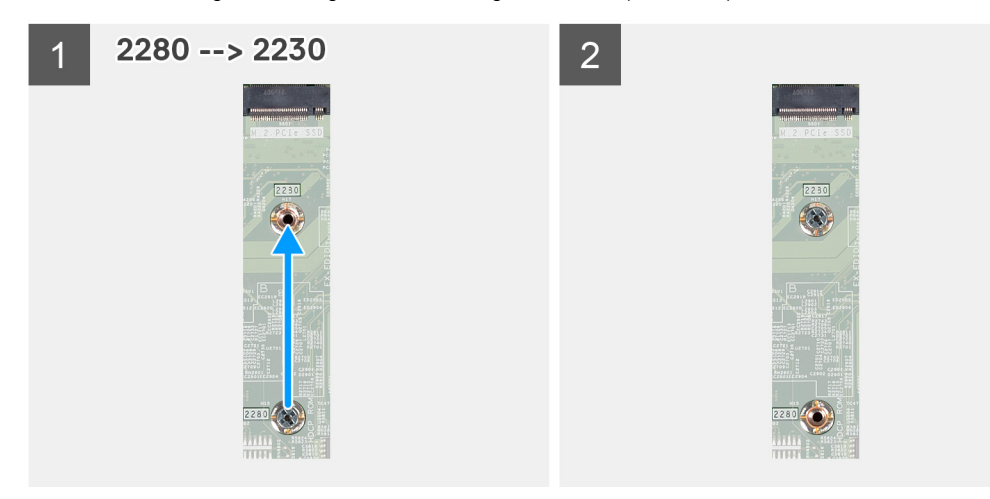

En la imagen a continuación, se indica la ubicación de la unidad de estado sólido y se proporciona una representación visual del procedimiento de instalación.

<span id="page-31-0"></span>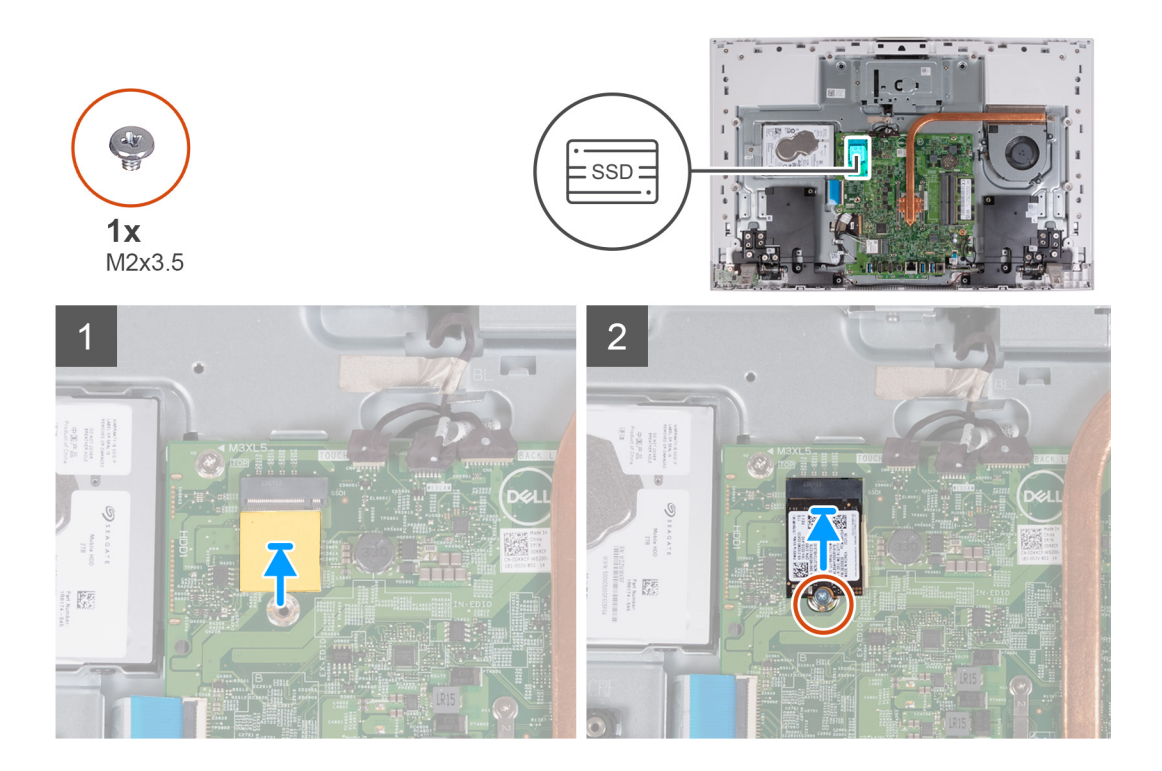

- 1. Asegúrese de que la almohadilla térmica que cubre la ranura M.2 2230 de la tarjeta madre esté en su lugar.
- 2. Alinee la muesca de la unidad de estado sólido con la lengüeta en la ranura de tarjeta M.2.
- 3. Deslice la unidad de estado sólido en la ranura de tarjeta M.2, en la tarjeta madre del sistema.
- 4. Extraiga el tornillo (M2x3.5) que fija la unidad de estado sólido a la tarjeta madre del sistema.

#### **Siguientes pasos**

- 1. Instale el [blindaje de la tarjeta madre del sistema.](#page-23-0)
- 2. Instale la [cubierta de I/O.](#page-17-0)
- 3. Instale la [cubierta posterior](#page-15-0).
- 4. Instale el [soporte](#page-13-0).
- 5. Siga los procedimientos que se describen en [Después de manipular el interior del equipo](#page-8-0).

# **Extracción de la unidad de estado sólido M.2 2280**

#### **Requisitos previos**

- 1. Siga los procedimientos que se describen en [Antes de manipular el interior del equipo.](#page-5-0)
- 2. Extraiga el [soporte.](#page-12-0)
- 3. Extraiga la [cubierta posterior.](#page-14-0)
- 4. Extraiga la [cubierta de I/O](#page-16-0).
- 5. Extraiga el [protector de la tarjeta madre.](#page-22-0)

### **Sobre esta tarea**

- **NOTA:** La tarjeta M.2 disponible en la computadora varía según la configuración solicitada. Las configuraciones de tarjetas compatibles en la ranura de tarjeta M.2 son:
	- Unidad de estado sólido M.2 2230
	- Unidad de estado sólido M.2 2280

**NOTA:** Este procedimiento solo corresponde a computadoras enviadas con una unidad de estado sólido M.2 2280.

<span id="page-32-0"></span>En la imagen a continuación, se indica la ubicación de la unidad de estado sólido y se proporciona una representación visual del procedimiento de extracción.

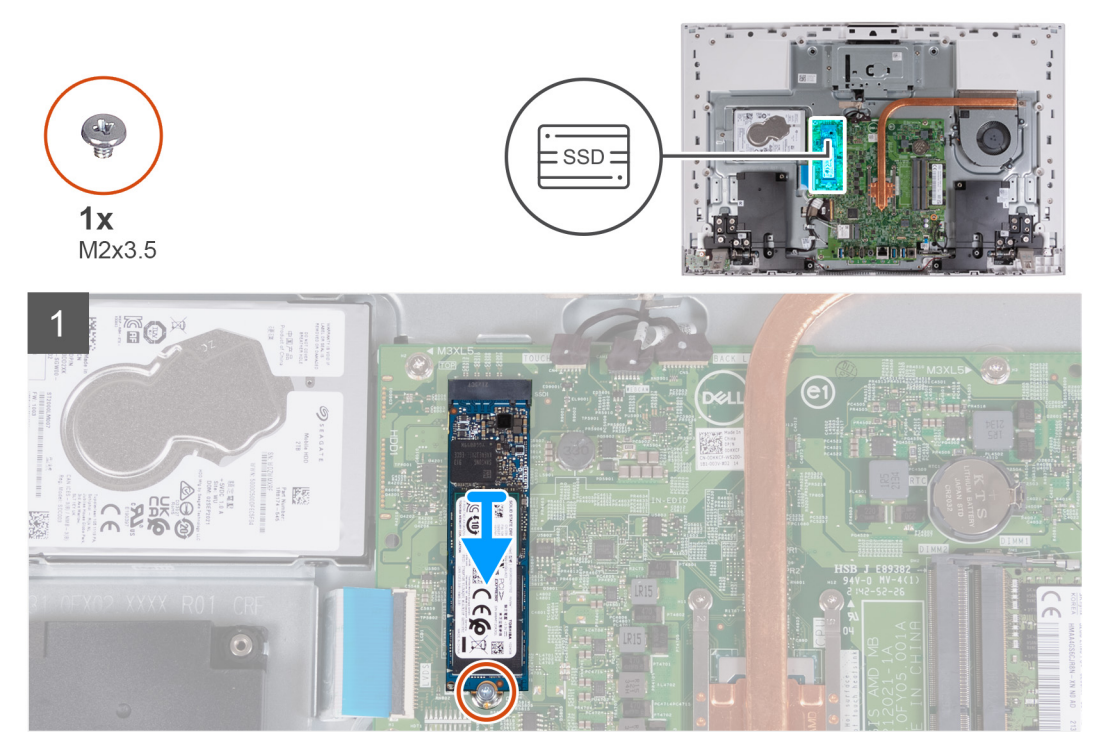

#### **Pasos**

- 1. Quite el tornillo (M2x3.5) que asegura la unidad de estado sólido a la tarjeta madre.
- 2. Deslice y quite la unidad de estado sólido de la ranura de tarjeta M.2 en la tarjeta madre del sistema.

## **Instalación de la unidad de estado sólido M.2 2280**

#### **Requisitos previos**

**PRECAUCIÓN: Las unidades de estado sólido son extremadamente frágiles. Sea muy cuidadoso al manipular la unidad de estado sólido.**

Si va a reemplazar un componente, quite el componente existente antes de realizar el procedimiento de instalación.

### **Sobre esta tarea**

**NOTA:** La tarjeta M.2 disponible en la computadora varía según la configuración solicitada. Las configuraciones de tarjetas നി

- compatibles en la ranura de tarjeta M.2 son:
- Unidad de estado sólido M.2 2230
- Unidad de estado sólido M.2 2280

**NOTA:** Este procedimiento corresponde si instala una unidad de estado sólido M.2 2280.

Si va a reemplazar una unidad de estado sólido M.2 2230 con una unidad de estado sólido M.2 2280, mueva el montaje de tornillos, como se muestra en la siguiente ilustración, antes de seguir los otros pasos del procedimiento de instalación.

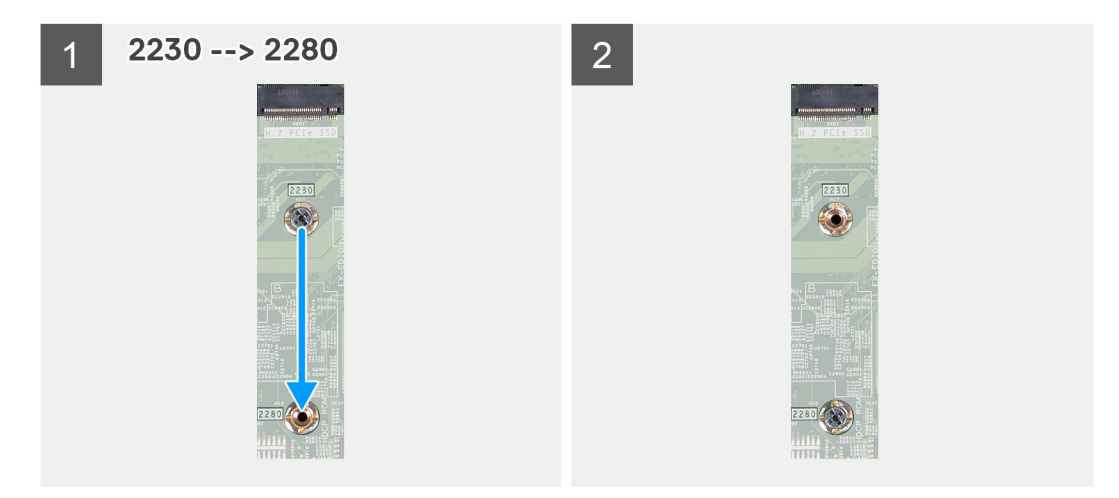

En la imagen a continuación, se indica la ubicación de la unidad de estado sólido y se proporciona una representación visual del procedimiento de instalación.

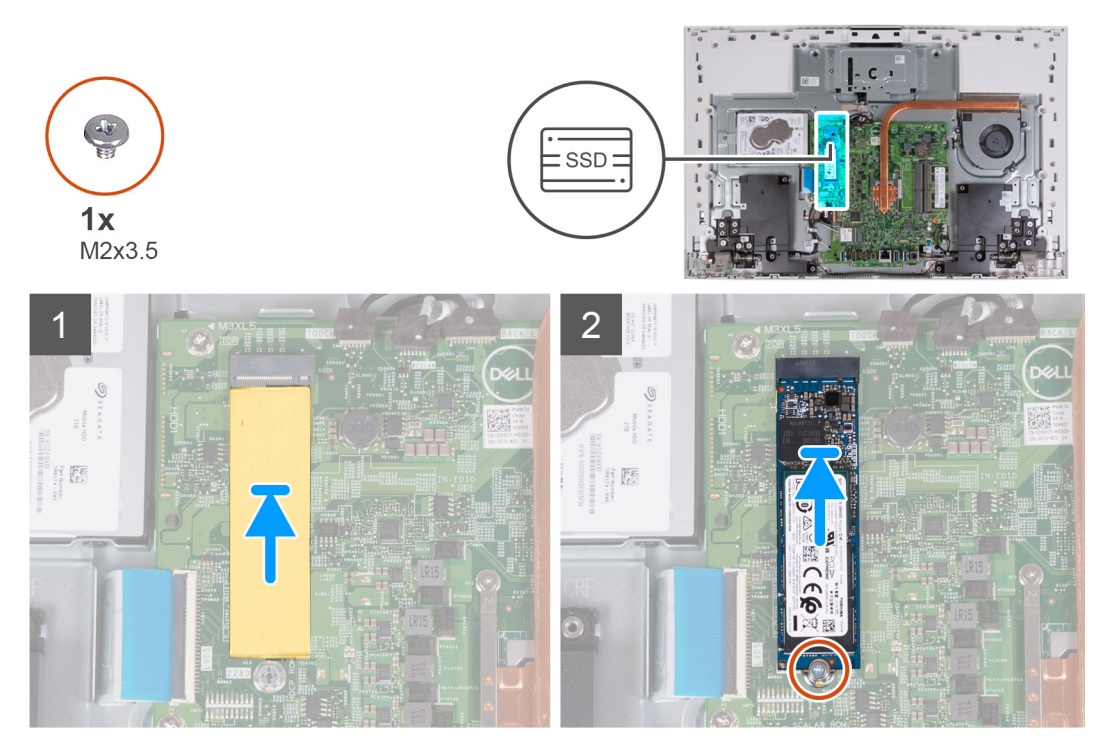

#### **Pasos**

- 1. Asegúrese de que la almohadilla térmica que cubre la ranura M.2 2280 de la tarjeta madre esté en su lugar.
- 2. Alinee la muesca de la unidad de estado sólido con la lengüeta en la ranura de tarjeta M.2.
- 3. Deslice la unidad de estado sólido en la ranura de tarjeta M.2, en la tarjeta madre del sistema.
- 4. Extraiga el tornillo (M2x3.5) que fija la unidad de estado sólido a la tarjeta madre del sistema.

### **Siguientes pasos**

- 1. Instale el [blindaje de la tarjeta madre del sistema.](#page-23-0)
- 2. Instale la [cubierta de I/O.](#page-17-0)
- 3. Instale la [cubierta posterior](#page-15-0).
- 4. Instale el [soporte](#page-13-0).
- 5. Siga los procedimientos que se describen en [Después de manipular el interior del equipo](#page-8-0).

# <span id="page-34-0"></span>**Ensamblaje de la cámara retráctil**

# **Extracción del ensamblaje de la cámara**

## **Requisitos previos**

- 1. Siga los procedimientos que se describen en [Antes de manipular el interior del equipo.](#page-5-0)
- 2. Extraiga el [soporte.](#page-12-0)
- **3.** Extraiga la [cubierta posterior.](#page-14-0)
- 4. [Quite la cubierta de E/S.](#page-16-0)
- 5. Extraiga el [protector de la placa base.](#page-22-0)

## **Sobre esta tarea**

En la imagen a continuación, se indica la ubicación del ensamblaje de la cámara retráctil y se proporciona una representación visual del procedimiento de extracción.

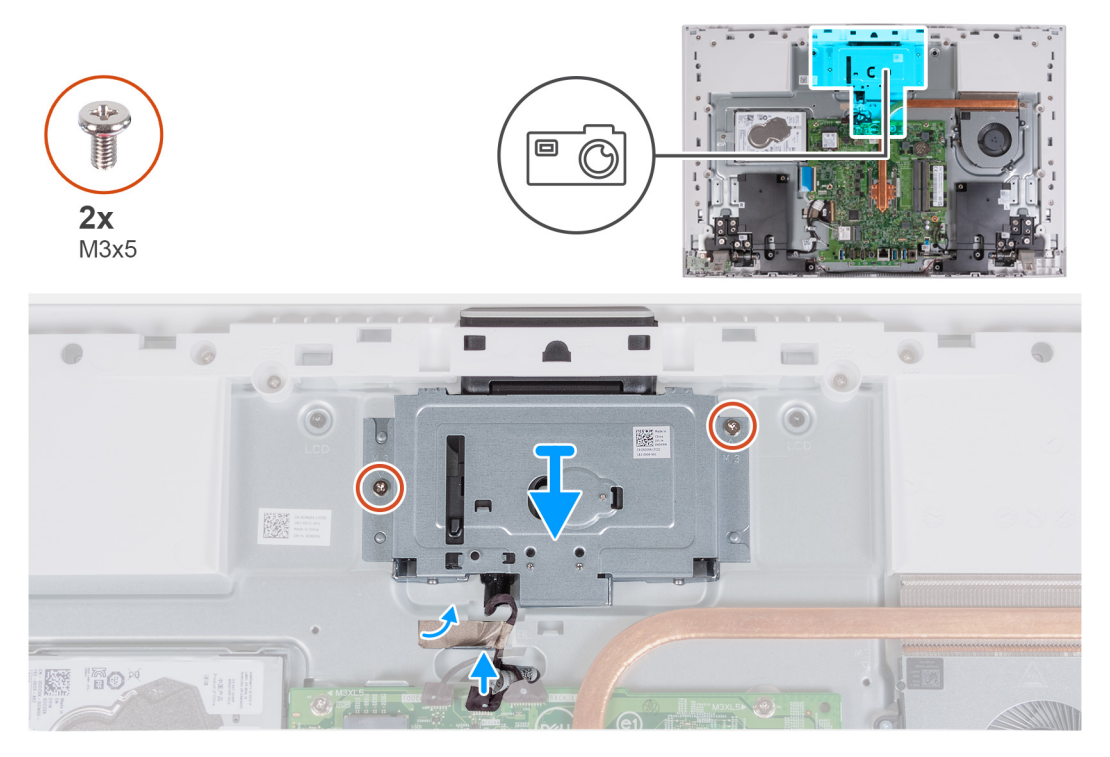

#### **Pasos**

- 1. Desconecte el cable de la cámara de la placa base.
- 2. Despegue la cinta que fija el cable del altavoz a la base del ensamblaje de la pantalla.
- 3. Quite los dos tornillos (M3x5) que fijan el ensamblaje de la cámara retráctil a la base del ensamblaje de la pantalla.
- 4. Quite el ensamblaje de la cámara retráctil de la base del ensamblaje de la pantalla.

# **Instalación del ensamblaje de la cámara retráctil**

#### **Requisitos previos**

Si va a reemplazar un componente, quite el componente existente antes de realizar el procedimiento de instalación.

#### **Sobre esta tarea**

En la imagen siguiente, se indica la ubicación del ensamblaje de la cámara retráctil y se proporciona una representación visual del procedimiento de instalación.

<span id="page-35-0"></span>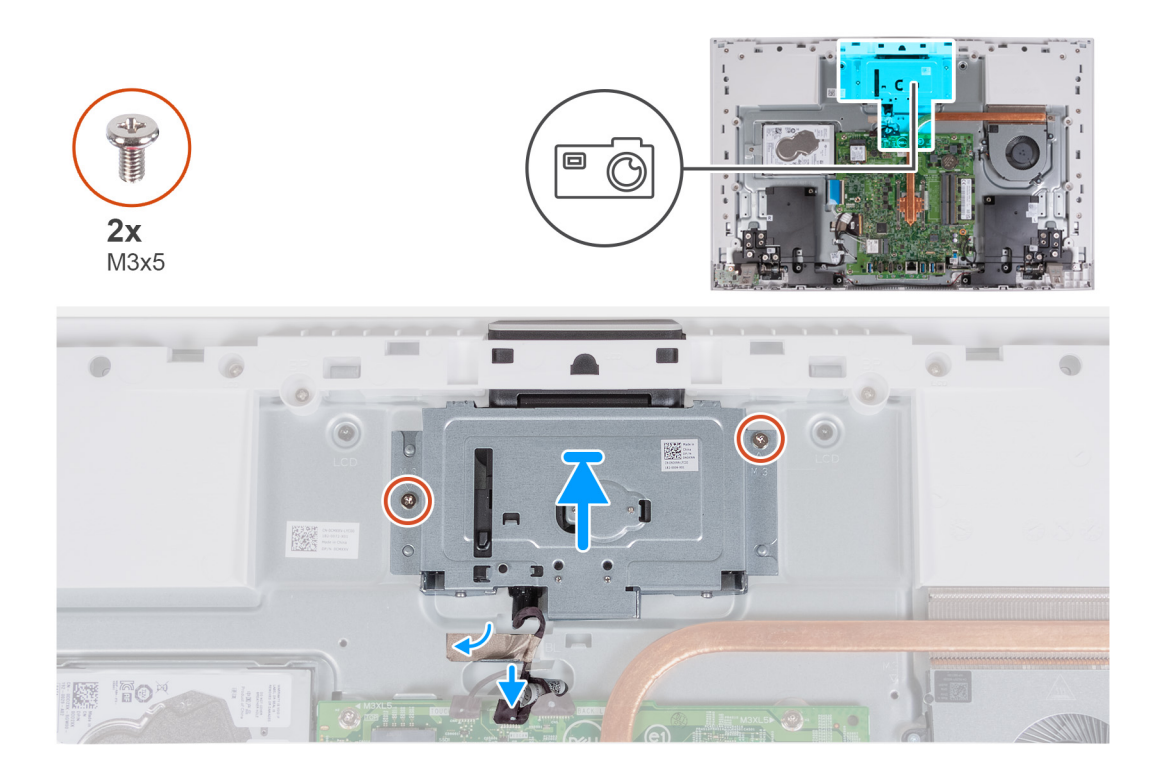

- 1. Deslice y ubique el ensamblaje de la cámara retráctil en la base del ensamblaje de la pantalla.
- 2. Reemplace los dos tornillos (M3x5) que fijan el ensamblaje de la cámara retráctil a la base del ensamblaje de la pantalla.
- 3. Adhiera la cinta que fija el cable de la cámara a la base del ensamblaje de la pantalla.
- 4. Conecte el cable de la cámara en la tarjeta madre.

#### **Siguientes pasos**

- 1. Instale el [blindaje de la tarjeta madre del sistema.](#page-23-0)
- 2. Instale la [cubierta de I/O.](#page-17-0)
- 3. Instale la [cubierta posterior](#page-15-0).
- 4. Instale el [soporte](#page-13-0).
- 5. Siga los procedimientos que se describen en [Después de manipular el interior del equipo](#page-8-0).

# **Ventilador**

# **Extracción del ventilador**

### **Requisitos previos**

- 1. Siga los procedimientos que se describen en [Antes de manipular el interior del equipo.](#page-5-0)
- 2. Extraiga el [soporte.](#page-12-0)
- 3. Extraiga la [cubierta posterior.](#page-14-0)
- 4. Extraiga la [cubierta de I/O](#page-16-0).
- 5. Extraiga el [protector de la tarjeta madre.](#page-22-0)

#### **Sobre esta tarea**

En la imagen a continuación, se indica la ubicación del ventilador y se proporciona una representación visual del procedimiento de extracción.
<span id="page-36-0"></span>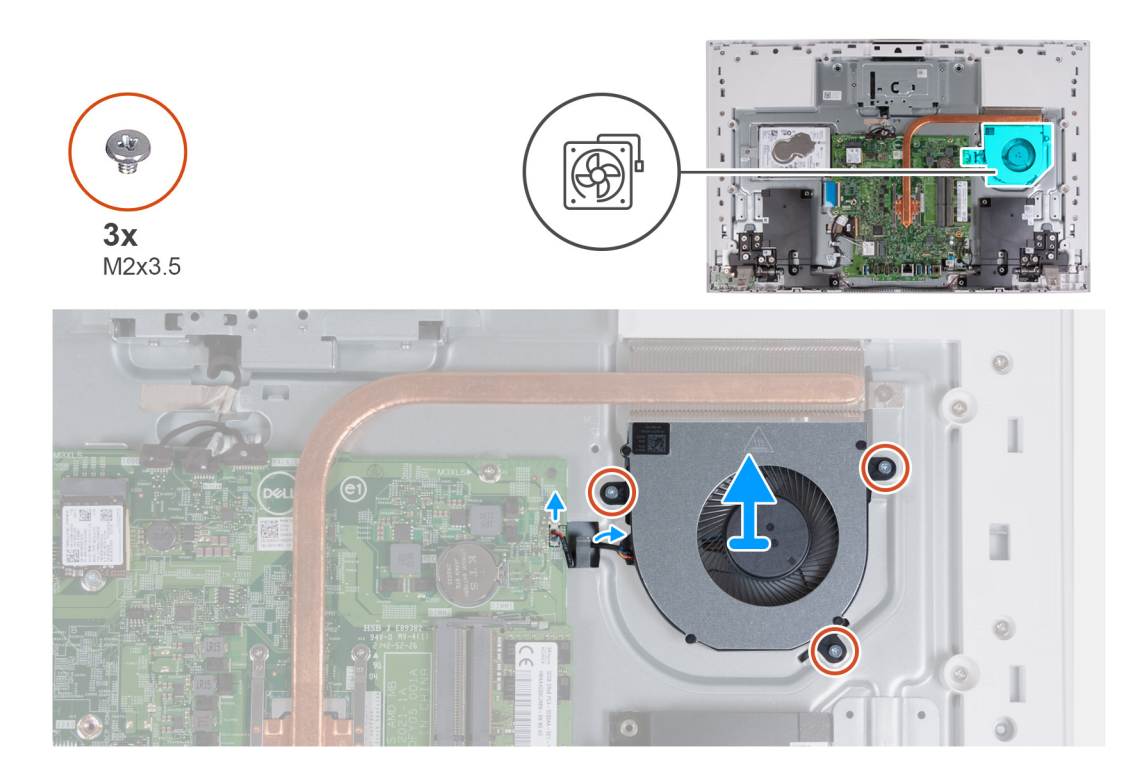

- 1. Desconecte el cable del ventilador de la tarjeta madre.
- 2. Quite el cable del ventilador de las guías de colocación en la base del ensamblaje de la pantalla.
- 3. Quite los tres tornillos (M2x3.5) que fijan el ventilador a la base del ensamblaje de la pantalla.
- 4. Levante el ventilador, junto con el cable, y quítelos de la base del ensamblaje de la pantalla.

### **Instalación del ventilador**

#### **Requisitos previos**

Si va a reemplazar un componente, quite el componente existente antes de realizar el procedimiento de instalación.

#### **Sobre esta tarea**

En la imagen a continuación, se indica la ubicación del ventilador y se proporciona una representación visual del procedimiento de instalación.

<span id="page-37-0"></span>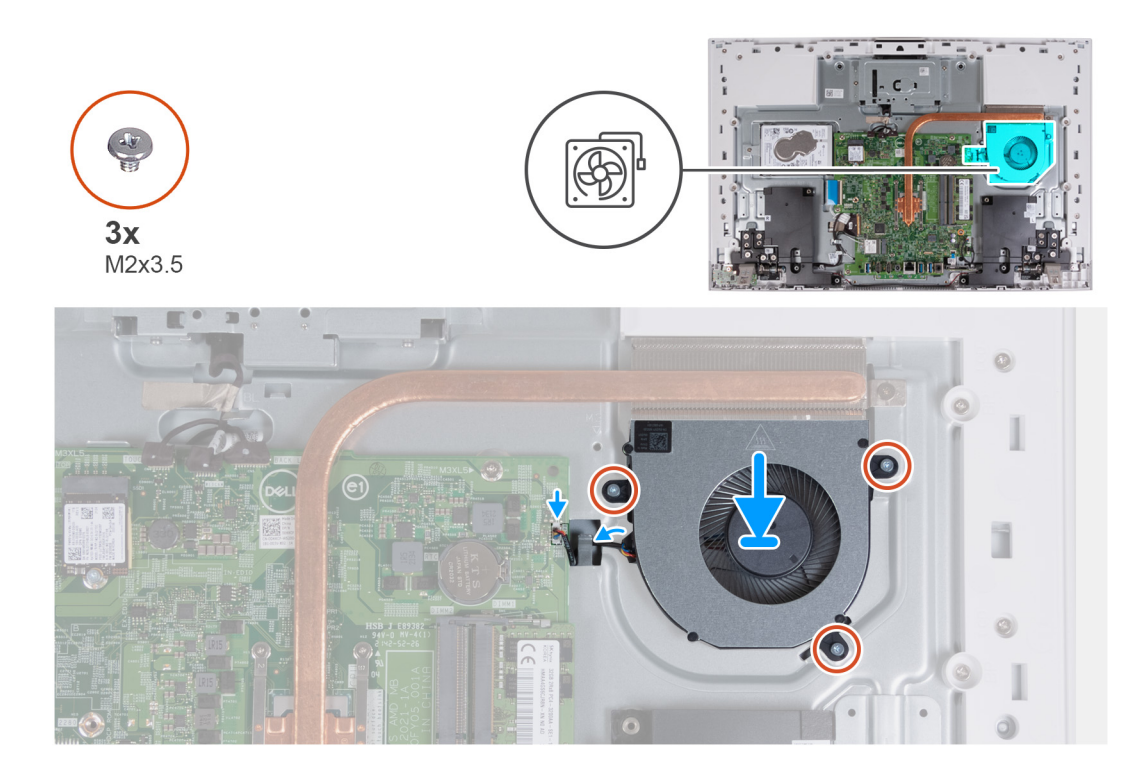

- 1. Alinee los orificios para tornillos del ventilador con los orificios para tornillos de la base del ensamblaje de la pantalla.
- 2. Reemplace los tres tornillos (M2x3.5) que fijan el ventilador a la base del ensamblaje de la pantalla.
- 3. Pase el cable del ventilador por las guías de colocación en la base del ensamblaje de la pantalla.
- 4. Conecte el cable del ventilador a la tarjeta madre.

#### **Siguientes pasos**

- 1. Instale el [blindaje de la tarjeta madre del sistema.](#page-23-0)
- 2. Instale la [cubierta de I/O.](#page-17-0)
- 3. Instale la [cubierta posterior](#page-15-0).
- 4. Instale el [soporte](#page-13-0).
- 5. Siga los procedimientos que se describen en [Después de manipular el interior del equipo](#page-8-0).

# **Altavoces**

# **Extracción de los parlantes**

#### **Requisitos previos**

- 1. Siga los procedimientos que se describen en [Antes de manipular el interior del equipo.](#page-5-0)
- 2. Extraiga el [soporte.](#page-12-0)
- 3. Extraiga la [cubierta posterior.](#page-14-0)
- 4. Extraiga la [cubierta de I/O](#page-16-0).
- 5. Extraiga el [protector de la placa base.](#page-22-0)

#### **Sobre esta tarea**

En la imagen a continuación, se indica la ubicación de los parlantes y se proporciona una representación visual del procedimiento de extracción.

<span id="page-38-0"></span>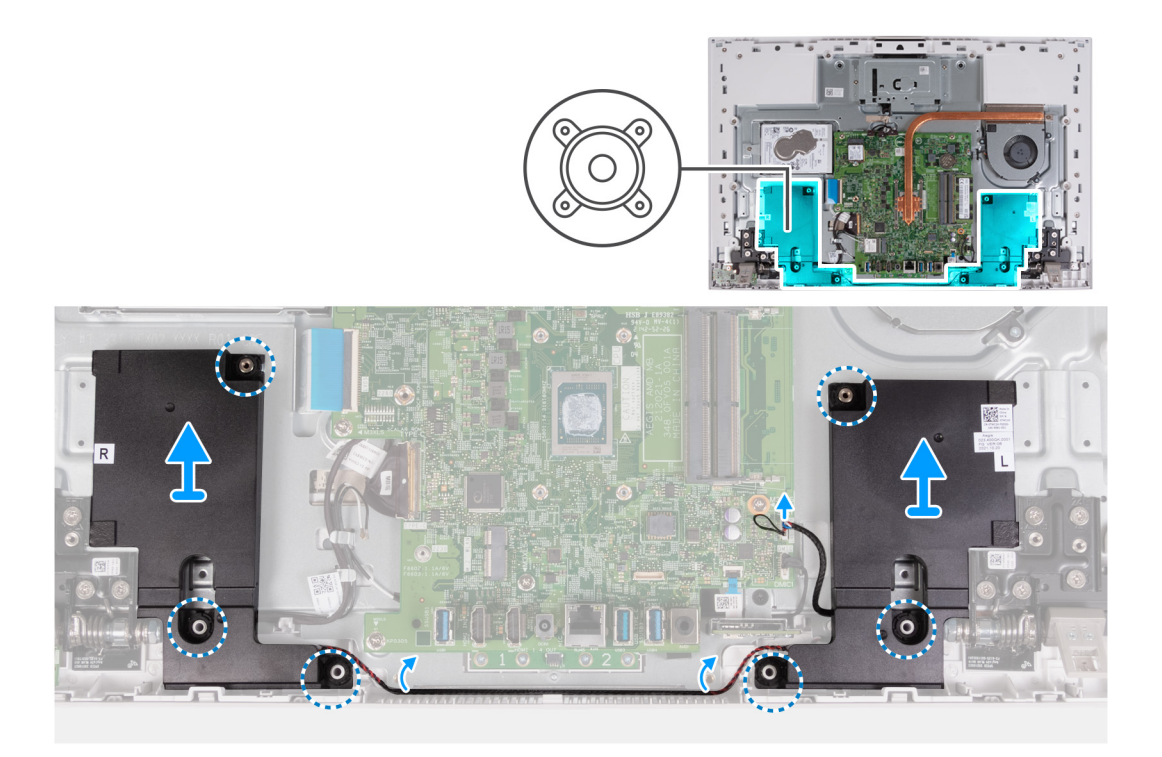

- 1. Desconecte el cable de los altavoces de la placa base.
- 2. Quite el cable del altavoz de las guías de enrutamiento en la base del ensamblaje de la pantalla.
- 3. Levante los altavoces, junto con el cable, para quitarlos de la base del ensamblaje de la pantalla.

### **Instalación de los altavoces**

#### **Requisitos previos**

Si va a reemplazar un componente, quite el componente existente antes de realizar el procedimiento de instalación.

#### **Sobre esta tarea**

En la imagen a continuación, se indica la ubicación de los parlantes y se proporciona una representación visual del procedimiento de instalación.

<span id="page-39-0"></span>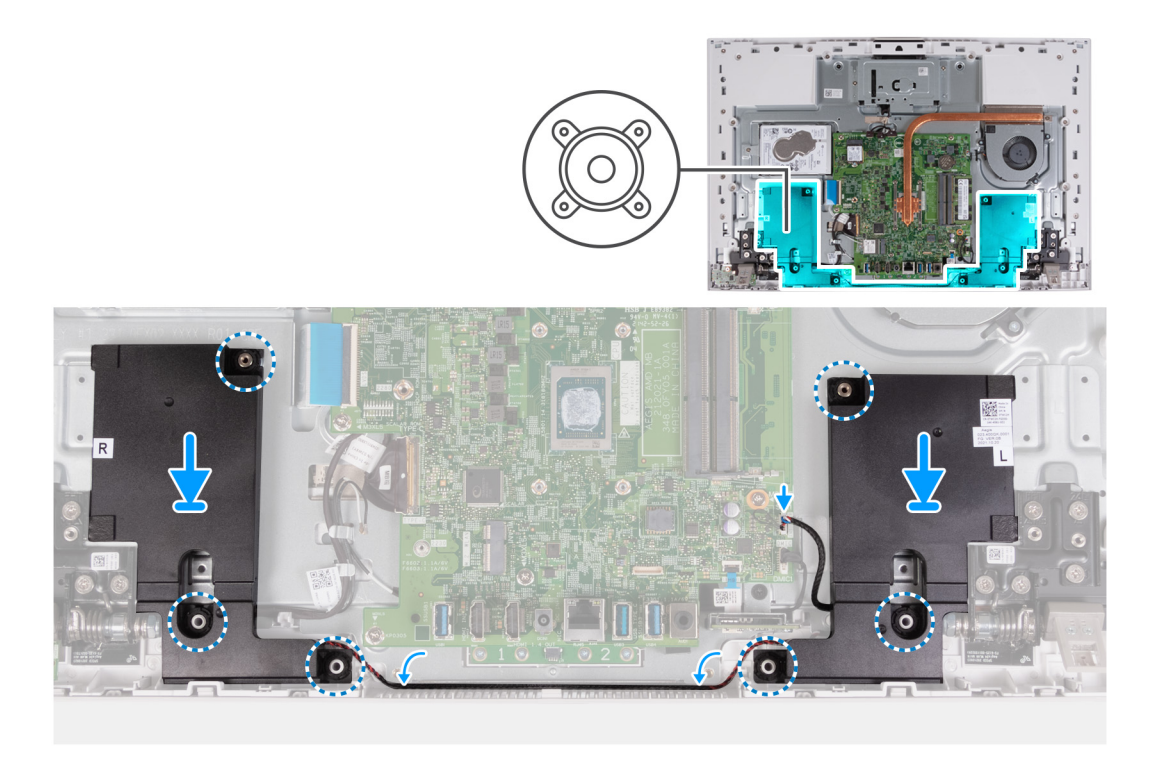

- 1. Mediante los postes de alineación y los anillos de goma, coloque los parlantes en las ranuras del ensamblaje del reposamanos.
- 2. Pase el cable del altavoz por las guías de enrutamiento en la base del ensamblaje de pantalla.
- 3. Conecte el cable del parlante a la tarjeta madre.

#### **Siguientes pasos**

- 1. Instale el [blindaje de la tarjeta madre del sistema.](#page-23-0)
- 2. Instale la [cubierta de I/O.](#page-17-0)
- 3. Instale la [cubierta posterior](#page-15-0).
- 4. Instale el [soporte](#page-13-0).
- 5. Siga los procedimientos que se describen en [Después de manipular el interior del equipo](#page-8-0).

# **Batería de tipo botón**

### **Extracción de la batería de tipo botón**

#### **Requisitos previos**

- 1. Siga los procedimientos que se describen en [Antes de manipular el interior del equipo.](#page-5-0)
- 2. Extraiga el [soporte.](#page-12-0)
- 3. Extraiga la [cubierta posterior.](#page-14-0)
- 4. Extraiga la [cubierta de I/O](#page-16-0).
- 5. Extraiga el [protector de la tarjeta madre.](#page-22-0)

#### **Sobre esta tarea**

En la imagen a continuación, se indica la ubicación de la batería de tipo botón y se proporciona una representación visual del procedimiento de extracción.

<span id="page-40-0"></span>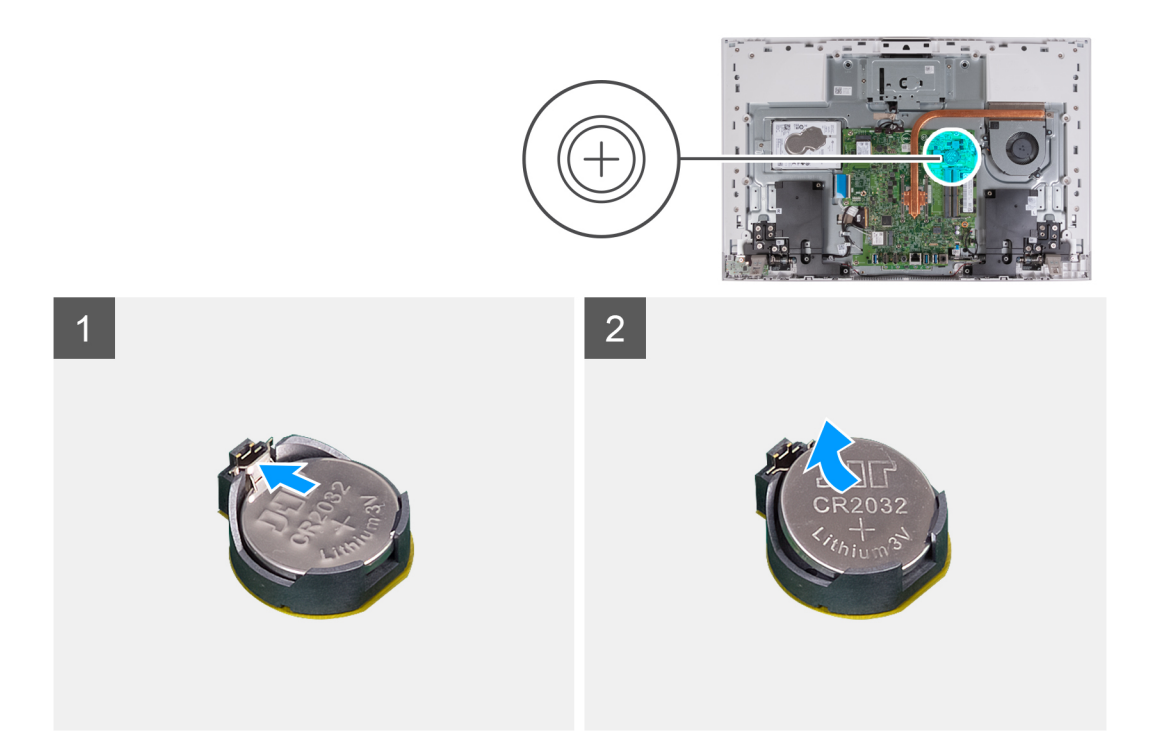

- 1. Presione la lengüeta metálica para soltar la batería de tipo botón del conector de la batería de tipo botón.
- 2. Levante la batería de tipo botón para quitarla del conector.

# **Instalación de la batería de tipo botón**

#### **Requisitos previos**

Si va a reemplazar un componente, quite el componente existente antes de realizar el procedimiento de instalación.

#### **Sobre esta tarea**

En la imagen a continuación, se indica la ubicación de la batería de tipo botón y se proporciona una representación visual del procedimiento de instalación.

<span id="page-41-0"></span>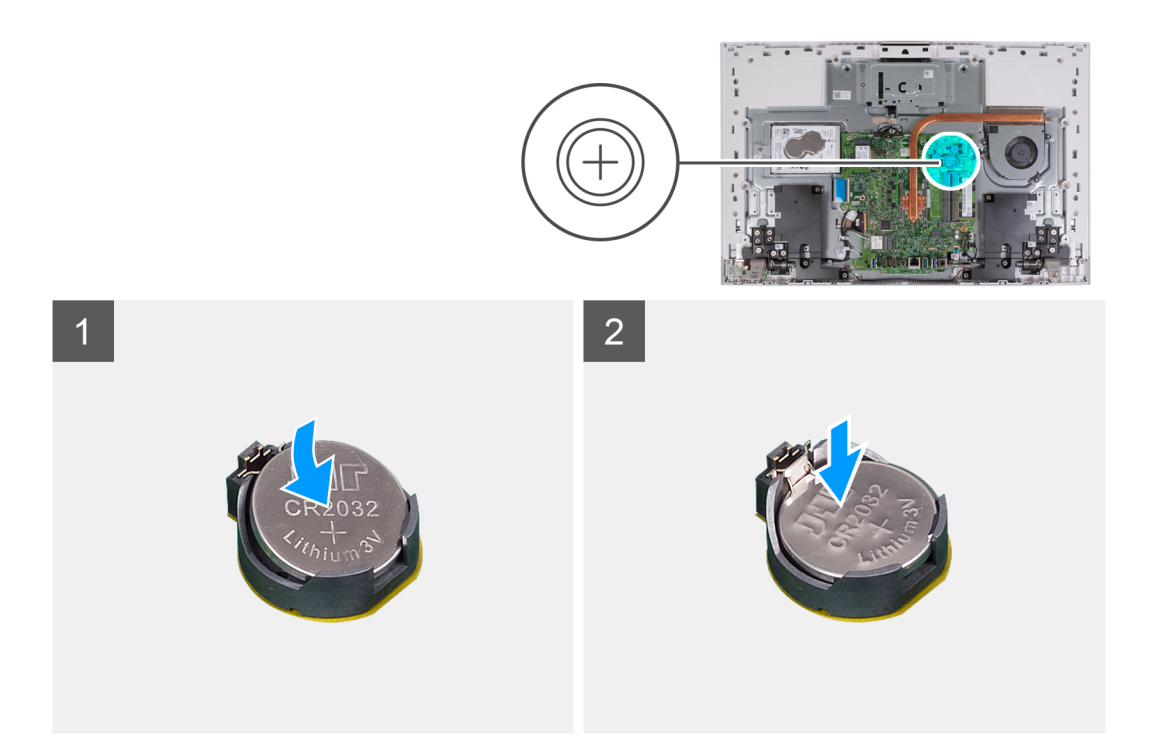

Con el lado positivo hacia arriba, inserte la batería de tipo botón en el zócalo de la batería de la tarjeta madre del sistema y presiónela hasta que encaje en su lugar.

#### **Siguientes pasos**

- 1. Instale el [blindaje de la tarjeta madre del sistema.](#page-23-0)
- 2. Instale la [cubierta de I/O.](#page-17-0)
- 3. Instale la [cubierta posterior](#page-15-0).
- 4. Instale el [soporte](#page-13-0).
- 5. Siga los procedimientos que se describen en [Después de manipular el interior del equipo](#page-8-0).

# **Disipador de calor**

### **Extracción del disipador de calor**

#### **Requisitos previos**

- 1. Siga los procedimientos que se describen en [Antes de manipular el interior del equipo.](#page-5-0)
- 2. Extraiga el [soporte.](#page-12-0)
- 3. Extraiga la [cubierta posterior.](#page-14-0)
- 4. Extraiga la [cubierta de I/O](#page-16-0).
- 5. Extraiga el [protector de la tarjeta madre.](#page-22-0)

#### **Sobre esta tarea**

En la imagen a continuación, se indica la ubicación del disipador de calor y se proporciona una representación visual del procedimiento de extracción.

<span id="page-42-0"></span>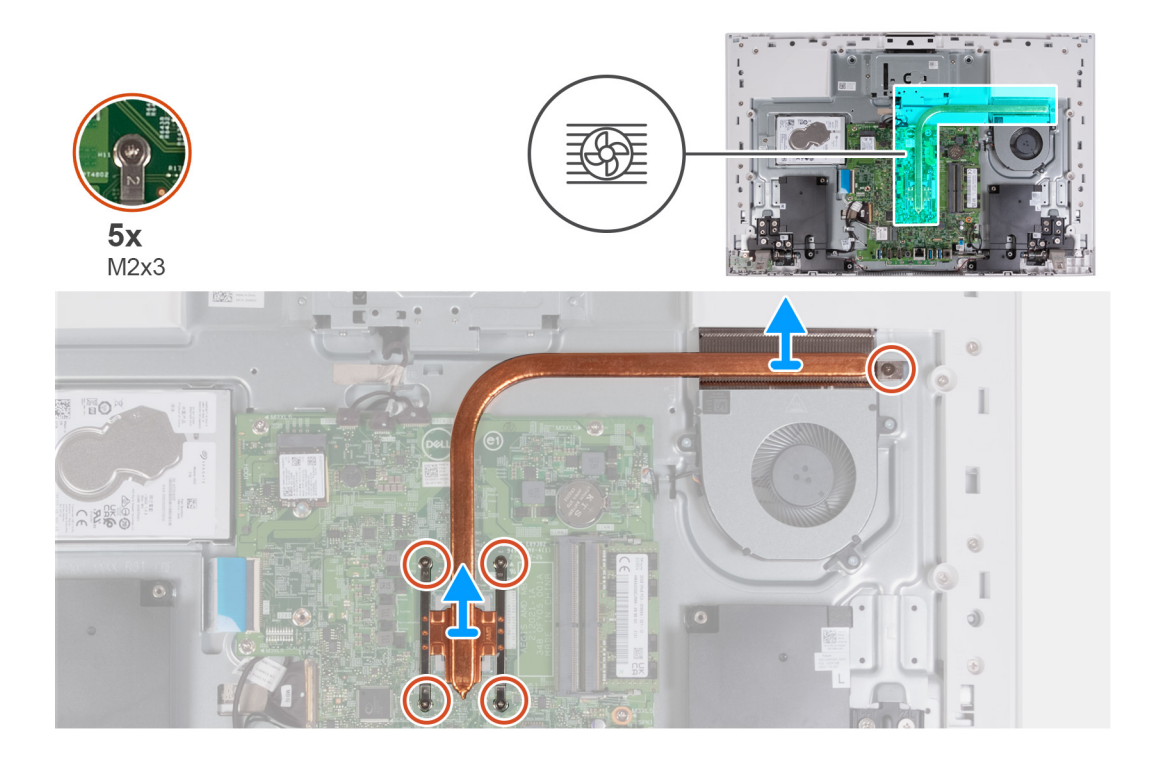

- 1. En orden secuencial inverso (5 > 4 > 3 > 2 > 1), afloje los cinco tornillos cautivos (M2x3) que aseguran el disipador de calor a la tarjeta madre y la base del ensamblaje de la pantalla.
- 2. Levante el disipador de calor para quitarlo de la tarjeta madre del sistema y la base del ensamblaje de la pantalla.

### **Instalación del disipador de calor**

#### **Requisitos previos**

Si va a reemplazar un componente, quite el componente existente antes de realizar el procedimiento de instalación.

**NOTA:** Si reemplaza la tarjeta madre del sistema o el disipador de calor, utilice la almohadilla/pasta térmica incluida en el kit para garantizar la conductividad térmica.

#### **Sobre esta tarea**

En la imagen a continuación, se indica la ubicación del disipador de calor y se proporciona una representación visual del procedimiento de instalación.

<span id="page-43-0"></span>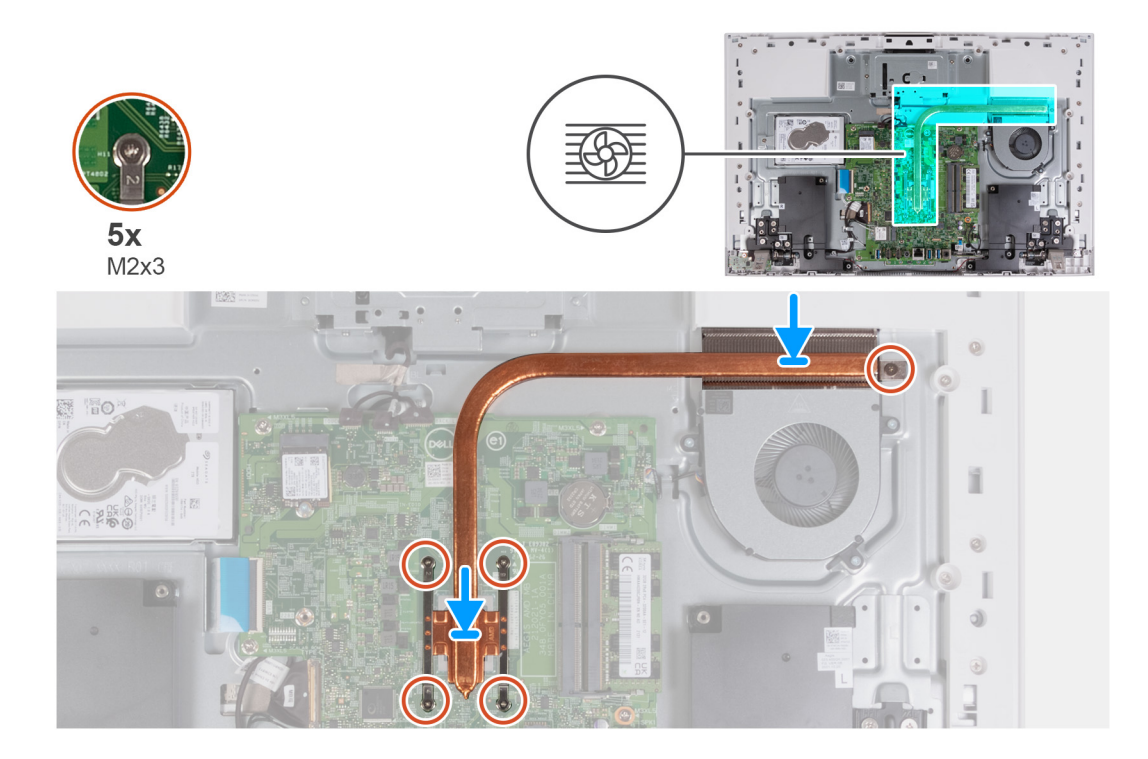

- 1. Alinee los orificios para tornillos del disipador de calor con los orificios para tornillos de la tarjeta madre del sistema y la base del ensamblaje de la pantalla.
- 2. En orden secuencial (1>2>3>4>5), ajuste los cinco tornillos cautivos (M2x3) que fijan el disipador de calor a la tarjeta madre y a la base del ensamblaje de la pantalla.

#### **Siguientes pasos**

- 1. Instale el [blindaje de la tarjeta madre del sistema.](#page-23-0)
- 2. Instale la [cubierta de I/O.](#page-17-0)
- 3. Instale la [cubierta posterior](#page-15-0).
- 4. Instale el [soporte](#page-13-0).
- 5. Siga los procedimientos que se describen en [Después de manipular el interior del equipo](#page-8-0).

# **Lector de tarjetas multimedia**

### **Extracción del lector de tarjetas de medios**

#### **Requisitos previos**

- 1. Siga los procedimientos que se describen en [Antes de manipular el interior del equipo.](#page-5-0)
- 2. Extraiga el [soporte.](#page-12-0)
- 3. Extraiga la [cubierta posterior.](#page-14-0)
- 4. Extraiga la [cubierta de I/O](#page-16-0).
- 5. Extraiga el [protector de la tarjeta madre.](#page-22-0)

#### **Sobre esta tarea**

En la imagen a continuación, se indica la ubicación de la lectora de tarjetas de medios y se proporciona una representación visual del procedimiento de extracción.

<span id="page-44-0"></span>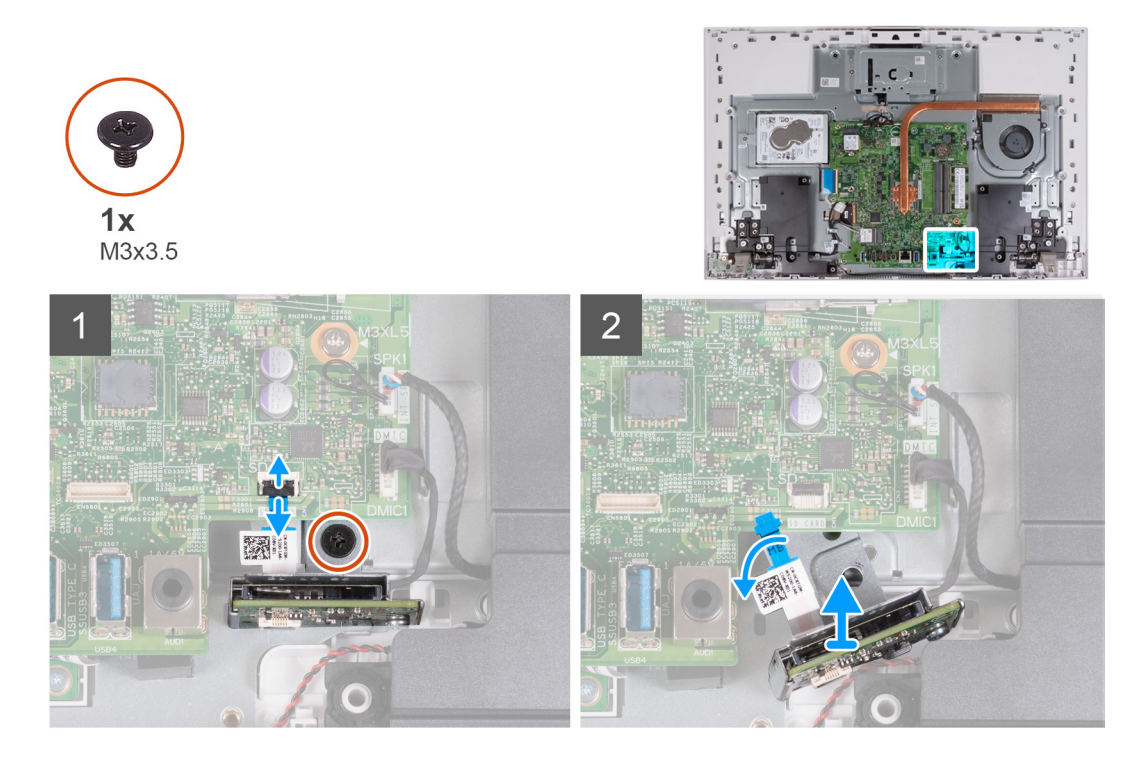

- 1. Quite el tornillo (M3x3.5) que fija la lectora de tarjetas de medios a la base del ensamblaje de la pantalla.
- 2. Abra el pestillo y desconecte el cable de la lectora de tarjetas de medios de la tarjeta madre del sistema.
- 3. Deslice y quite suavemente la lectora de tarjetas de medios, junto con su cable, de la ranura de la lectora de tarjetas de medios.

### **Instalación del lector de tarjetas de medios**

#### **Requisitos previos**

Si va a reemplazar un componente, quite el componente existente antes de realizar el procedimiento de instalación.

#### **Sobre esta tarea**

En la imagen a continuación, se indica la ubicación de la lectora de tarjetas de medios y se proporciona una representación visual del procedimiento de instalación.

<span id="page-45-0"></span>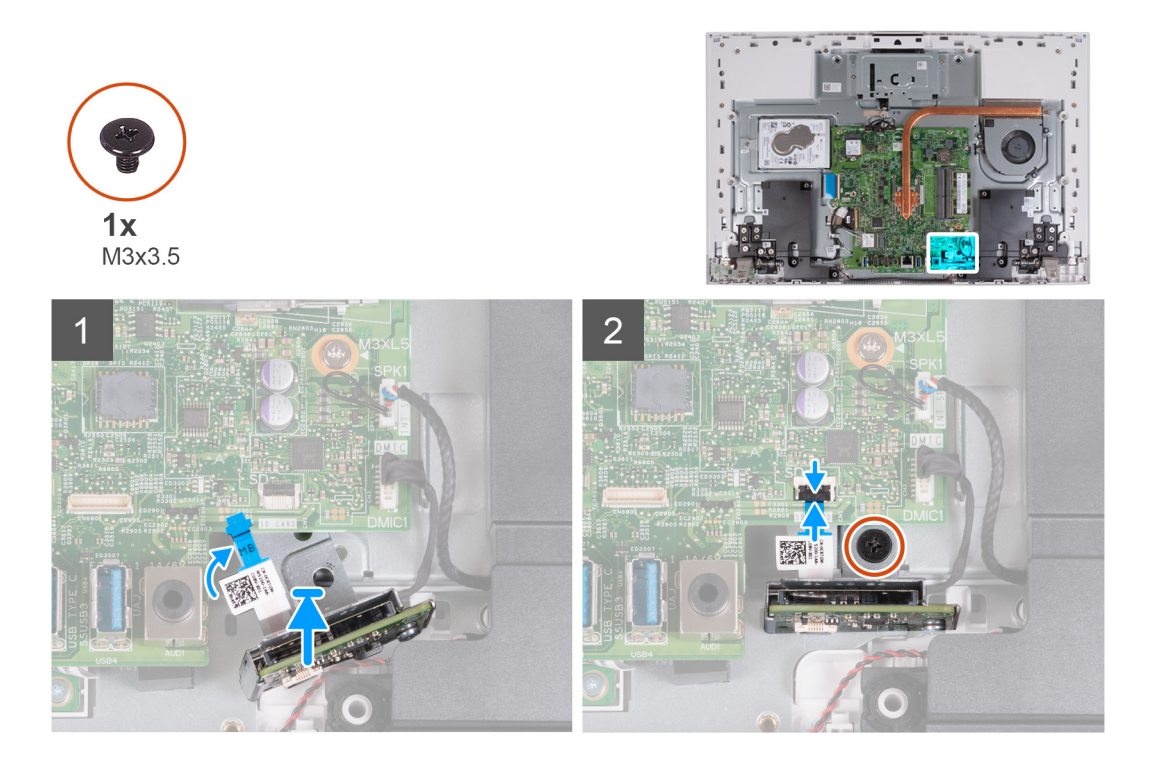

1. Deslice la lectora de tarjetas de medios en la tarjeta madre y alinee el orificio para tornillos de la lectora de tarjetas de medios con el orificio para tornillos de la base del ensamblaje de la pantalla.

**NOTA:** Asegúrese de que el cable de la lectora de tarjetas de medios se encuentre sobre la tarjeta madre.

- 2. Conecte el cable de la lectora de tarietas de medios a la tarieta madre del sistema y cierre el pestillo para fijar el cable.
- 3. Vuelva a colocar el tornillo (M3x3.5) que fija la lectora de tarjetas de medios a la base del ensamblaje de la pantalla.

#### **Siguientes pasos**

- 1. Instale el [blindaje de la tarjeta madre del sistema.](#page-23-0)
- 2. Instale la [cubierta de I/O.](#page-17-0)
- 3. Instale la [cubierta posterior](#page-15-0).
- 4. Instale el [soporte](#page-13-0).
- 5. Siga los procedimientos que se describen en [Después de manipular el interior del equipo](#page-8-0).

# **Placa del botón de encendido**

### **Extracción de la placa del botón de encendido**

#### **Requisitos previos**

- 1. Siga los procedimientos que se describen en [Antes de manipular el interior del equipo.](#page-5-0)
- 2. Extraiga el [soporte.](#page-12-0)
- 3. Extraiga la [cubierta posterior.](#page-14-0)
- 4. Extraiga la [cubierta de I/O](#page-16-0).
- 5. Extraiga el [protector de la tarjeta madre.](#page-22-0)

#### **Sobre esta tarea**

En la imagen a continuación, se indica la ubicación de la placa del botón de encendido y se proporciona una representación visual del procedimiento de extracción.

<span id="page-46-0"></span>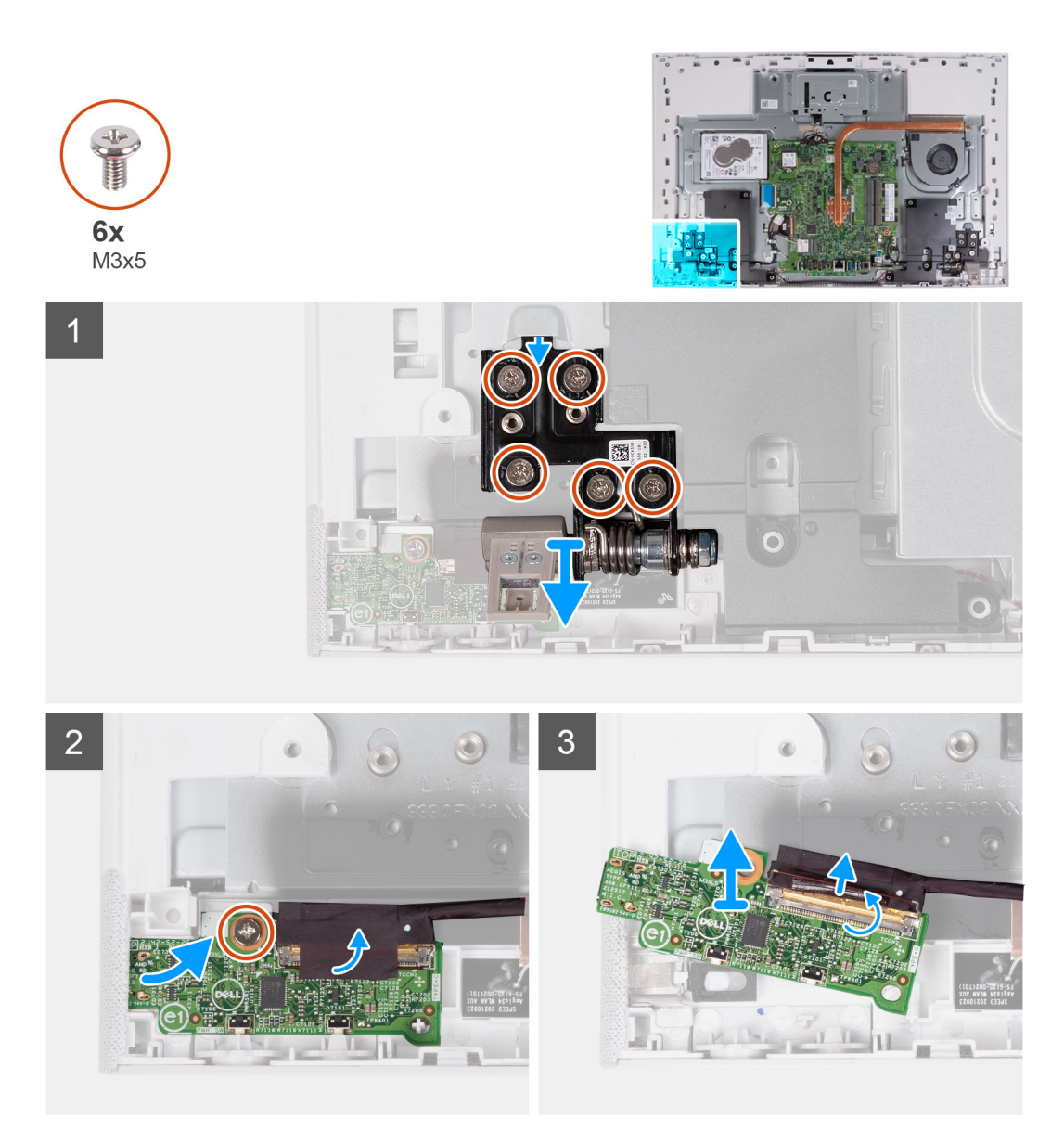

- 1. Quite los cinco tornillos (M3x5) que fijan la bisagra izquierda de la pantalla a la base del ensamblaje de la pantalla.
- 2. Quite el tornillo (M3x5) que fija la placa del botón de encendido a la base del ensamblaje de la pantalla.
- 3. Despegue la cinta que fija el cable a la placa del botón de encendido.
- 4. Levante suavemente la placa del botón de encendido de las lengüetas de la base del ensamblaje de la pantalla.
- 5. Abra el pestillo y desconecte el cable de la placa del botón de encendido de la placa del botón de encendido.
- 6. Levante la placa del botón de encendido de la base del ensamblaje de la pantalla.

### **Instalación de la placa del botón de encendido**

#### **Requisitos previos**

Si va a reemplazar un componente, quite el componente existente antes de realizar el procedimiento de instalación.

#### **Sobre esta tarea**

En la imagen a continuación, se indica la ubicación de la placa del botón de encendido y se proporciona una representación visual del procedimiento de instalación.

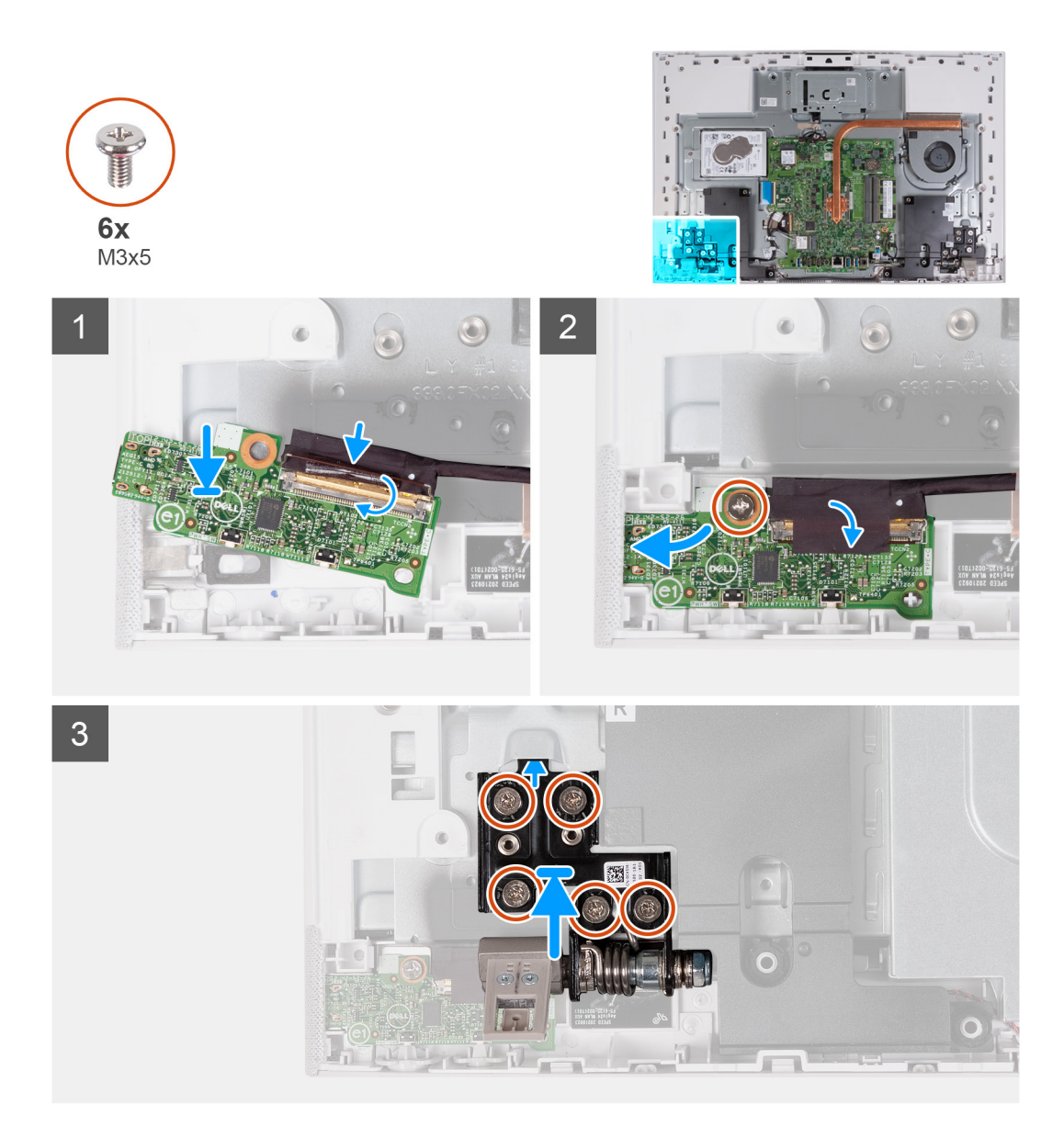

- 1. Conecte el cable de la placa del botón de encendido a la placa del botón de encendido y cierre el pestillo para fijar el cable.
- 2. Mediante las lengüetas de alineación como referencia, alinee y coloque la placa del botón de encendido en la ranura de la base del ensamblaje de la pantalla.
- 3. Reemplace el tornillo (M3x5) que fija la placa del botón de encendido a la base del ensamblaje.
- 4. Adhiera la cinta que fija el cable del botón de encendido a la placa del botón de encendido.
- 5. Vuelva a colocar los cinco tornillos (M3x5) que fijan la bisagra izquierda de la pantalla a la base del ensamblaje de la pantalla.

#### **Siguientes pasos**

- 1. Instale el [blindaje de la tarjeta madre del sistema.](#page-23-0)
- 2. Instale la [cubierta de I/O.](#page-17-0)
- 3. Instale la [cubierta posterior](#page-15-0).
- 4. Instale el [soporte](#page-13-0).
- 5. Siga los procedimientos que se describen en [Después de manipular el interior del equipo](#page-8-0).

# <span id="page-48-0"></span>**Tarjeta madre**

# **Extracción de la tarjeta madre**

#### **Requisitos previos**

- 1. Siga los procedimientos que se describen en [Antes de manipular el interior del equipo.](#page-5-0)
	- **(i)** NOTA: La etiqueta de servicio del equipo se encuentra en la tarjeta madre. Debe introducir la etiqueta de servicio en el programa de configuración del BIOS después de sustituir la tarjeta madre.
	- **NOTA:** La sustitución de la tarjeta madre elimina los cambios realizados en el BIOS mediante el programa de configuración del BIOS. Debe realizar los cambios adecuados de nuevo después de sustituir la tarjeta madre.
	- **NOTA:** Antes de desconectar los cables de la tarjeta madre, observe la ubicación de los conectores. De esta manera, podrá volver a conectarlos de forma correcta una vez que coloque la tarjeta madre.
- 2. Extraiga el [soporte.](#page-12-0)
- 3. Extraiga la [cubierta posterior.](#page-14-0)
- 4. Extraiga la [cubierta de I/O](#page-16-0).
- 5. Extraiga el [disco duro.](#page-20-0)
- 6. Extraiga el [protector de la tarjeta madre.](#page-22-0)
- 7. Extraiga el [módulo de memoria](#page-24-0).
- 8. Extraiga la [tarjeta inalámbrica](#page-26-0).
- 9. Quite la [unidad de estado sólido M.2 2230](#page-29-0) o la [unidad de estado sólido M.2 2280](#page-31-0), según corresponda.
- 10. Extraiga el [disipador de calor](#page-41-0).

#### **Sobre esta tarea**

En la imagen a continuación, se indican los conectores de la tarjeta madre del sistema.

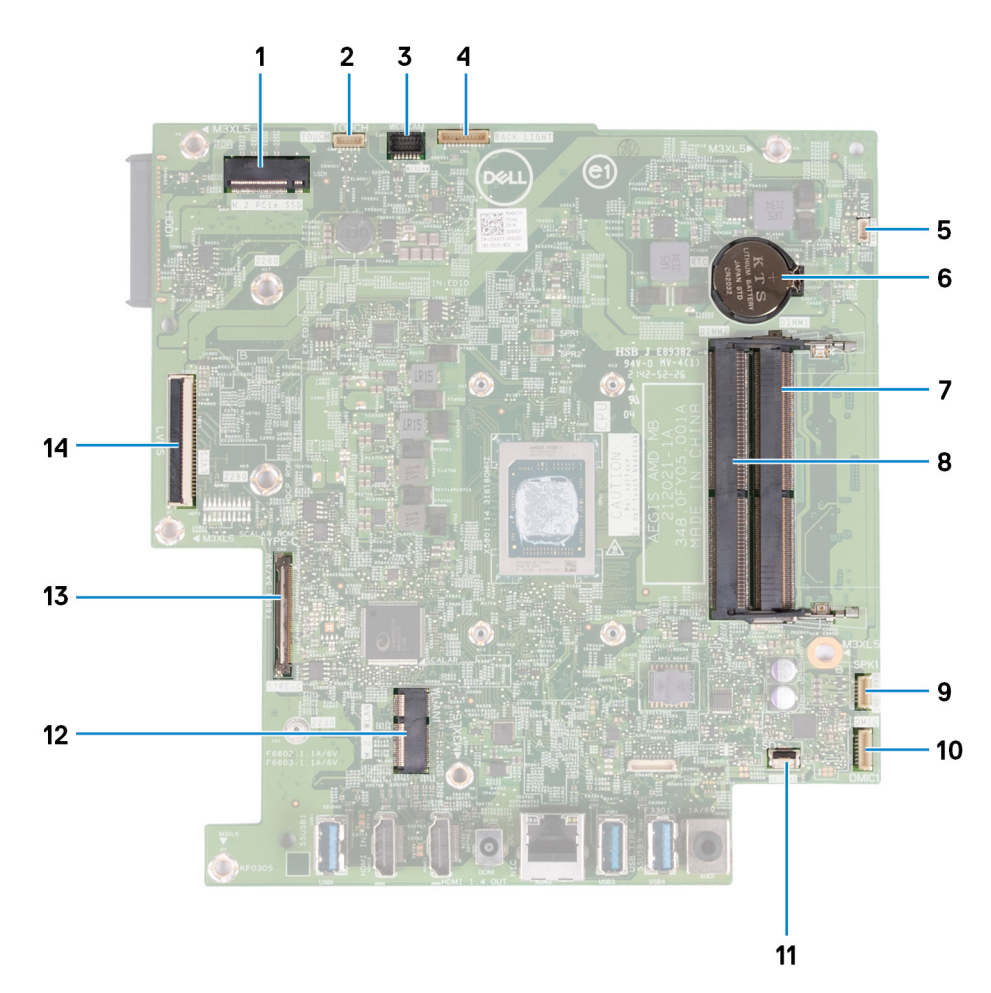

#### **Ilustración 1. Conectores de la tarjeta madre**

- 
- 
- 5. Conector del cable del ventilador 6. Batería de tipo botón
- 
- 
- 11. Conector del cable de la lectora de tarjetas de medios 12. Ranura de tarjeta inalámbrica
- 13. Conector del cable de la placa del botón de encendido 14. Conector del cable de pantalla
- 1. Ranura de la unidad de estado sólido 2. Conector del cable de la pantalla táctil (opcional)
- 3. Conector del cable de la cámara 4. Conector del cable de retroiluminación
	-
- 7. Ranura del módulo de memoria (DIMM1) 8. Ranura del módulo de memoria (DIMM2)
- 9. Conector del cable del parlante 10. Conector del cable del módulo del micrófono
	-
	-

En la imagen a continuación, se indica la ubicación de la tarjeta madre del sistema y se proporciona una representación visual del procedimiento de extracción.

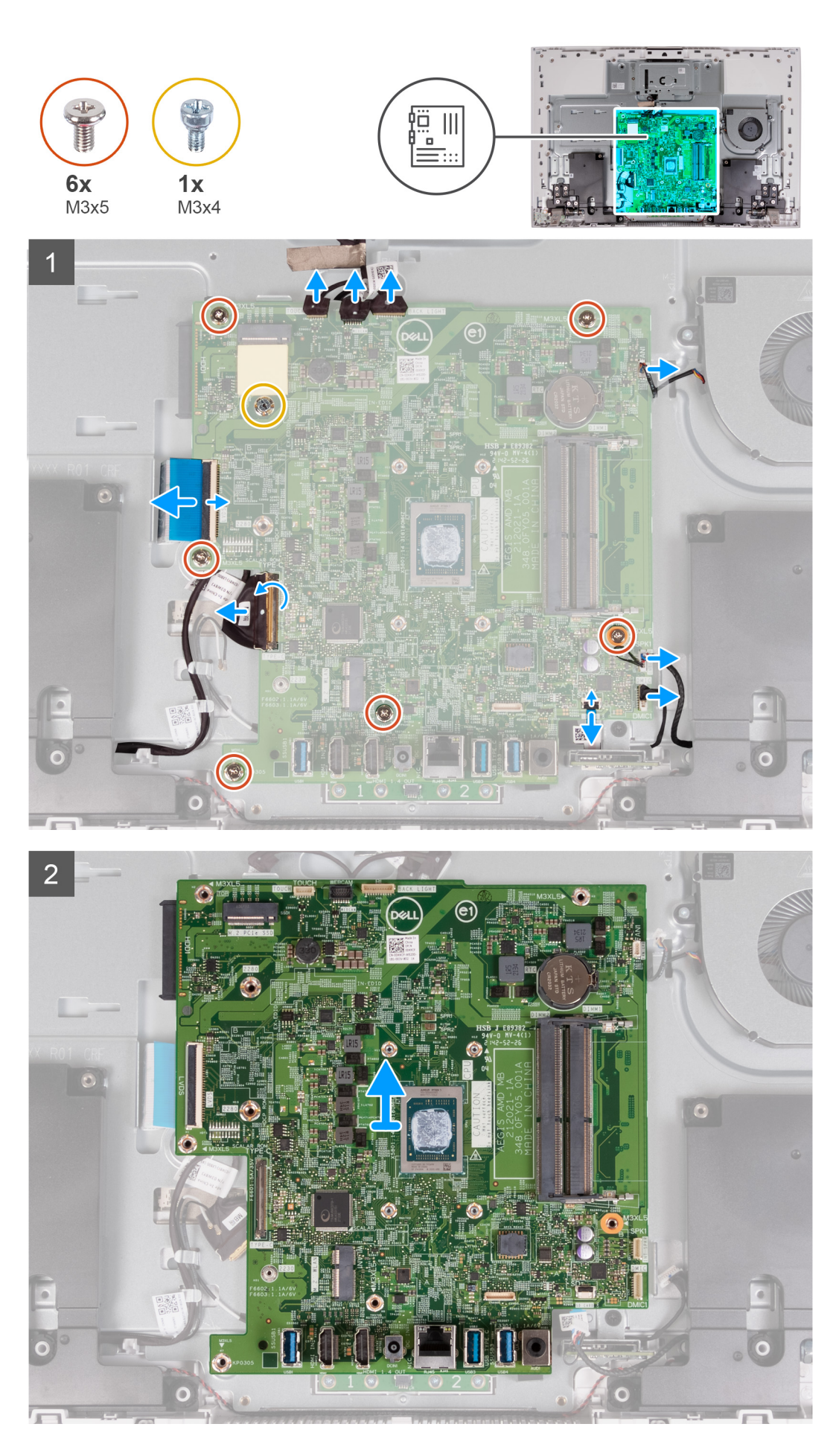

<span id="page-51-0"></span>1. Desconecte el cable de la pantalla táctil de la tarjeta madre del sistema.

**NOTA:** Este cable solo está disponible en computadoras que admiten la opción táctil.

- 2. Desconecte el cable de la cámara de la tarjeta madre.
- 3. Desconecte el cable de retroiluminación de la tarjeta madre.
- 4. Desconecte el cable del ventilador de la tarjeta madre.
- 5. Desconecte el cable de los altavoces de la tarjeta madre.
- 6. Desconecte el cable del módulo del micrófono de la tarjeta madre del sistema.
- 7. Abra el pestillo y desconecte el cable de la lectora de tarjetas de medios de la tarjeta madre del sistema.
- 8. Levante el pestillo y desconecte el cable del botón de encendido de la tarjeta madre.
- 9. Abra el pestillo y desconecte el cable de pantalla de la tarjeta madre.
- 10. Quite los seis tornillos (M3x5) que fijan la tarjeta madre del sistema a la base del ensamblaje de la pantalla.
- 11. Quite el montaje para tornillos de la unidad de estado sólido (M3x4) que fija la tarjeta madre a la base del ensamblaje de la pantalla.
- 12. Levante la tarjeta madre para extraerla del soporte de la base del ensamblaje de la pantalla.

### **Instalación de la tarjeta madre**

#### **Requisitos previos**

Si va a reemplazar un componente, quite el componente existente antes de realizar el procedimiento de instalación.

#### **Sobre esta tarea**

En la imagen a continuación, se indican los conectores de la tarjeta madre del sistema.

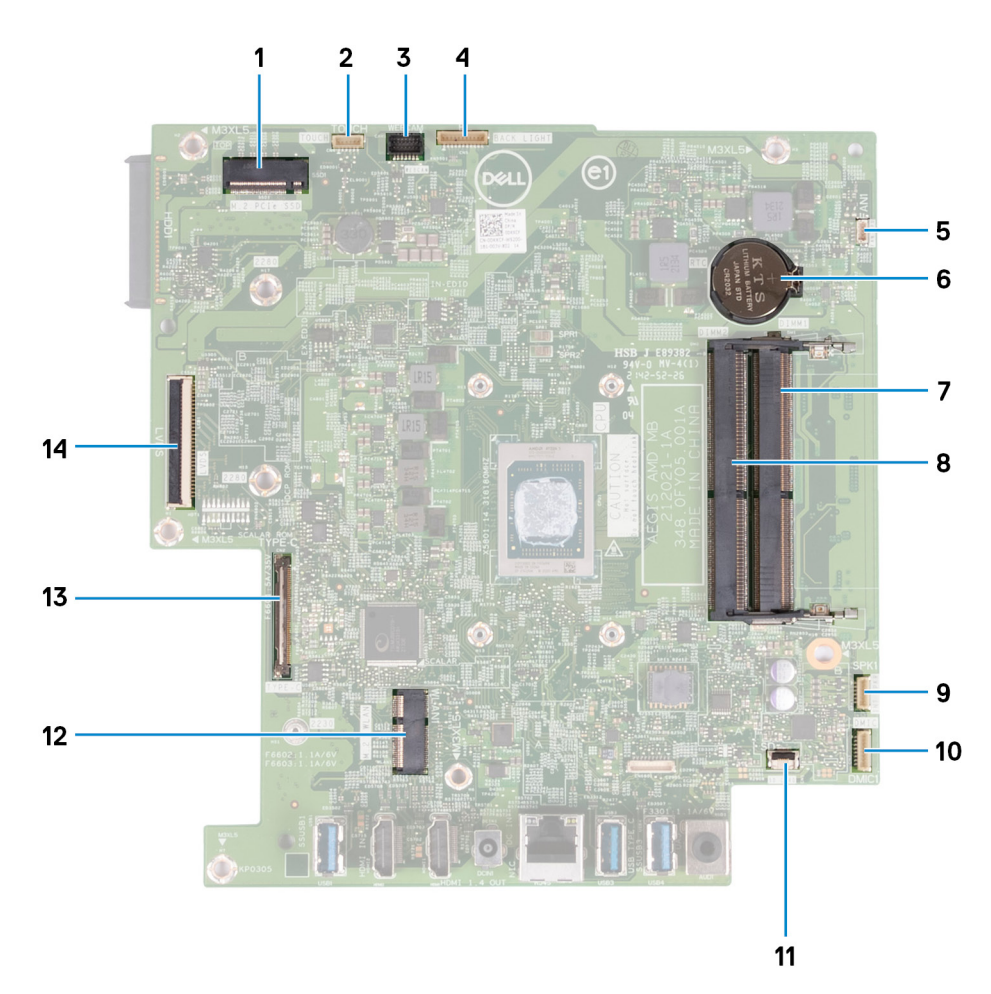

#### **Ilustración 2. Conectores de la tarjeta madre**

- 
- 
- 5. Conector del cable del ventilador 6. Batería de tipo botón
- 
- 
- 11. Conector del cable de la lectora de tarjetas de medios 12. Ranura de tarjeta inalámbrica
- 13. Conector del cable de la placa del botón de encendido 14. Conector del cable de pantalla
- 1. Ranura de la unidad de estado sólido 2. Conector del cable de la pantalla táctil (opcional)
- 3. Conector del cable de la cámara 4. Conector del cable de retroiluminación
	-
- 7. Ranura del módulo de memoria (DIMM1) 8. Ranura del módulo de memoria (DIMM2)
- 9. Conector del cable del parlante 10. Conector del cable del módulo del micrófono
	-
	-

En la imagen a continuación, se indica la ubicación de la tarjeta madre del sistema y se proporciona una representación visual del procedimiento de instalación.

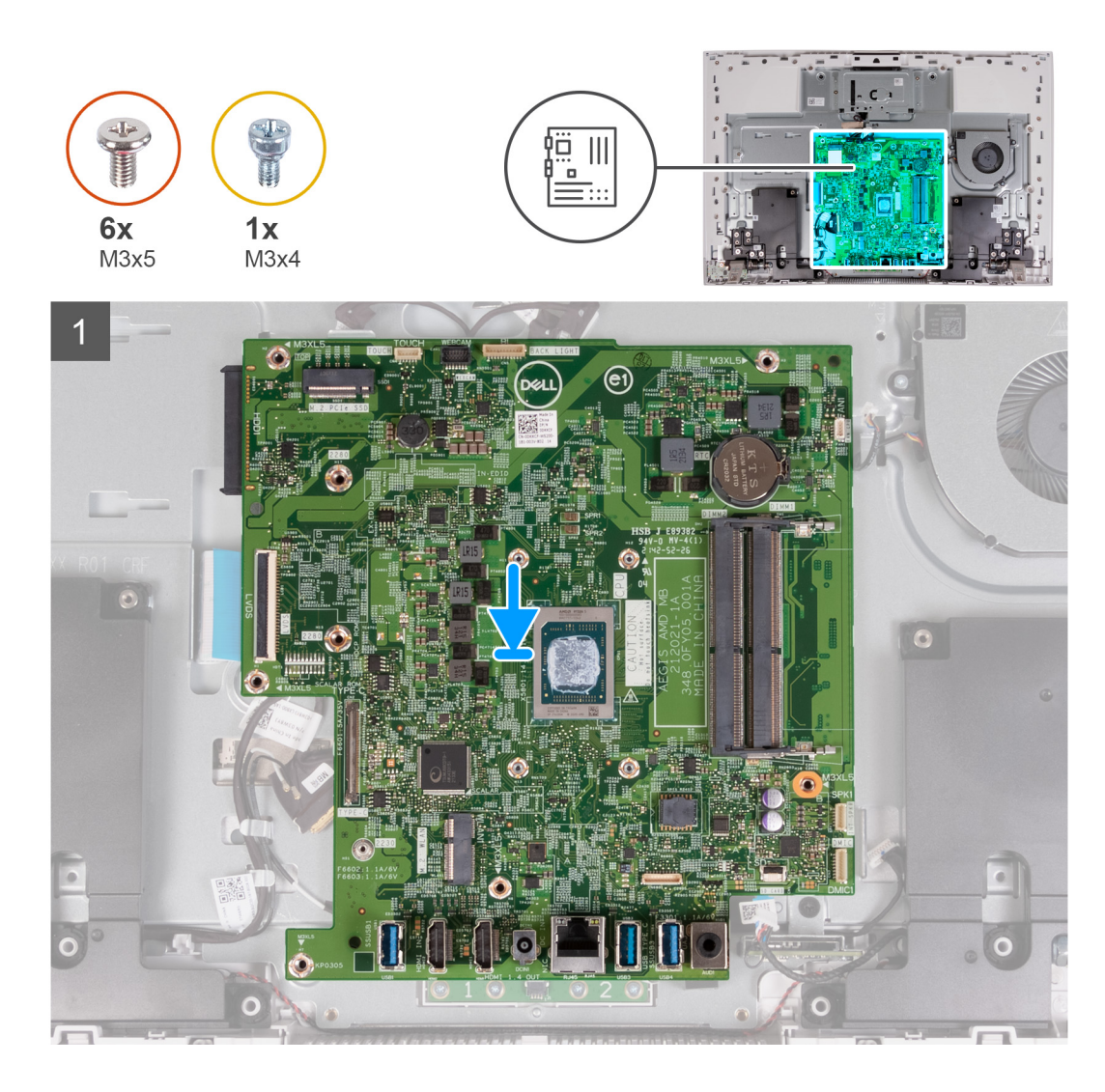

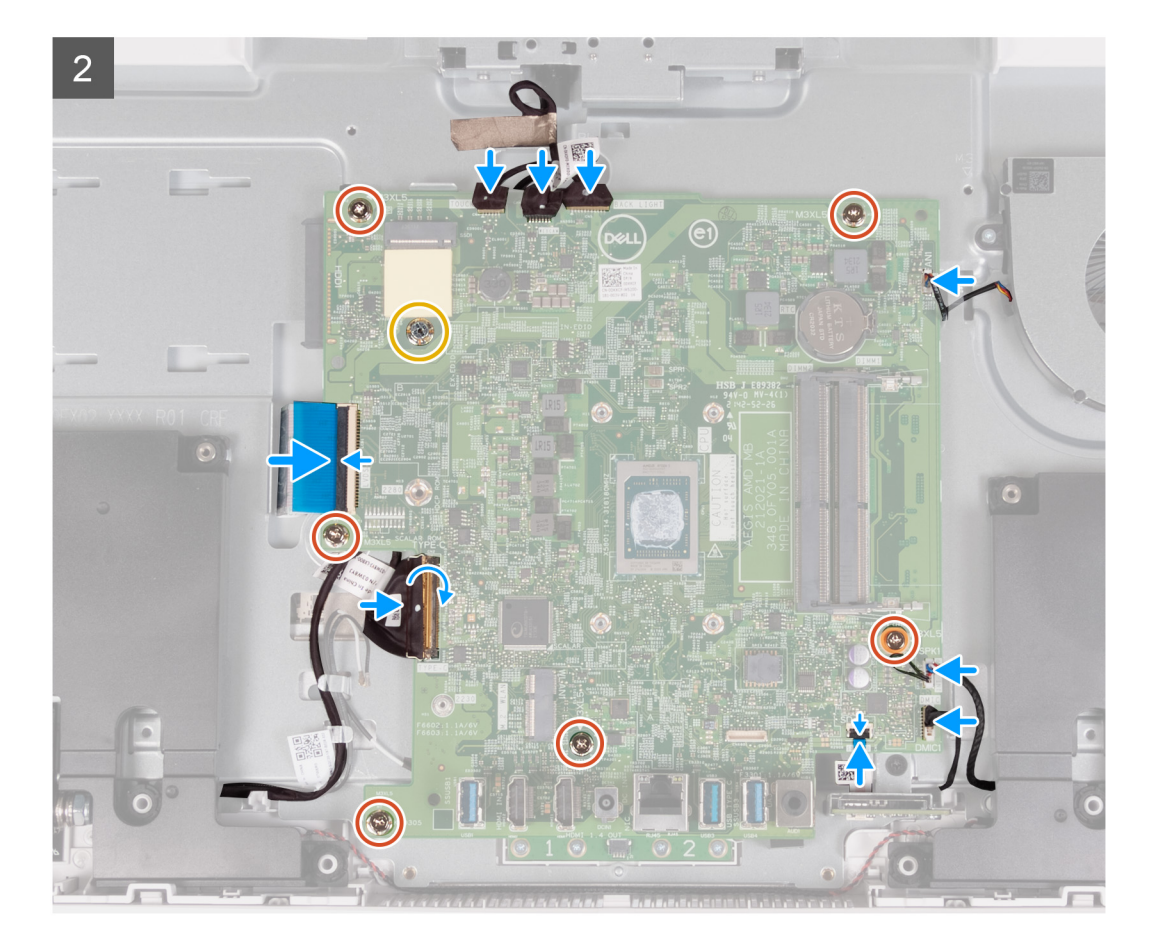

- 1. Alinee los orificios para tornillos de la placa base con los orificios para tornillos de la base del ensamblaje de la pantalla.
- 2. Reemplace los seis tornillos (M3x5) que fijan la tarjeta madre del sistema a la base del ensamblaje de la pantalla.
- 3. Vuelva a colocar el montaje para tornillos de la unidad de estado sólido (M3x4) que fija la tarjeta madre del sistema a la base del ensamblaje de la pantalla.
- 4. Conecte el cable de pantalla a la tarjeta madre y cierre el pestillo para fijar el cable.
- 5. Conecte el cable de la placa del botón de encendido a la tarjeta madre del sistema y cierre el pestillo para fijar el cable.
- 6. Conecte el cable de la lectora de tarjetas de medios a la tarjeta madre del sistema y cierre el pestillo para fijar el cable.
- 7. Conecte el cable del módulo del micrófono a la tarjeta madre del sistema.
- 8. Conecte el cable del parlante a la tarjeta madre.
- 9. Conecte el cable del ventilador a la placa base.
- 10. Conecte el cable de retroiluminación a la tarjeta madre.
- 11. Conecte el cable de la cámara en la placa base.
- 12. Conecte el cable de la pantalla táctil a la tarjeta madre del sistema.

**NOTA:** Este cable solo está disponible en computadoras que admiten la opción táctil.

#### **Siguientes pasos**

- 1. Instale el [disipador de calor.](#page-42-0)
- 2. Instale la [unidad de estado sólido M.2 2230](#page-30-0) o la [unidad de estado sólido M.2 2280,](#page-32-0) según corresponda.
- 3. Instale la [tarjeta inalámbrica.](#page-27-0)
- 4. Instale el [módulo de memoria.](#page-25-0)
- 5. Instale el [blindaje de la tarjeta madre del sistema.](#page-23-0)
- 6. Instale la [unidad de disco duro.](#page-21-0)
- 7. Instale la [cubierta de I/O.](#page-17-0)
- 8. Instale la [cubierta posterior](#page-15-0).
- <span id="page-55-0"></span>9. Instale el [soporte](#page-13-0).
- 10. Siga los procedimientos que se describen en [Después de manipular el interior del equipo](#page-8-0).
	- **(i)** NOTA: La etiqueta de servicio del equipo se encuentra en la tarjeta madre. Debe introducir la etiqueta de servicio en el programa de configuración del BIOS después de sustituir la tarjeta madre.
	- **NOTA:** La sustitución de la tarjeta madre elimina los cambios realizados en el BIOS mediante el programa de configuración del BIOS. Debe realizar los cambios adecuados de nuevo después de sustituir la tarjeta madre.

# **Micrófonos**

### **Extracción de los micrófonos**

#### **Requisitos previos**

- 1. Siga los procedimientos que se describen en [Antes de manipular el interior del equipo.](#page-5-0)
- 2. Extraiga el [soporte.](#page-12-0)
- 3. Extraiga la [cubierta posterior.](#page-14-0)
- 4. Extraiga la [cubierta de I/O](#page-16-0).
- 5. Extraiga el [disco duro.](#page-20-0)
- 6. Extraiga el [protector de la tarjeta madre.](#page-22-0)
- 7. Extraiga el [lector de tarjetas multimedia](#page-43-0).
- 8. Extraiga el [módulo de memoria](#page-24-0).
- 9. Extraiga la [tarjeta inalámbrica](#page-26-0).
- 10. Quite la [unidad de estado sólido M.2 2230](#page-29-0) o la [unidad de estado sólido M.2 2280](#page-31-0), según corresponda.
- 11. Extraiga el [disipador de calor](#page-41-0).
- 12. Extraiga la [tarjeta madre.](#page-48-0)

#### **Sobre esta tarea**

En la imagen a continuación, se indica la ubicación de los micrófonos y se proporciona una representación visual del procedimiento de extracción.

<span id="page-56-0"></span>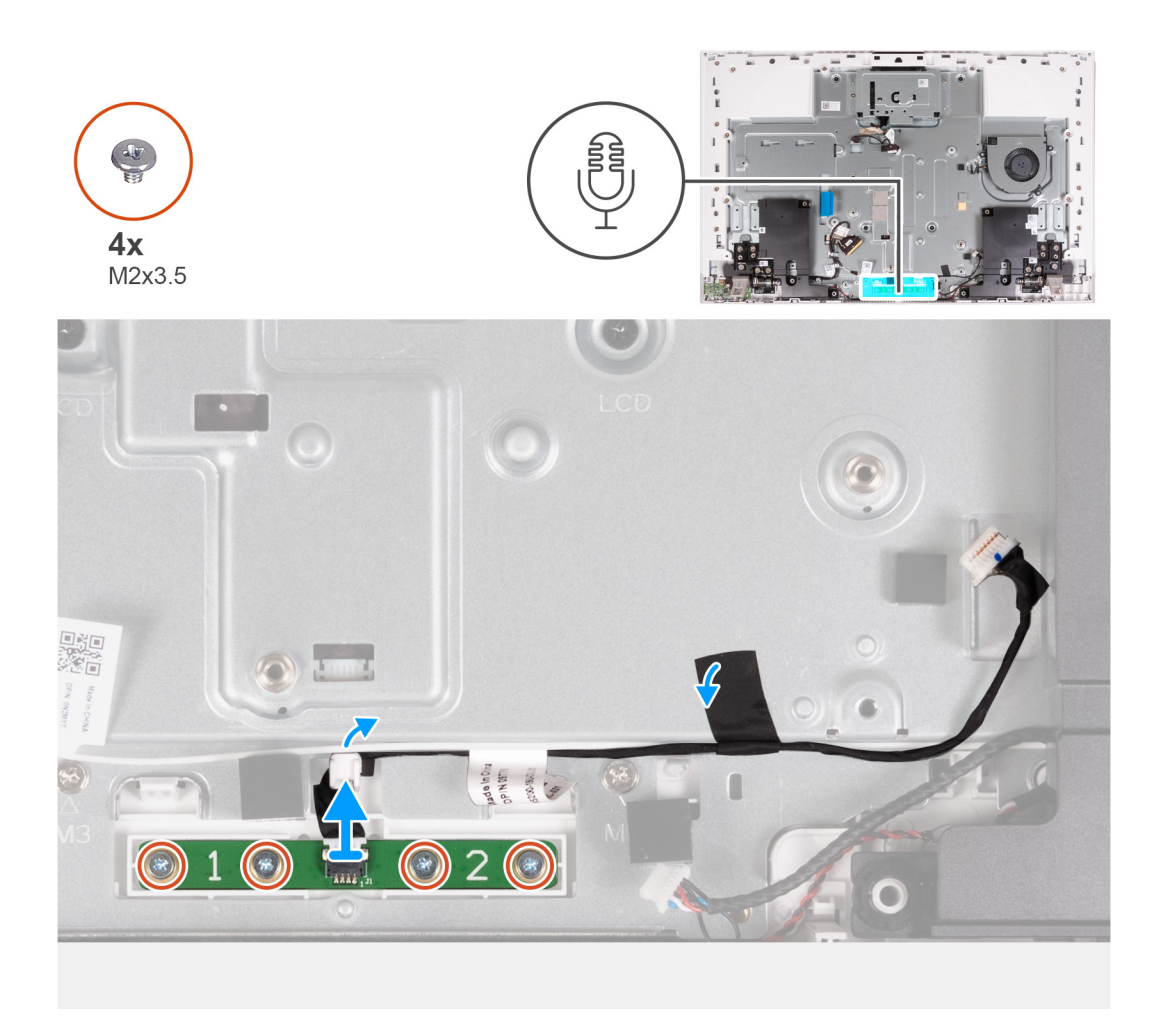

- 1. Quite los cuatro tornillos (M2X3.5) que aseguran el módulo del micrófono a la base del ensamblaje de la pantalla.
- 2. Despegue la cinta que fija el cable del micrófono a la base del ensamblaje de la pantalla.
- 3. Quite el cable del micrófono de las guías de enrutamiento en la base del ensamblaje de la pantalla.
- 4. Levante el módulo del micrófono para extraerlo de la base del ensamblaje de la pantalla.

## **Instalación de los micrófonos**

#### **Requisitos previos**

Si va a reemplazar un componente, quite el componente existente antes de realizar el procedimiento de instalación.

#### **Sobre esta tarea**

En la imagen a continuación, se indica la ubicación de los micrófonos y se proporciona una representación visual del procedimiento de instalación.

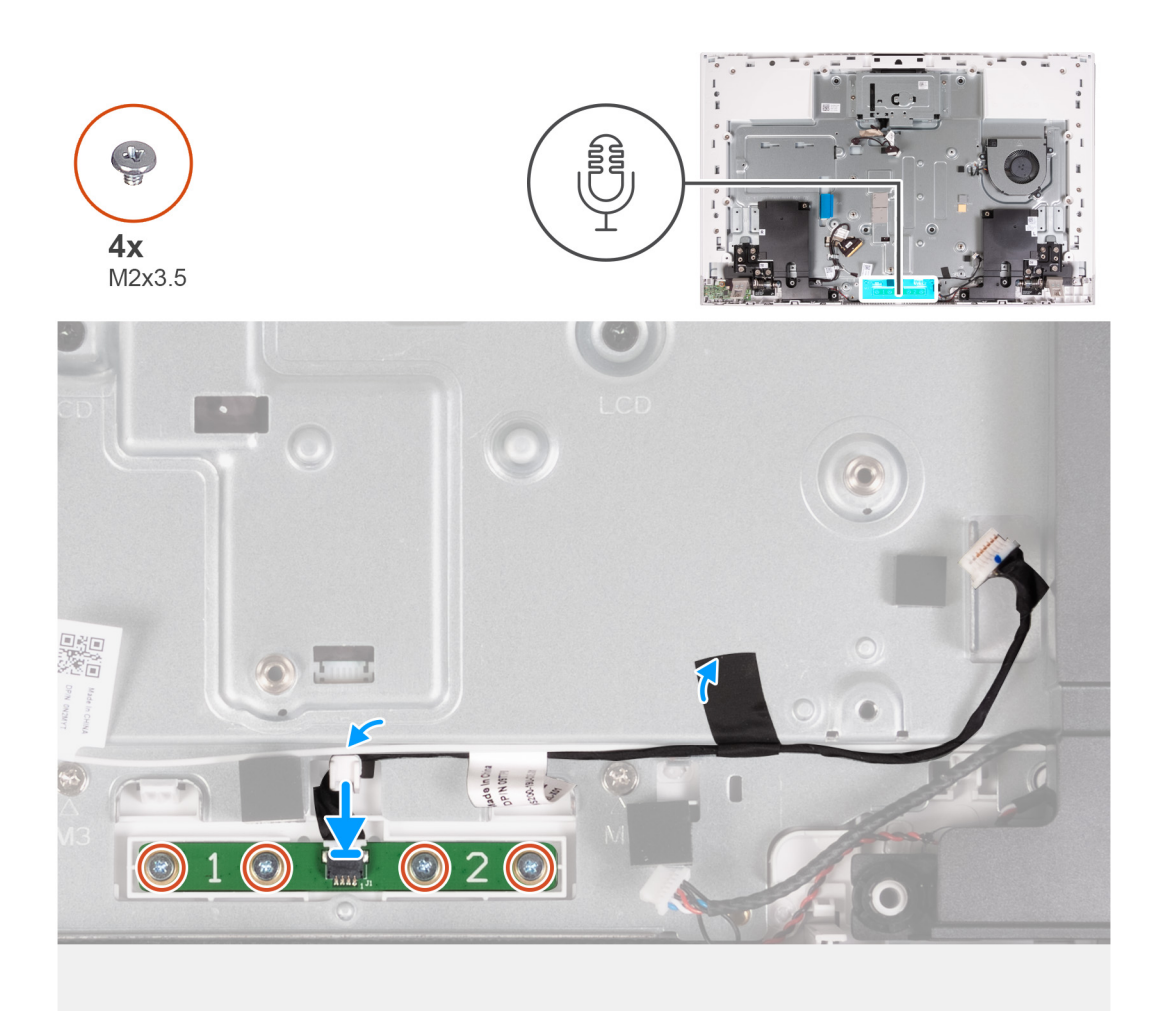

- 1. Alinee y coloque el micrófono en la ranura de la base del ensamblaje de la pantalla.
- 2. Reemplace los cuatro tornillos (M2X3.5) que fijan el módulo del micrófono a la base del ensamblaje.
- 3. Pase el cable del micrófono por las guías de colocación en la base del ensamblaje de la pantalla.
- 4. Adhiera la cinta que fija el cable del micrófono de la base del ensamblaje de la pantalla.

#### **Siguientes pasos**

- 1. Coloque la [tarjeta madre.](#page-51-0)
- 2. Instale el [disipador de calor.](#page-42-0)
- 3. Instale la [unidad de estado sólido M.2 2230](#page-30-0) o la [unidad de estado sólido M.2 2280,](#page-32-0) según corresponda.
- 4. Instale la [tarjeta inalámbrica.](#page-27-0)
- 5. Instale el [módulo de memoria.](#page-25-0)
- 6. Instale el [lector de tarjetas de medios.](#page-44-0)
- 7. Instale el [blindaje de la tarjeta madre del sistema.](#page-23-0)
- 8. Instale la [unidad de disco duro.](#page-21-0)
- 9. Instale la [cubierta de I/O.](#page-17-0)
- 10. Instale la [cubierta posterior](#page-15-0).
- 11. Instale el [soporte](#page-13-0).
- 12. Siga los procedimientos que se describen en [Después de manipular el interior del equipo](#page-8-0).

# <span id="page-58-0"></span>**Antenas**

## **Extracción de las antenas**

#### **Requisitos previos**

- 1. Siga los procedimientos que se describen en [Antes de manipular el interior del equipo.](#page-5-0)
- 2. Extraiga el [soporte.](#page-12-0)
- 3. Extraiga la [cubierta posterior.](#page-14-0)
- 4. Extraiga la [cubierta de I/O](#page-16-0).
- 5. Extraiga el [disco duro.](#page-20-0)
- 6. Extraiga el [protector de la tarjeta madre.](#page-22-0)
- 7. Extraiga el [lector de tarjetas multimedia](#page-43-0).
- 8. Extraiga el [módulo de memoria](#page-24-0).
- 9. Extraiga la [tarjeta inalámbrica](#page-26-0).
- 10. Quite la [unidad de estado sólido M.2 2230](#page-29-0) o la [unidad de estado sólido M.2 2280](#page-31-0), según corresponda.
- 11. Extraiga el [disipador de calor](#page-41-0).
- 12. Extraiga la [tarjeta madre.](#page-48-0)
- 13. Retire los [parlantes](#page-37-0).
- 14. Extraiga las [bisagras de la pantalla](#page-18-0).
- 15. Extraiga la [placa del botón de encendido](#page-45-0).

#### **Sobre esta tarea**

En la imagen a continuación, se indica la ubicación de las antenas y se proporciona una representación visual del procedimiento de extracción.

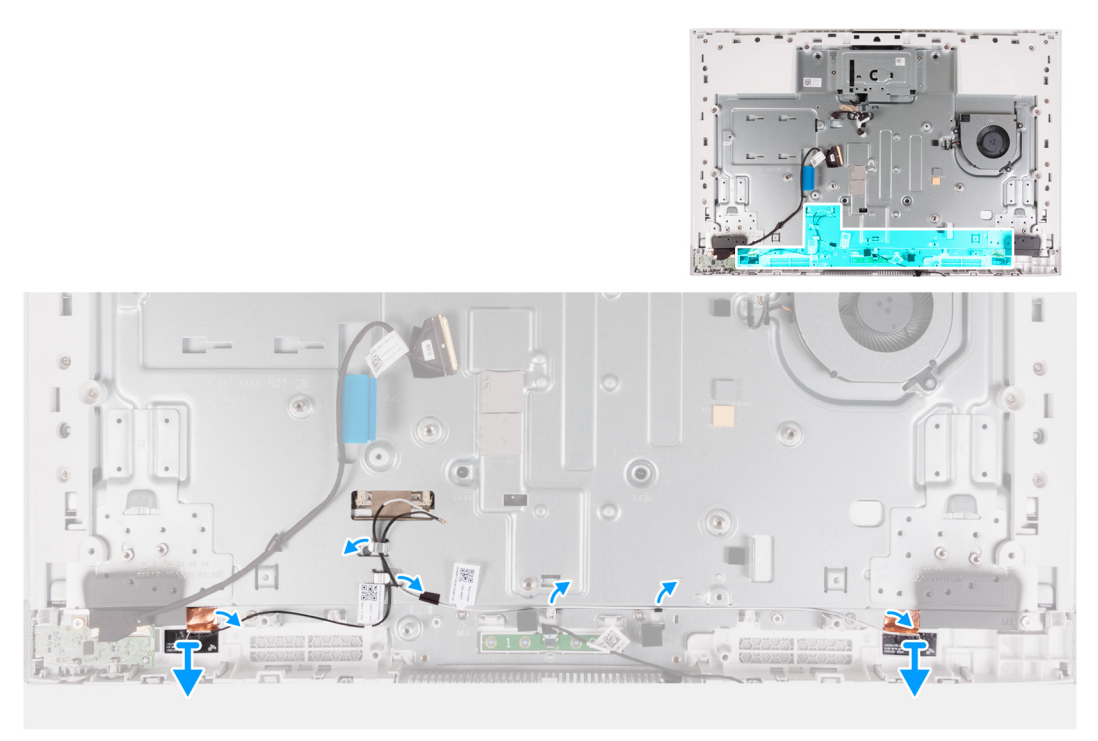

**NOTA:** Anote la colocación de los cables de la antena antes de quitarlos de las guías de enrutamiento. Además, anote la ubicación de ⋒ los módulos de la antena impresa en la base del ensamblaje de la pantalla como ANT-B (negra) y ANT-W (blanca).

#### **Pasos**

- 1. Quite los cables de la antena de las guías de enrutamiento en la base del ensamblaje de la pantalla.
- 2. Despegue con cuidado el papel de cobre que fija los cables de la antena a los lados de la base del ensamblaje de la pantalla.

<span id="page-59-0"></span>3. Levante los módulos de la antena para quitarlos del panel de la base.

### **Instalación de las antenas**

#### **Requisitos previos**

Si va a reemplazar un componente, quite el componente existente antes de realizar el procedimiento de instalación.

#### **Sobre esta tarea**

En la imagen a continuación, se indica la ubicación de las antenas y se proporciona una representación visual del procedimiento de instalación.

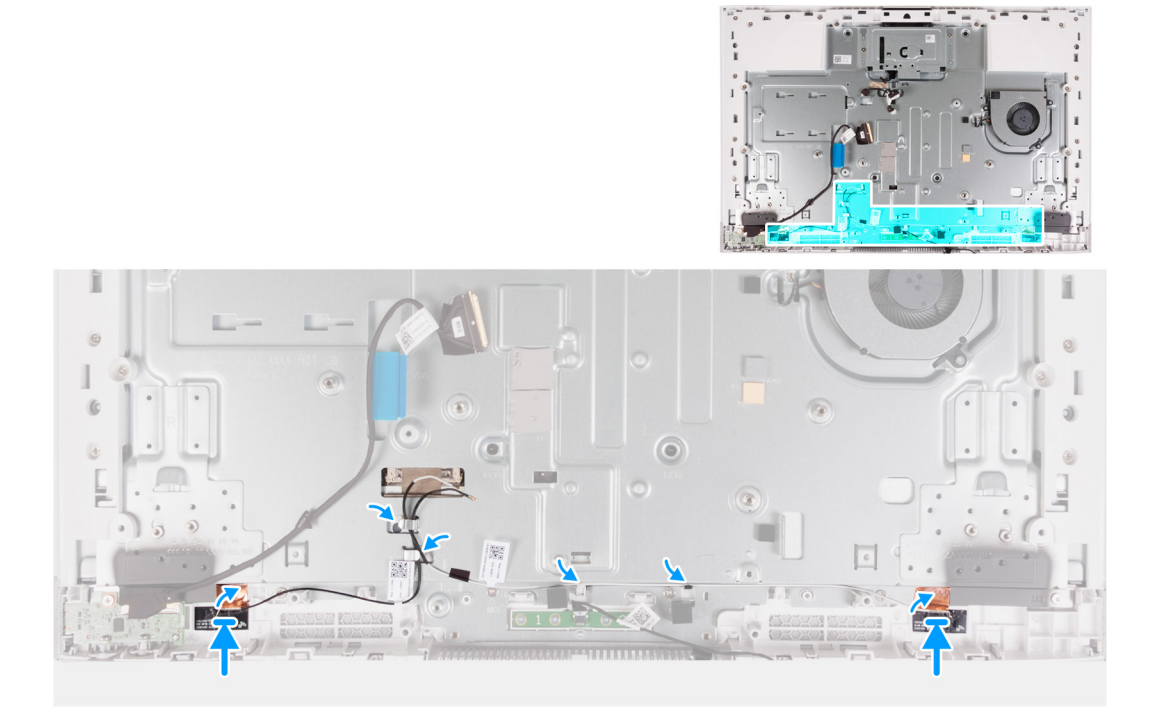

**NOTA:** Anote la ubicación de los módulos de la antena impresa en la base del ensamblaje de la pantalla como ANT-B (negra) y ⋒ ANT-W (blanca).

#### **Pasos**

- 1. Alinee y coloque los módulos de la antena (2) en las ranuras de la base del ensamblaje de la pantalla.
- 2. Adhiera el papel de cobre que fija los cables de la antena a los lados de la base del ensamblaje de la pantalla.
- 3. Pase los cables de la antena por las guías de enrutamiento en la base del ensamblaje de la pantalla.

#### **Siguientes pasos**

- 1. Instale la [placa del botón de encendido.](#page-46-0)
- 2. Instale las [bisagras de la pantalla.](#page-19-0)
- 3. Instale los [parlantes.](#page-38-0)
- 4. Instale la [tarjeta madre](#page-51-0).
- 5. Instale el [disipador de calor.](#page-42-0)
- 6. Instale la [unidad de estado sólido M.2 2230](#page-30-0) o la [unidad de estado sólido M.2 2280,](#page-32-0) según corresponda.
- 7. Instale la [tarjeta inalámbrica.](#page-27-0)
- 8. Instale el [módulo de memoria.](#page-25-0)
- 9. Instale el lector de tarietas de medios.
- 10. Instale el [blindaje de la tarjeta madre del sistema.](#page-23-0)
- 11. Instale la [unidad de disco duro.](#page-21-0)
- 12. Instale la [cubierta de I/O.](#page-17-0)
- <span id="page-60-0"></span>13. Instale la [cubierta posterior](#page-15-0).
- 14. Instale el [soporte](#page-13-0).
- 15. Siga los procedimientos que se describen en [Después de manipular el interior del equipo](#page-8-0).

# **Panel de la pantalla**

# **Extracción del panel de pantalla**

#### **Requisitos previos**

- 1. Siga los procedimientos que se describen en [Antes de manipular el interior del equipo.](#page-5-0)
- 2. Extraiga el [soporte.](#page-12-0)
- 3. Extraiga la [cubierta posterior.](#page-14-0)
- 4. Extraiga la [cubierta de I/O](#page-16-0).
- 5. Extraiga la [unidad de disco duro](#page-20-0).
- 6. Extraiga el [protector de la tarjeta madre.](#page-22-0)
- 7. Extraiga el [módulo de memoria](#page-24-0).
- 8. Extraiga la [tarjeta inalámbrica](#page-26-0).
- 9. Quite la [unidad de estado sólido M.2 2230](#page-29-0) o la [unidad de estado sólido M.2 2280](#page-31-0), según corresponda.
- 10. Extraiga el [disipador de calor](#page-41-0).
- 11. Extraiga la [tarjeta madre.](#page-48-0)

#### **Sobre esta tarea**

En la imagen a continuación, se indica la ubicación del panel de pantalla y se proporciona una representación visual del procedimiento de extracción.

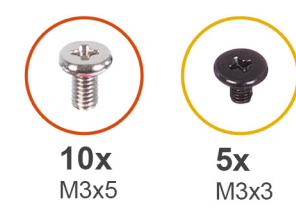

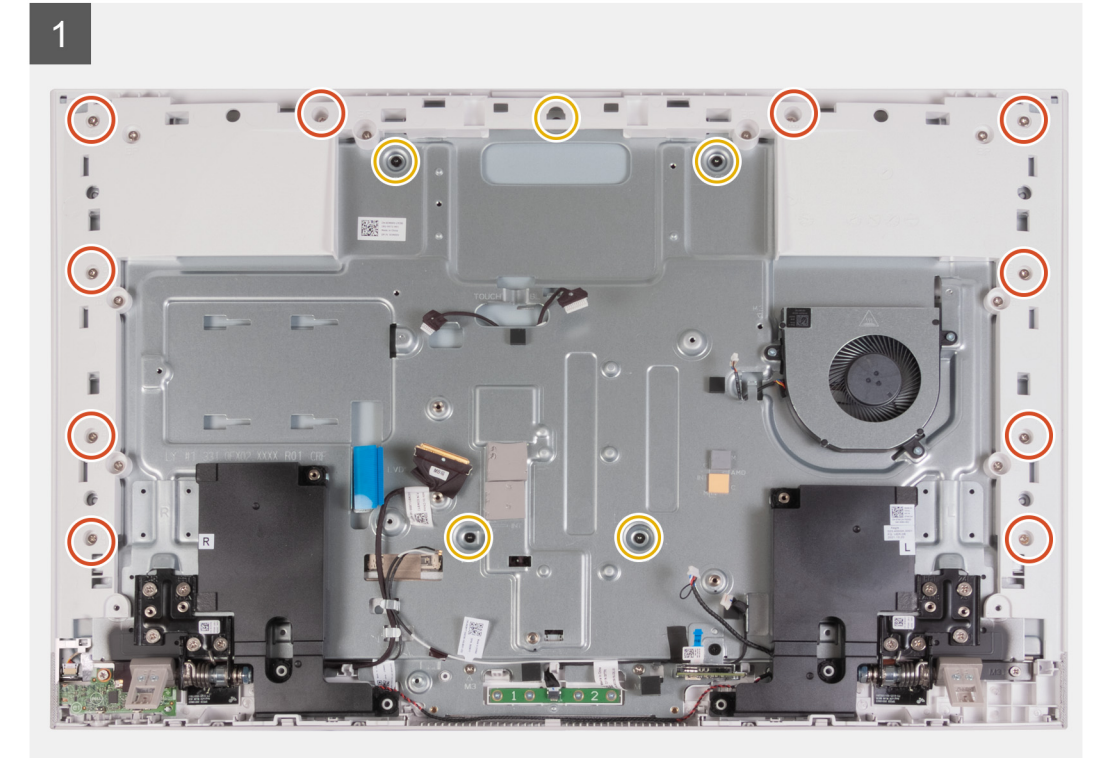

 $\overline{2}$ 

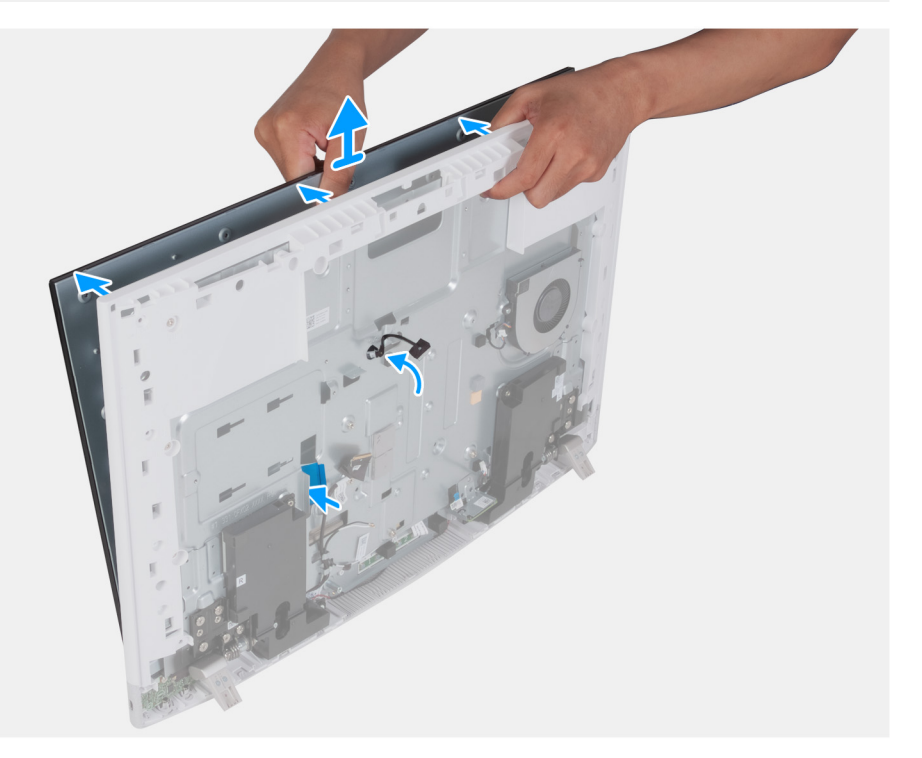

<span id="page-62-0"></span>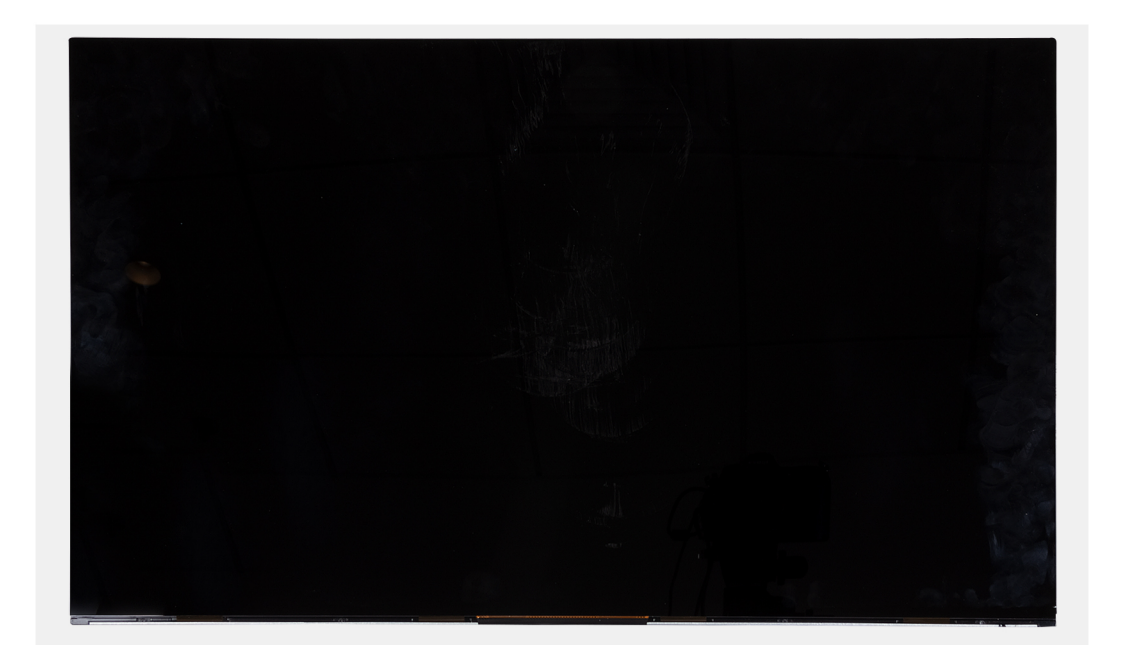

- 1. Quite los 10 tornillos (M3x5) que fijan el panel de pantalla a la base del ensamblaje de la pantalla.
- 2. Quite los cinco tornillos (M3x3) que fijan el panel de pantalla a la base del ensamblaje de la pantalla.
- 3. Coloque el equipo en posición vertical.
- 4. Sujetando la esquina superior, empuje el panel de pantalla para quitarlo de la base del ensamblaje de la pantalla, mediante los orificios de empuje disponibles en la base del ensamblaje de la pantalla.
- 5. Deslice el cable de la retroiluminación de la pantalla, el cable de pantalla táctil y el cable de la pantalla en el panel de pantalla a través de las ranuras de la base del ensamblaje de la pantalla.
- 6. Levante el panel de pantalla hacia arriba para quitarlo de la base del ensamblaje de la pantalla.

### **Instalación del panel de pantalla**

#### **Requisitos previos**

Si va a reemplazar un componente, quite el componente existente antes de realizar el procedimiento de instalación.

#### **Sobre esta tarea**

En la imagen a continuación, se indica la ubicación del panel de pantalla y se proporciona una representación visual del procedimiento de instalación.

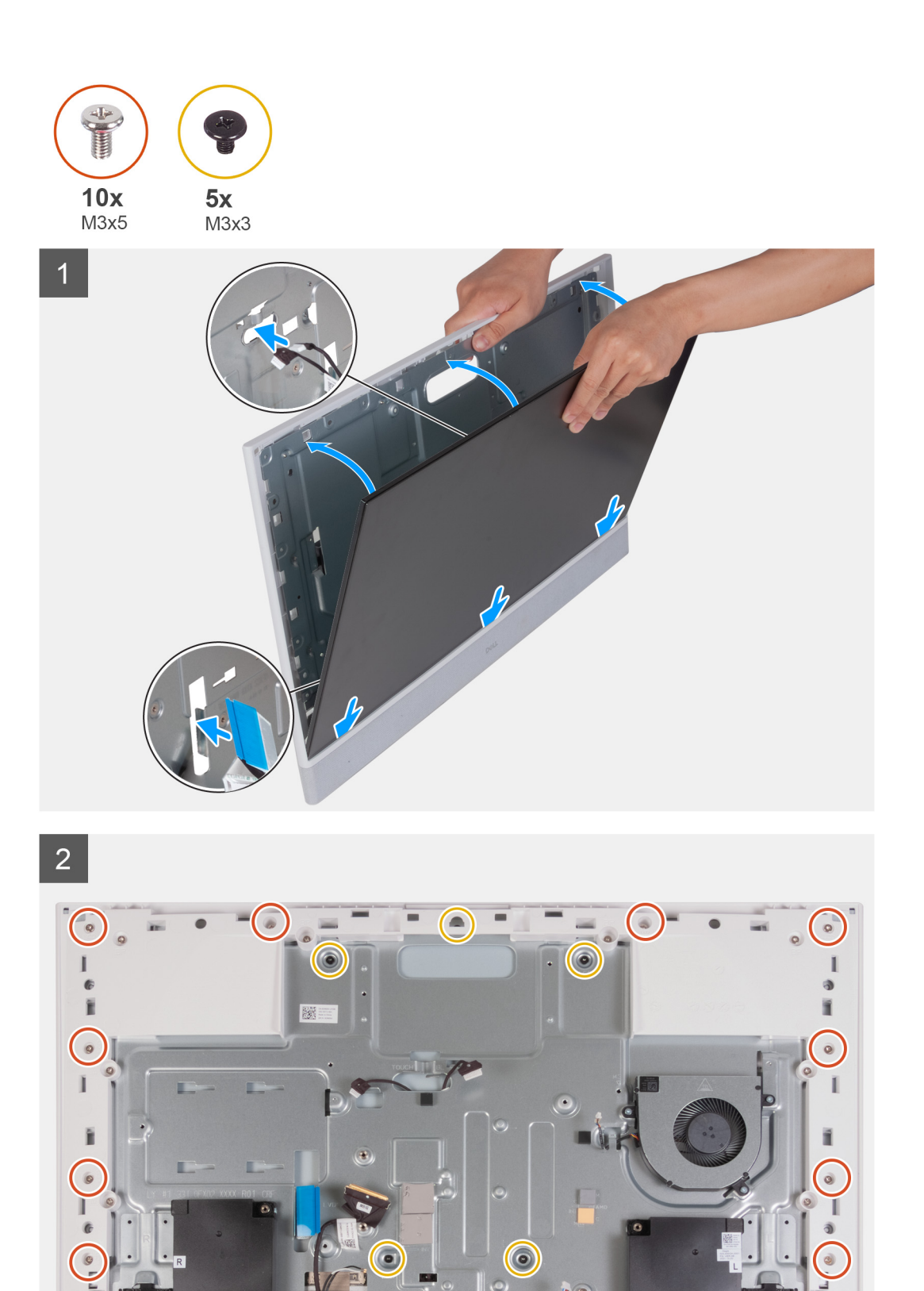

<sup>1.</sup> Deslice e inserte el panel de pantalla dentro de la base del ensamblaje de la pantalla.

- 2. Pase el cable de retroiluminación de pantalla, el cable de la pantalla táctil y el cable de pantalla en el panel de pantalla a través de las ranuras en la base del ensamblaje de la pantalla.
- 3. Coloque la base del ensamblaje de la pantalla en una superficie limpia y plana con el panel de pantalla hacia abajo.
- 4. Vuelva a colocar los 10 tornillos (M3x5) que fijan el panel de pantalla a la base del ensamblaje de la pantalla.
- 5. Vuelva a colocar los cinco tornillos (M3x3) que fijan el panel de pantalla a la base del ensamblaje de la pantalla.

**NOTA:** Los tornillos que fijan la trama intermedia y el panel de pantalla a la base del ensamblaje de la pantalla son de color plateado y tienen la marca "LCD" alrededor de los orificios para tornillos.

#### **Siguientes pasos**

- 1. Instale el [disipador de calor.](#page-42-0)
- 2. Instale la [unidad de estado sólido M.2 2230](#page-30-0) o la [unidad de estado sólido M.2 2280,](#page-32-0) según corresponda.
- 3. Instale la [tarjeta inalámbrica.](#page-27-0)
- 4. Instale el [módulo de memoria.](#page-25-0)
- 5. Coloque la [tarjeta madre.](#page-51-0)
- 6. Instale el [blindaje de la tarjeta madre del sistema.](#page-23-0)
- 7. Instale la [unidad de disco duro.](#page-21-0)
- 8. Instale la [cubierta de I/O.](#page-17-0)
- 9. Instale la [cubierta posterior](#page-15-0).
- 10. Instale el [soporte](#page-13-0).
- 11. Siga los procedimientos que se describen en [Después de manipular el interior del equipo](#page-8-0).

# **Panel de base**

### **Extracción del panel de base**

#### **Requisitos previos**

- 1. Siga los procedimientos que se describen en [Antes de manipular el interior del equipo.](#page-5-0)
- 2. Extraiga el [soporte.](#page-12-0)
- 3. Extraiga la [cubierta posterior.](#page-14-0)
- 4. Extraiga la [cubierta de I/O](#page-16-0).
- 5. Extraiga la [unidad de disco duro](#page-20-0).
- 6. Extraiga el [protector de la tarjeta madre.](#page-22-0)
- 7. Retire los [parlantes](#page-37-0).
- 8. Extraiga el [ventilador.](#page-35-0)
- 9. Extraiga la [batería de tipo botón.](#page-39-0)
- 10. Extraiga el [ensamblaje de la cámara retráctil](#page-34-0).
- 11. Extraiga el [módulo de memoria](#page-24-0).
- 12. Extraiga la [tarjeta inalámbrica](#page-26-0).
- 13. Quite la [unidad de estado sólido M.2 2230](#page-29-0) o la [unidad de estado sólido M.2 2280](#page-31-0), según corresponda.
- 14. Extraiga el [disipador de calor](#page-41-0).
- 15. Extraiga el [lector de tarjetas multimedia](#page-43-0).
- 16. Extraiga la [tarjeta madre.](#page-48-0)
- 17. Extraiga los [micrófonos.](#page-55-0)
- 18. Extraiga las [bisagras de la pantalla](#page-18-0).
- 19. Extraiga la [placa del botón de encendido](#page-45-0).
- 20. Extraiga las [antenas](#page-58-0).
- 21. Extraiga el [panel de pantalla](#page-60-0).

#### **Sobre esta tarea**

En la imagen a continuación, se indica la ubicación del panel de la base y se proporciona una representación visual del procedimiento de extracción.

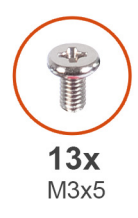

 $\overline{1}$ 

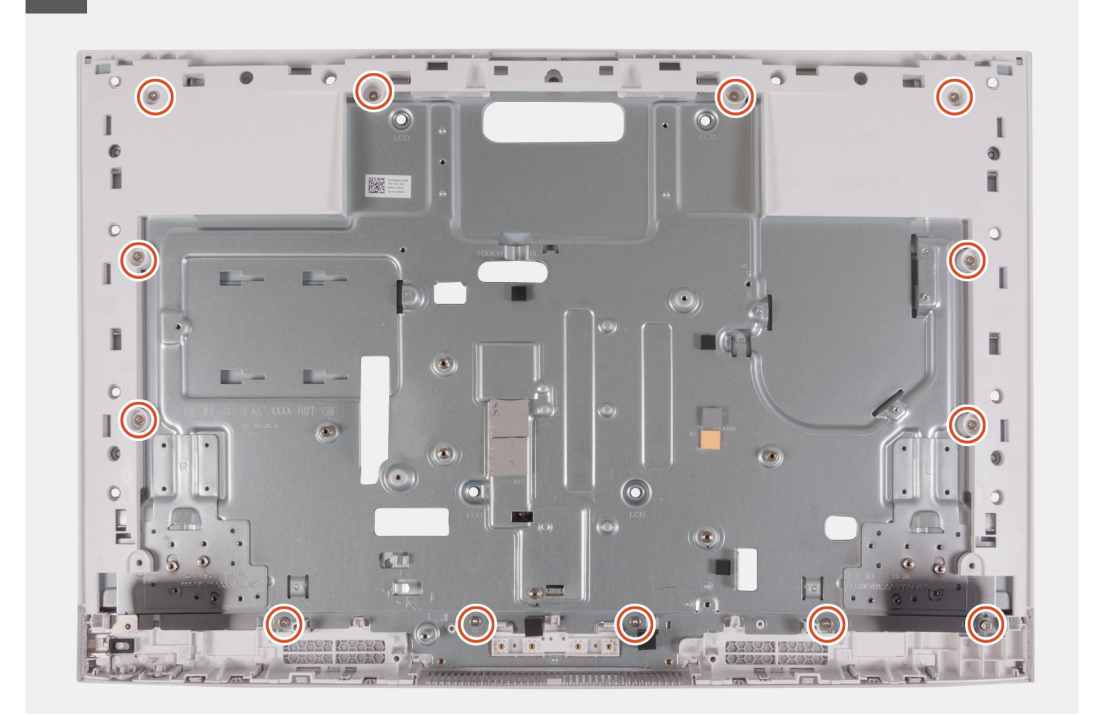

 $\overline{2}$ 

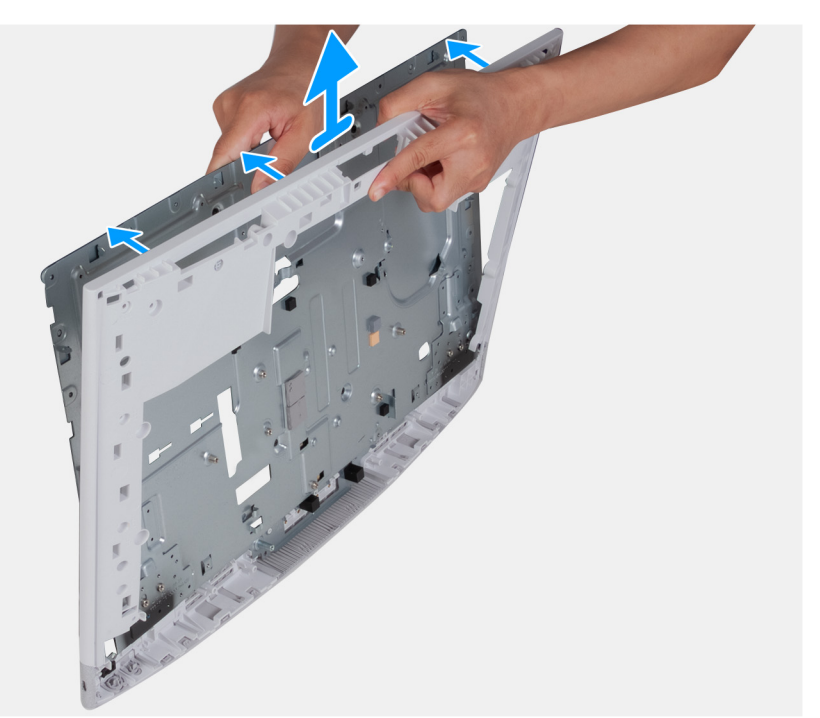

#### **Pasos**

1. Quite los 13 tornillos (M3x5) que fijan el panel de la base a la base del ensamblaje de la pantalla.

- 2. Coloque el panel de la base en posición vertical.
- 3. Quite el panel de la base y levántelo para quitarlo de la base del ensamblaje de la pantalla.

# **Instalación del panel de la base**

#### **Requisitos previos**

Si va a reemplazar un componente, quite el componente existente antes de realizar el procedimiento de instalación.

#### **Sobre esta tarea**

En la imagen a continuación, se indica la ubicación del panel de la base y se proporciona una representación visual del procedimiento de instalación.

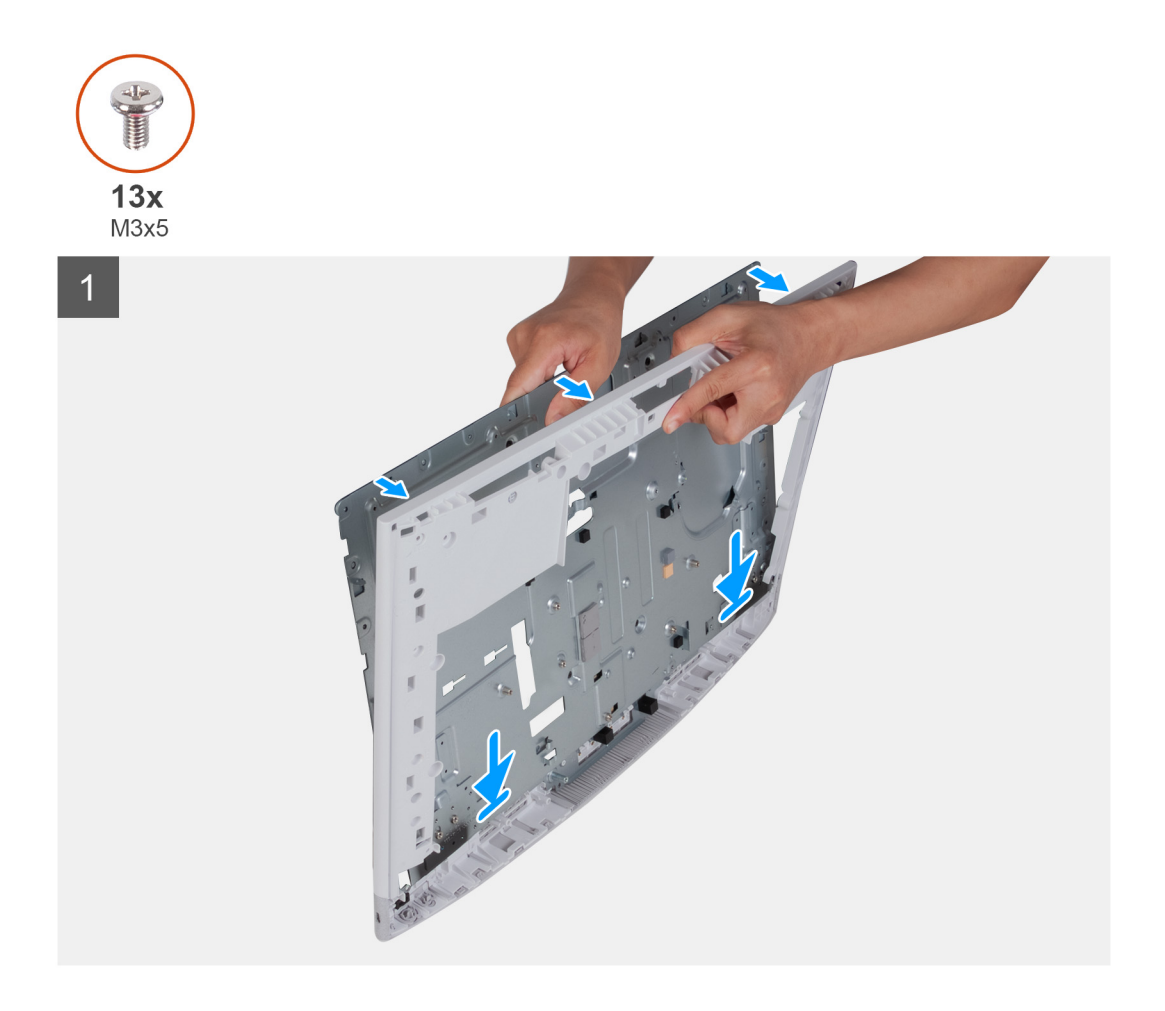

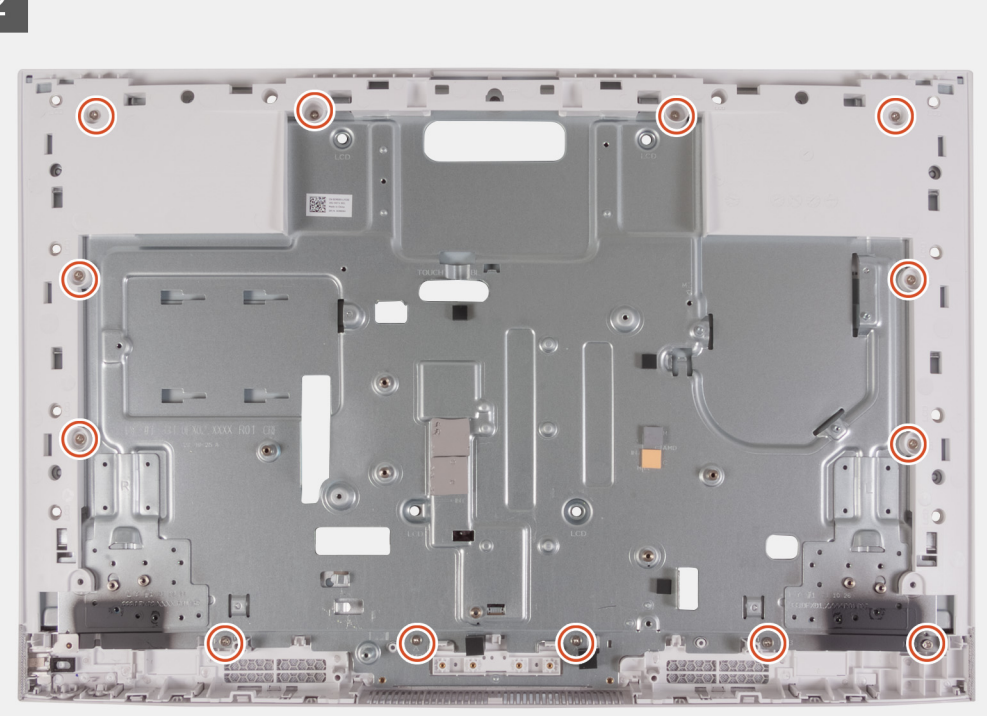

- 1. Coloque el panel de la base en posición vertical y alinee los orificios de los tornillos en el panel de la base con los orificios de los tornillos en la base del ensamblaje de la pantalla.
- 2. Reemplace los 13 tornillos (M3x5) que fijan el panel de la base a la base del ensamblaje de la pantalla.

#### **Siguientes pasos**

- 1. Instale el [panel de pantalla](#page-62-0)
- 2. Instale las [antenas.](#page-59-0)
- 3. Instale la [placa del botón de encendido.](#page-46-0)
- 4. Instale las [bisagras de la pantalla.](#page-19-0)
- 5. Instale los [micrófonos](#page-56-0).
- 6. Coloque la [tarjeta madre.](#page-51-0)
- 7. Instale el [lector de tarjetas de medios.](#page-44-0)
- 8. Instale el [disipador de calor.](#page-42-0)
- 9. Instale la [unidad de estado sólido M.2 2230](#page-30-0) o la [unidad de estado sólido M.2 2280,](#page-32-0) según corresponda.
- 10. Instale la [tarjeta inalámbrica.](#page-27-0)
- 11. Instale el [módulo de memoria.](#page-25-0)
- 12. Instale el [ensamblaje de la cámara retráctil.](#page-34-0)
- 13. Instale la [batería de tipo botón](#page-40-0).
- 14. Instale el [ventilador](#page-36-0).
- 15. Instale los [parlantes.](#page-38-0)
- 16. Instale el [blindaje de la tarjeta madre del sistema.](#page-23-0)
- 17. Instale la [unidad de disco duro.](#page-21-0)
- 18. Instale la [cubierta de I/O.](#page-17-0)
- 19. Instale la [cubierta posterior](#page-15-0).
- 20. Instale el [soporte](#page-13-0).
- 21. Siga los procedimientos que se describen en [Después de manipular el interior del equipo](#page-8-0).

# **Controladores y descargas**

Cuando se solucionan problemas, se descargan o se instalan controladores, se recomienda leer el artículo de la base de conocimientos de Dell, preguntas frecuentes sobre controladores y descargas [000123347](https://www.dell.com/support/kbdoc/000123347/drivers-and-downloads-faqs).

# **System Setup (Configuración del sistema)**

**PRECAUCIÓN: A menos que sea un usuario experto, no cambie la configuración en el programa de configuración del BIOS. Algunos cambios pueden provocar que el equipo no funcione correctamente.**

**NOTA:** Los elementos listados en esta sección aparecerán o no en función del equipo y de los dispositivos instalados.

**(i)** NOTA: Antes de modificar el programa de configuración del BIOS, se recomienda anotar la información de la pantalla del programa de configuración del BIOS para que sirva de referencia posteriormente.

Utilice el programa de configuración del BIOS para los siguientes fines:

- Obtenga información sobre el hardware instalado en la computadora, por ejemplo, la cantidad de RAM y el tamaño de la unidad de disco duro.
- Cambiar la información de configuración del sistema.
- Establecer o cambiar una opción seleccionable por el usuario, como la contraseña de usuario, el tipo de disco duro instalado, activar o desactivar dispositivos básicos.

# **Acceso al programa de configuración del BIOS**

#### **Sobre esta tarea**

Encienda (o reinicie) la computadora y presione F2 inmediatamente.

# **Teclas de navegación**

**(i)** NOTA: Para la mayoría de las opciones de configuración del sistema, se registran los cambios efectuados, pero no se aplican hasta que se reinicia el sistema.

#### **Tabla 3. Teclas de navegación**

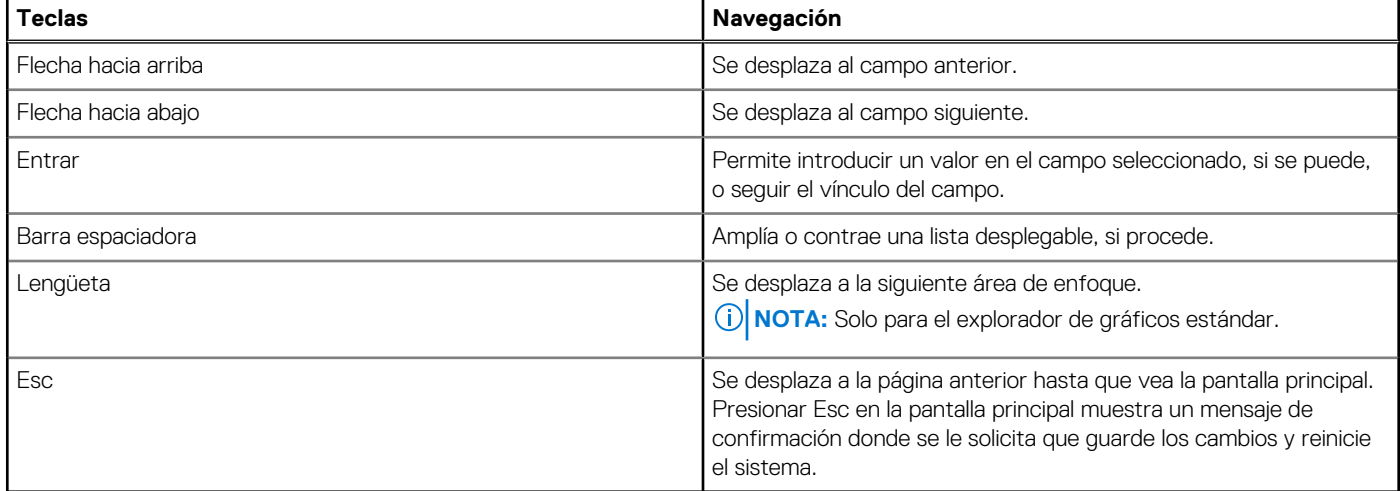

# **Secuencia de arranque**

La secuencia de arranque le permite omitir el orden de dispositivos de arranque definido en la configuración del sistema y arrancar directamente desde un dispositivo específico (por ejemplo, la unidad óptica o la unidad de disco duro). Durante la prueba de encendido automática (POST), cuando aparece el logotipo de Dell, puede hacer lo siguiente:

- Acceder al programa de configuración del sistema al presionar la tecla F2
- Activar el menú de inicio de una vez al presionar la tecla F12

El menú de arranque de una vez muestra los dispositivos desde los que puede arrancar, incluida la opción de diagnóstico. Las opciones del menú de arranque son las siguientes:

- Unidad extraíble (si está disponible)
- Unidad STXXXX (si está disponible) **NOTA:** XXX denota el número de la unidad SATA.
- Unidad óptica (si está disponible)
- Unidad de disco duro SATA (si está disponible)
- Diagnóstico

La pantalla de secuencia de arranque también muestra la opción de acceso a la pantalla de la configuración del sistema.

# **Menú de arranque por única vez**

Para entrar en el **Menú de arranque por única vez**, encienda la computadora y presione F2 inmediatamente.

**NOTA:** Se recomienda apagar la computadora, si está encendida.

El menú de arranque de una vez muestra los dispositivos desde los que puede arrancar, incluida la opción de diagnóstico. Las opciones del menú de arranque son las siguientes:

- Unidad extraíble (si está disponible)
- Unidad STXXXX (si está disponible)

**NOTA:** XXX denota el número de la unidad SATA.

- Unidad óptica (si está disponible)
- Unidad de disco duro SATA (si está disponible)
- Diagnóstico

**NOTA:** Al elegir **Diagnósticos**, aparecerá la pantalla **Diagnósticos de ePSA**.

La pantalla de secuencia de arranque también muestra la opción de acceso a la pantalla de la configuración del sistema.

# **Opciones de configuración del sistema**

**NOTA:** Según la computadora y los dispositivos instalados, se pueden o no mostrar los elementos enumerados en esta sección.

#### **Tabla 4. Opciones de configuración del sistema - Menú principal**

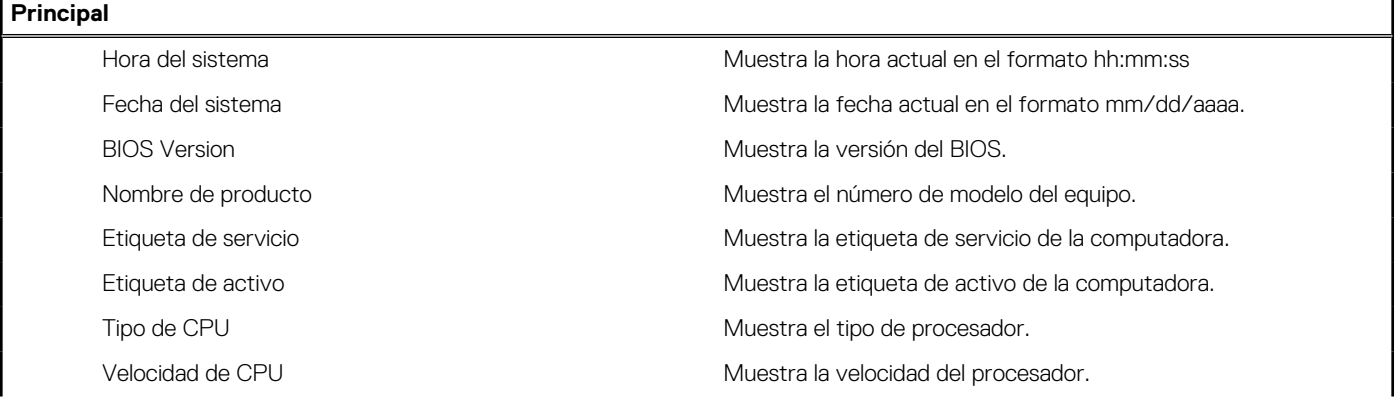

#### **Tabla 4. Opciones de configuración del sistema - Menú principal (continuación)**

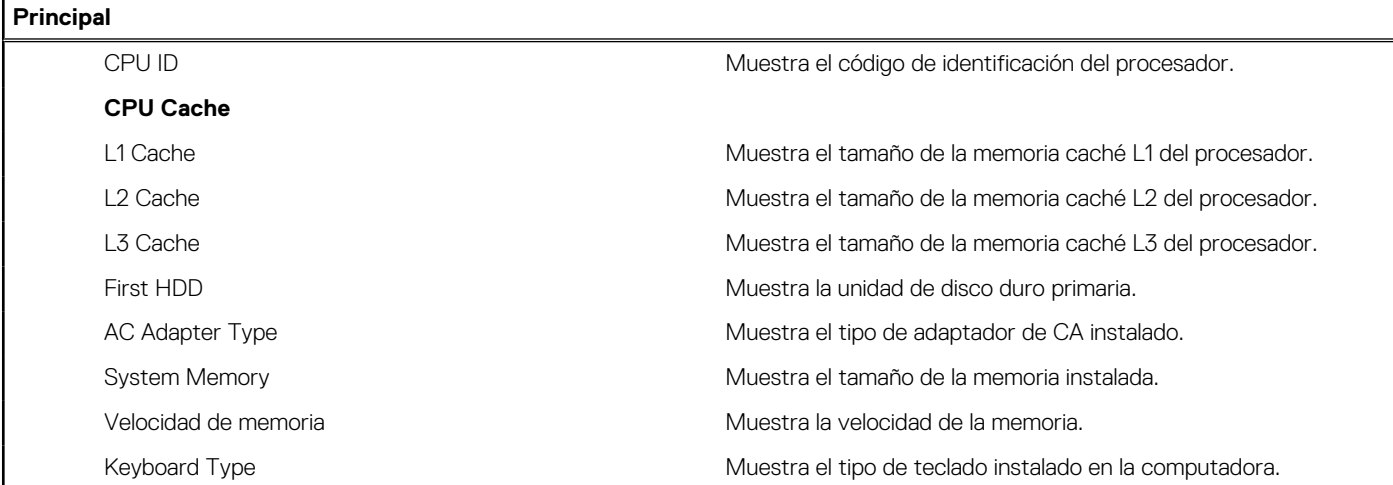

#### **Tabla 5. Opciones de configuración del sistema: menú de opciones avanzadas**

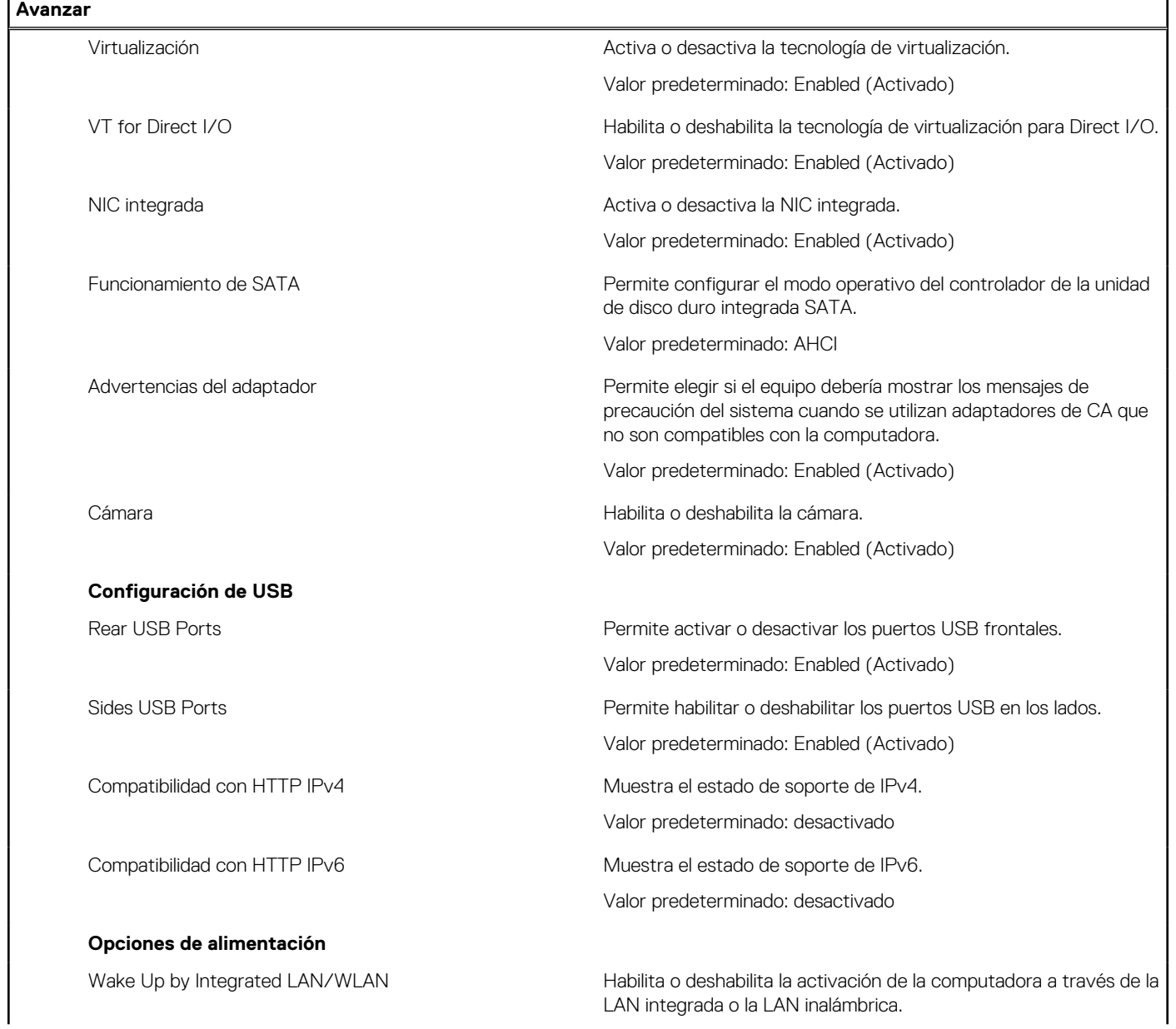
#### **Tabla 5. Opciones de configuración del sistema: menú de opciones avanzadas (continuación)**

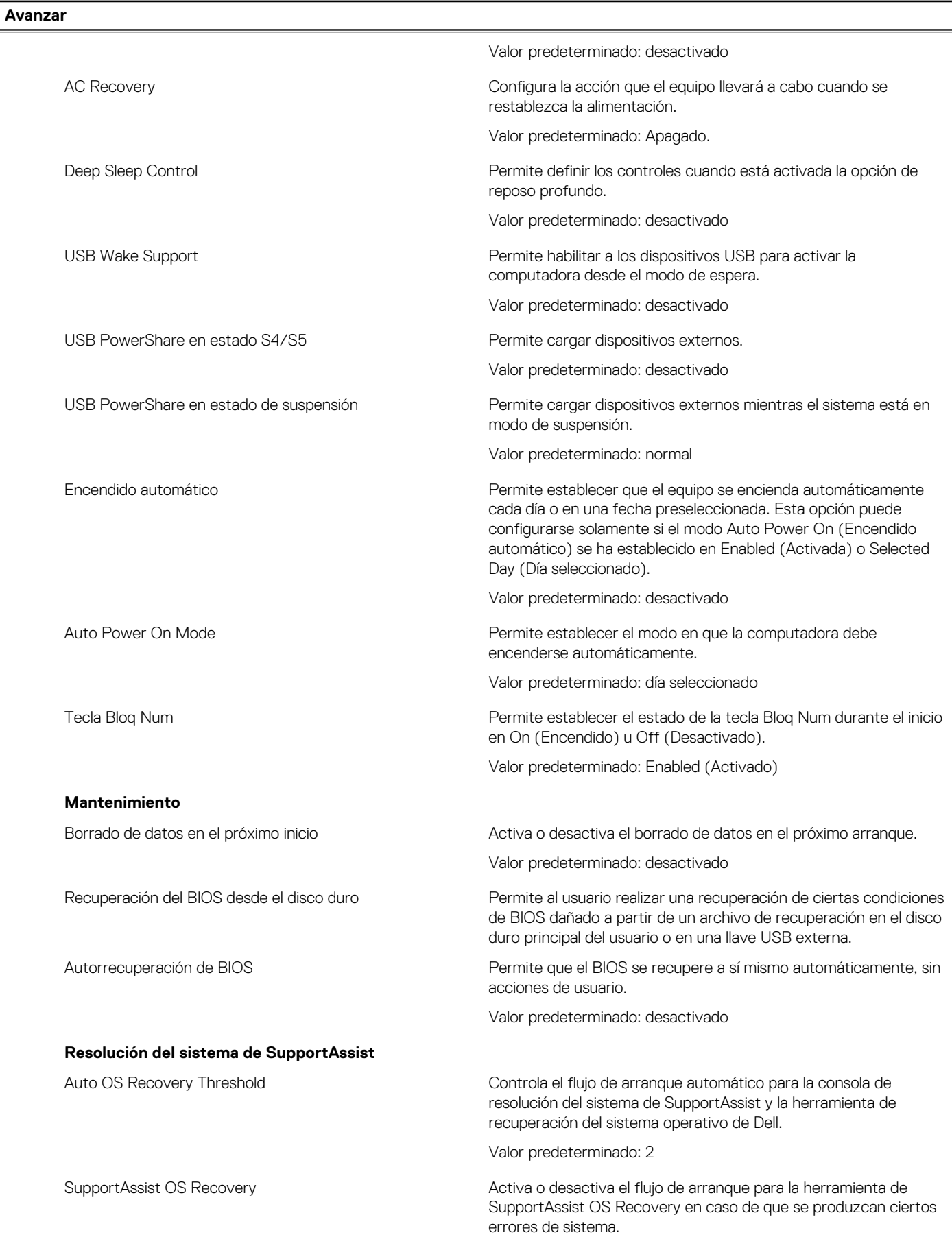

#### **Tabla 5. Opciones de configuración del sistema: menú de opciones avanzadas (continuación)**

**Avanzar**

Valor predeterminado: desactivado

#### **Tabla 6. Opciones de configuración del sistema: menú Seguridad**

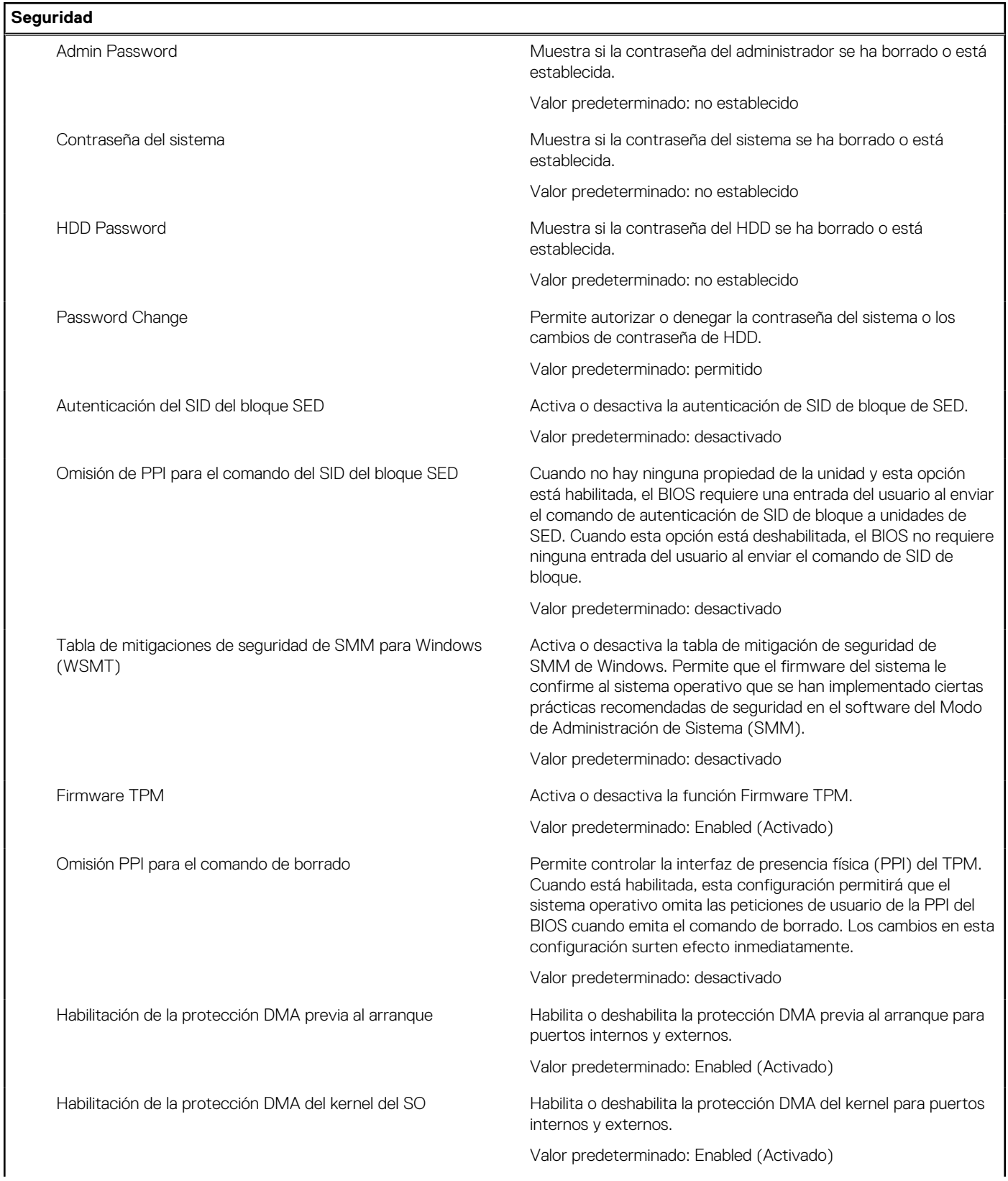

#### **Tabla 6. Opciones de configuración del sistema: menú Seguridad (continuación)**

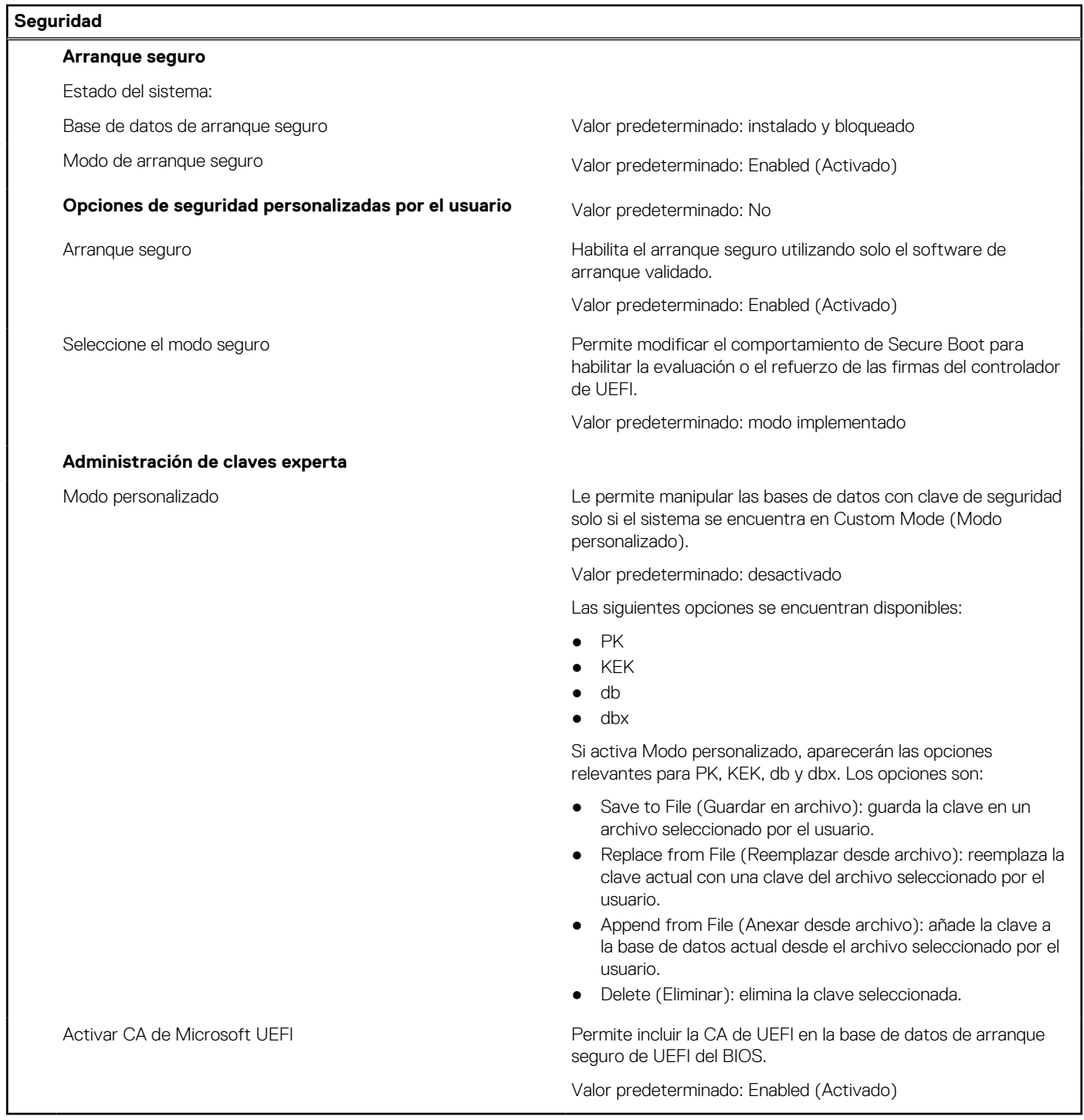

#### **Tabla 7. Opciones de configuración del sistema: menú Arranque**

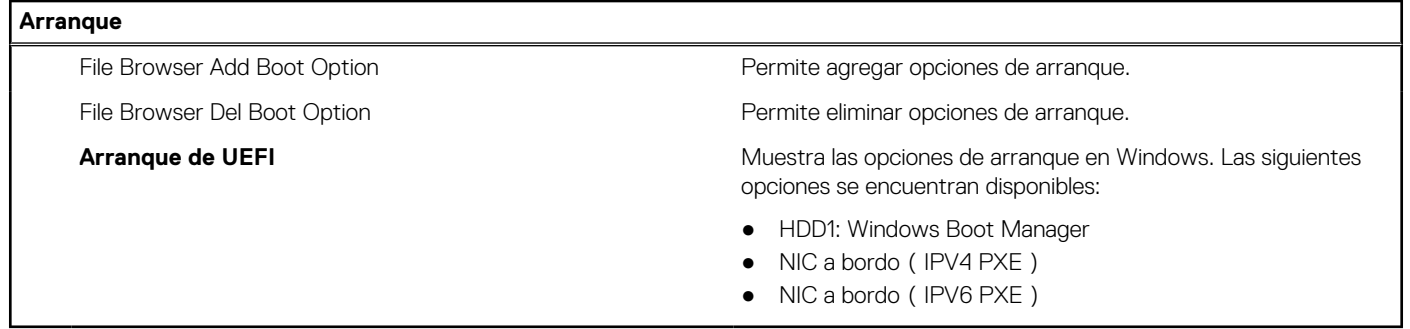

#### **Tabla 8. Opciones de configuración del sistema: menú Salir**

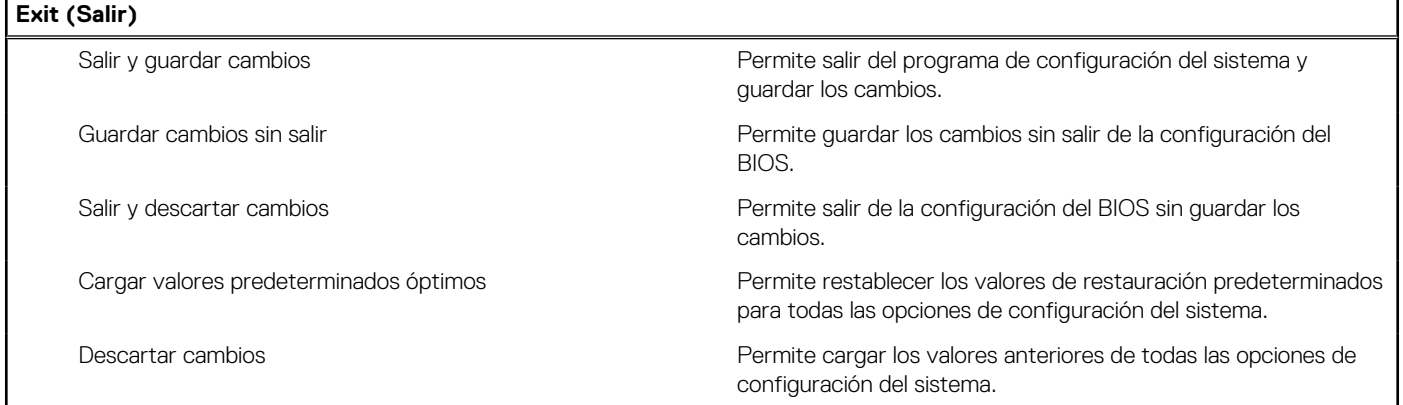

## **Contraseña del sistema y de configuración**

#### **Tabla 9. Contraseña del sistema y de configuración**

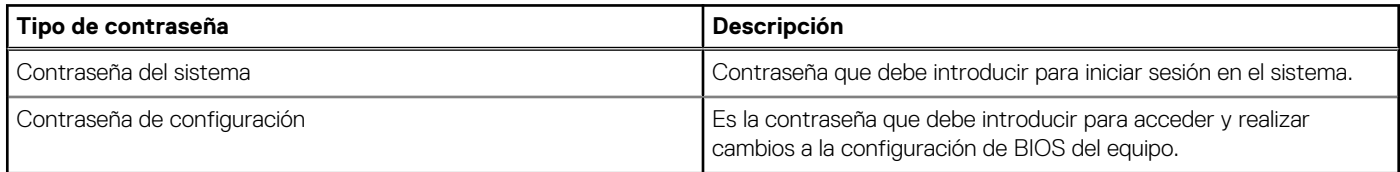

Puede crear una contraseña del sistema y una contraseña de configuración para proteger su equipo.

**PRECAUCIÓN: Las funciones de contraseña ofrecen un nivel básico de seguridad para los datos del equipo.**

**PRECAUCIÓN: Cualquier persona puede tener acceso a los datos almacenados en la computadora si no se bloquea y se deja desprotegida.**

**NOTA:** La función de contraseña de sistema y de configuración está desactivada.

### **Asignación de una contraseña de configuración del sistema**

#### **Requisitos previos**

Puede asignar una nueva **Contraseña de administrador o de sistema** solo cuando el estado se encuentra en **No establecido**.

#### **Sobre esta tarea**

Para ingresar a la configuración del sistema, presione F12 inmediatamente después de un encendido o reinicio.

#### **Pasos**

- 1. En la pantalla **BIOS del sistema** o **Configuración del sistema**, seleccione **Seguridad** y presione Entrar. Aparece la pantalla **Seguridad**.
- 2. Seleccione **Contraseña de sistema/administrador** y cree una contraseña en el campo **Introduzca la nueva contraseña**. Utilice las siguientes pautas para asignar la contraseña del sistema:
	- Una contraseña puede tener hasta 32 caracteres.
	- Al menos un carácter especial: ! "  $\#\$\% \& '() * + , -$ . / : ; < = > ? @  $[ \ \ ] \ \$
	- Números de 0 a 9
	- Letras mayúsculas de la A a la Z.
	- Letras minúsculas de la a a la z
- 3. Introduzca la contraseña del sistema que especificó anteriormente en el campo **Confirm new password (Confirmar nueva contraseña)** y haga clic en **OK (Aceptar)**.
- 4. Presione Esc y guarde los cambios como se indica en el mensaje emergente.
- Presione Y para guardar los cambios. La computadora se reiniciará.

### **Eliminación o modificación de una contraseña de configuración del sistema existente**

#### **Requisitos previos**

Asegúrese de que el **Estado de contraseña** esté desbloqueado (en la configuración del sistema) antes de intentar eliminar o cambiar la contraseña del sistema y de configuración existente. No se puede eliminar ni modificar una contraseña existente de sistema o de configuración si **Estado de la contraseña** está bloqueado.

#### **Sobre esta tarea**

Para ingresar a la configuración del sistema, presione F12 inmediatamente después de un encendido o reinicio.

#### **Pasos**

- 1. En la pantalla **BIOS del sistema** o **Configuración del sistema**, seleccione **Seguridad del sistema** y presione Entrar. Aparece la pantalla **System Security (Seguridad del sistema)**.
- 2. En la pantalla **System Security (Seguridad del sistema)**, compruebe que la opción **Password Status (Estado de la contraseña)** está en modo **Unlocked (Desbloqueado)**.
- 3. Seleccione **Contraseña del sistema**, actualice o elimine la contraseña del sistema existente y presione Entrar o Tab.
- 4. Seleccione **Contraseña de configuración**, actualice o elimine la contraseña de configuración existente y presione Entrar o Tab.

**NOTA:** Si cambia la contraseña del sistema o de configuración, vuelva a ingresar la nueva contraseña cuando se le solicite. Si borra la contraseña del sistema o de configuración, confirme cuando se le solicite.

- 5. Presione Esc y aparecerá un mensaje para que guarde los cambios.
- 6. Presione "Y" para guardar los cambios y salir de System Setup (Configuración del sistema). La computadora se reiniciará.

### **Borrado de la configuración de CMOS**

#### **Sobre esta tarea**

**PRECAUCIÓN: El borrado de la configuración de CMOS restablecerá la configuración del BIOS en la computadora.**

#### **Pasos**

- 1. Apague la computadora mientras mantiene el adaptador de CA conectado.
- 2. Mantenga presionado el botón de encendido entre unos 25 y 40 segundos hasta que el LED de encendido muestre una luz blanca parpadeante.

Cuando suelte el botón de encendido, se borrarán los ajustes de CMOS y se reiniciará la computadora. Se muestra un cuadro de diálogo con opciones para ejecutar **BIOS-Setup** y **Diagnostics**.

### **Borrado de las contraseñas del sistema y del BIOS (configuración del sistema)**

#### **Sobre esta tarea**

Para borrar las contraseñas del BIOS o del sistema, comuníquese con el soporte técnico de Dell, como se describe en [www.dell.com/](https://www.dell.com/contactdell) [contactdell.](https://www.dell.com/contactdell)

**NOTA:** Para obtener información sobre cómo restablecer las contraseñas de aplicaciones o Windows, consulte la documentación incluida con Windows o la aplicación en particular.

## **Actualización de BIOS**

### **Actualización del BIOS en Windows**

#### **Pasos**

- 1. Vaya a [www.dell.com/support.](https://www.dell.com/support)
- 2. Haga clic en **Soporte de productos**. Haga clic en **Buscar soporte**, introduzca la etiqueta de servicio de la computadora y haga clic en **Buscar**.
	- **NOTA:** Si no tiene la etiqueta de servicio, utilice la función de SupportAssist para identificar la computadora de forma automática. También puede usar la ID del producto o buscar manualmente el modelo de la computadora.
- 3. Haga clic en **Drivers & Downloads (Controladores y descargas)**. Expanda **Buscar controladores**.
- 4. Seleccione el sistema operativo instalado en el equipo.
- 5. En la lista desplegable **Categoría**, seleccione **BIOS**.
- 6. Seleccione la versión más reciente del BIOS y haga clic en **Descargar** para descargar el archivo del BIOS para la computadora.
- 7. Después de finalizar la descarga, busque la carpeta donde guardó el archivo de actualización del BIOS.
- 8. Haga doble clic en el icono del archivo de actualización del BIOS y siga las instrucciones que aparecen en pantalla. Para obtener más información, consulte el artículo de la base de conocimientos [000124211](https://www.dell.com/support/kbdoc/000124211) en [www.dell.com/support](https://www.dell.com/support).

### **Actualización del BIOS mediante la unidad USB en Windows**

#### **Pasos**

- 1. Siga el procedimiento del paso 1 al paso 6 en Actualización del BIOS en Windows para descargar el archivo del programa de configuración del BIOS más reciente.
- 2. Cree una unidad USB de arranque. Para obtener más información, consulte el artículo de la base de conocimientos [000145519](https://www.dell.com/support/kbdoc/000145519/) en [www.dell.com/support](https://www.dell.com/support).
- 3. Copie el archivo del programa de configuración del BIOS en la unidad USB de arranque.
- 4. Conecte la unidad USB de arranque a la computadora que necesita la actualización del BIOS.
- 5. Reinicie la computadora y presione **F12**.
- 6. Seleccione la unidad USB desde el **Menú de arranque por única vez**.
- 7. Ingrese el nombre de archivo del programa de configuración del BIOS y presione **Entrar**. Aparece la **Utilidad de actualización del BIOS**.
- 8. Siga las instrucciones que aparecen en pantalla para completar la actualización del BIOS.

### **Actualización del BIOS desde el menú de arranque por única vez F12**

Para actualizar el BIOS de la computadora, use el archivo .exe de actualización del BIOS copiado en una unidad USB FAT32 e inicie desde el menú de arranque por única vez F12.

#### **Sobre esta tarea**

#### **Actualización del BIOS**

Puede ejecutar el archivo de actualización del BIOS desde Windows mediante una unidad USB de arranque o puede actualizar el BIOS desde el menú de arranque por única vez F12 en la computadora.

La mayoría de las computadoras de Dell posteriores a 2012 tienen esta funcionalidad. Para confirmarlo, puede iniciar la computadora al menú de arranque por única vez F12 y ver si ACTUALIZACIÓN FLASH DEL BIOS está enumerada como opción de arranque para la computadora. Si la opción aparece, el BIOS es compatible con esta opción de actualización.

**NOTA:** Únicamente pueden usar esta función las computadoras con la opción de actualización flash del BIOS en el menú de arranque Œ por única vez F12.

#### **Actualización desde el menú de arranque por única vez**

Para actualizar el BIOS desde el menú de arranque por única vez F12, necesitará los siguientes elementos:

- Una unidad USB formateada en el sistema de archivos FAT32 (no es necesario que la unidad sea de arranque)
- El archivo ejecutable del BIOS descargado del sitio web de soporte de Dell y copiado en el directorio raíz de la unidad USB
- Un adaptador de alimentación de CA conectado a la computadora
- Una batería de computadora funcional para realizar un flash en el BIOS

Realice los siguientes pasos para realizar el proceso de actualización flash del BIOS desde el menú F12:

#### **PRECAUCIÓN: No apague la computadora durante el proceso de actualización del BIOS. Si la apaga, es posible que la computadora no se inicie.**

#### **Pasos**

- 1. Desde un estado apagado, inserte la unidad USB donde copió el flash en un puerto USB de la computadora.
- 2. Encienda la computadora y presione F12 para acceder al menú de arranque por única vez. Seleccione Actualización del BIOS mediante el mouse o las teclas de flecha y presione Entrar. Aparece el menú de flash del BIOS.
- 3. Haga clic en **Realizar flash desde archivo**.
- 4. Seleccione el dispositivo USB externo.
- 5. Seleccione el archivo, haga doble clic en el archivo flash objetivo y haga clic en **Enviar**.
- 6. Haga clic en **Actualizar BIOS**. La computadora se reinicia para realizar el flash del BIOS.
- 7. La computadora se reiniciará después de que se complete la actualización del BIOS.

# **Solución de problemas**

## **Localice la etiqueta de servicio o el código de servicio rápido de la computadora Dell**

La computadora Dell se identifica de manera única con una etiqueta de servicio o código de servicio rápido. Para ver los recursos de soporte relevantes para su computadora Dell, se recomienda ingresar la etiqueta de servicio o el código de servicio rápido en [www.dell.com/support.](https://www.dell.com/support)

Para obtener más información sobre cómo encontrar la etiqueta de servicio de la computadora, consulte [Localizar la etiqueta de servicio](https://www.dell.com/support/contents/en-us/article/product-support/self-support-knowledgebase/locate-service-tag/notebook) [para su laptop Dell.](https://www.dell.com/support/contents/en-us/article/product-support/self-support-knowledgebase/locate-service-tag/notebook)

## **Indicadores luminosos de diagnóstico del sistema**

El indicador luminoso de estado de alimentación indica el estado de alimentación de la computadora. Estos son los estados de alimentación:

**Blanco fijo**: la computadora está en estado S0. Este es el estado de alimentación normal de la computadora.

**Luz blanca parpadeante**: la computadora está en estado de baja alimentación, S3. Esto no indica una falla.

**Amarillo fijo**: la computadora está experimentando una falla de arranque, incluida la fuente de alimentación.

**Amarillo parpadeante**: la computadora está experimentando una falla de arranque, pero la fuente de alimentación funciona correctamente.

**Apagado**: la computadora se encuentra en estado de reposo, de hibernación o apagado.

El indicador luminoso de estado de alimentación también puede parpadear en color amarillo o blanco según "códigos de sonido" predefinidos que indican diversas fallas.

Por ejemplo, el indicador luminoso de estado de la batería y de alimentación parpadea en ámbar dos veces seguido de una pausa y, a continuación, parpadea en blanco tres veces seguido de una pausa. Este patrón 2, 3 continúa hasta que la computadora se apague, lo que indica que no se ha detectado memoria o RAM.

La siguiente tabla muestra los diferentes patrones de los indicadores luminosos de estado de la batería y de alimentación, y los problemas asociados.

**NOTA:** Los siguientes códigos de indicadores luminosos de diagnóstico y las soluciones recomendadas están destinados a técnicos de servicio de Dell, para solucionar problemas. Solo debe realizar la solución de problemas y las reparaciones según lo autorizado o señalado por el equipo de soporte técnico de Dell. La garantía no cubre los daños por reparaciones no autorizadas por Dell.

#### **Tabla 10. Códigos de los indicadores luminosos de diagnóstico**

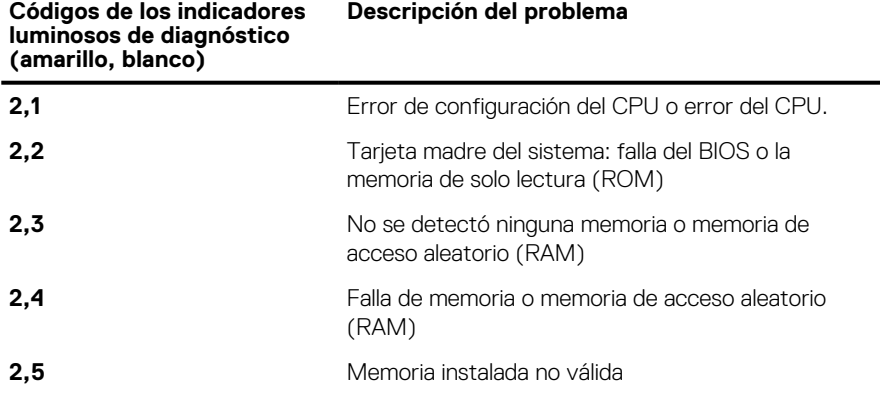

#### **Tabla 10. Códigos de los indicadores luminosos de diagnóstico (continuación)**

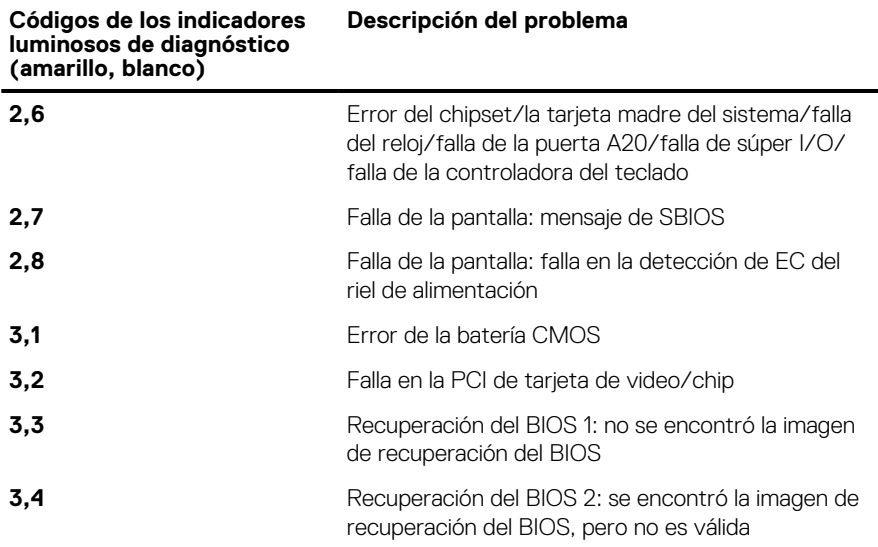

## **Diagnósticos de SupportAssist**

#### **Sobre esta tarea**

Los diagnósticos de SupportAssist (también llamados diagnósticos de ePSA) realizan una revisión completa del hardware. Los diagnósticos de SupportAssist están integrados con el BIOS y el BIOS los ejecuta internamente. Los diagnósticos de SupportAssist ofrecen un conjunto de opciones para determinados dispositivos o grupos de dispositivos. Permiten realizar lo siguiente:

- Ejecutar pruebas automáticamente o en modo interactivo.
- Repetir las pruebas
- Visualizar o guardar los resultados de las pruebas
- Ejecutar pruebas exhaustivas para introducir opciones de prueba adicionales y ofrecer más información sobre los dispositivos fallidos.
- Ver mensajes de estado que indican si las pruebas se han completado correctamente
- Ver mensajes de error que indican si se detectaron problemas durante la prueba

**NOTA:** Algunas pruebas están diseñadas para dispositivos específicos y requieren la interacción del usuario. Asegúrese de estar presente ante la computadora cuando se ejecuten las pruebas de diagnóstico.

Para obtener más información, consulte [Verificación de rendimiento del sistema previa al arranque de SupportAssist](https://www.dell.com/support/diagnose/Pre-boot-Analysis).

## **Prueba automática incorporada (BIST)**

### **Prueba automática incorporada (BIST) de la pantalla LCD**

Las Dell todo en uno (AIO) tienen una herramienta de diagnóstico incorporada que le ayuda a determinar si una anormalidad en la pantalla es un problema propio de la LCD (pantalla) de la AIO de Dell o de la tarjeta de video (GPU) y los ajustes de la PC.

Cuando note anomalías en la pantalla, como parpadeos, distorsión, problemas de claridad, imágenes borrosas o movidas, líneas verticales u horizontales, atenuaciones del color, etc., siempre es una buena práctica aislar la LCD (pantalla) mediante la prueba automática incorporada (BIST).

### Cómo invocar la prueba BIST del LCD

- 1. Apague la AIO de Dell.
- 2. Asegúrese de que la pantalla LCD esté limpia, sin partículas de polvo en la superficie.
- 3. Mantenga presionada la tecla **Mode** y encienda la AIO a fin de entrar al modo de prueba automática incorporada (BIST) de LCD. Mantenga presionada la tecla **Mode** hasta que la computadora se inicie.

La pantalla mostrará colores sólidos y cambiará los colores de toda la pantalla a blanco, negro, rojo, verde y azul durante 20 segundos.

- 4. Revise con cuidado la pantalla en busca de anomalías (líneas, color borroso o distorsión en la pantalla).
- 5. Una vez finalizada la BIST, la computadora continuará con POST.
- **NOTA:** Durante el inicio, los diagnósticos previos al arranque de Dell SupportAssist inician una BIST de LCD primero y esperan a que el usuario confirme la funcionalidad de la pantalla LCD.

## **Recuperación del sistema operativo**

Cuando la computadora no puede iniciar al sistema operativo incluso después de varios intentos, el proceso de recuperación del sistema operativo de Dell SupportAssist se inicia automáticamente.

Dell SupportAssist OS Recovery es una herramienta independiente preinstalada en todas las computadoras de Dell instaladas con sistema operativo Windows. Se compone de herramientas para diagnosticar y solucionar problemas que pueden suceder antes de que la computadora se inicie al sistema operativo. Permite diagnosticar problemas de hardware, reparar la computadora, respaldar archivos o restaurar la computadora al estado de fábrica.

También puede descargarla desde el sitio web de soporte de Dell para solucionar problemas y reparar la computadora cuando falla el arranque al sistema operativo principal debido a fallas de software o hardware.

Para obtener más información sobre Dell SupportAssist OS Recovery, consulte la *Guía del usuario de Dell SupportAssist OS Recovery* en [www.dell.com/serviceabilitytools](https://www.dell.com/serviceabilitytools). Haga clic en **SupportAssist** y, a continuación, haga clic en **SupportAssist OS Recovery**.

## **Ciclo de apagado y encendido de wifi**

#### **Sobre esta tarea**

Si la computadora no puede acceder a Internet debido a problemas de conectividad de wifi, se puede realizar un procedimiento de ciclo de apagado y encendido de wifi. El siguiente procedimiento ofrece las instrucciones sobre cómo realizar un ciclo de apagado y encendido de wifi:

 $(i)$ **NOTA:** Algunos proveedores de servicios de Internet (ISP) proporcionan un dispositivo combinado de módem/enrutador.

#### **Pasos**

- 1. Apague el equipo.
- 2. Apague el módem.
- 3. Apague el enrutador inalámbrico.
- 4. Espere 30 segundos.
- 5. Encienda el enrutador inalámbrico.
- 6. Encienda el módem.
- 7. Encienda la computadora.

## **Descargue la energía residual (realice un restablecimiento forzado)**

#### **Sobre esta tarea**

La energía residual es la electricidad estática que permanece en la computadora incluso después de haberla apagado.

Por motivos de seguridad, y para proteger los componentes electrónicos sensibles en el equipo, se le solicitará que descargue la energía residual antes de extraer o sustituir los componentes de la computadora.

La descarga de la energía residual, conocida como "restablecimiento forzado", también es un paso común para la solución de problemas si la computadora no enciende ni se inicia en el sistema operativo.

#### **Para descargar la energía residual (realice un restablecimiento forzado)**

#### **Pasos**

#### 1. Apague el equipo.

- 2. Desconecte el adaptador de alimentación de la computadora.
- 3. Mantenga presionado el botón de encendido durante 20 segundos para drenar la energía residual.
- 4. Conecte el adaptador de alimentación a la computadora.
- 5. Encienda el equipo.

**(i)** NOTA: Para obtener más información acerca de cómo realizar un restablecimiento forzado, consulte el artículo de la base de conocimientos [000130881](https://www.dell.com/support/kbdoc/en-us/000130881) en [www.dell.com/support](https://www.dell.com/support).

# **Obtención de ayuda y contacto con Dell**

## Recursos de autoayuda

Puede obtener información y ayuda sobre los servicios y productos Dell mediante el uso de estos recursos de autoayuda en línea:

#### **Tabla 11. Recursos de autoayuda**

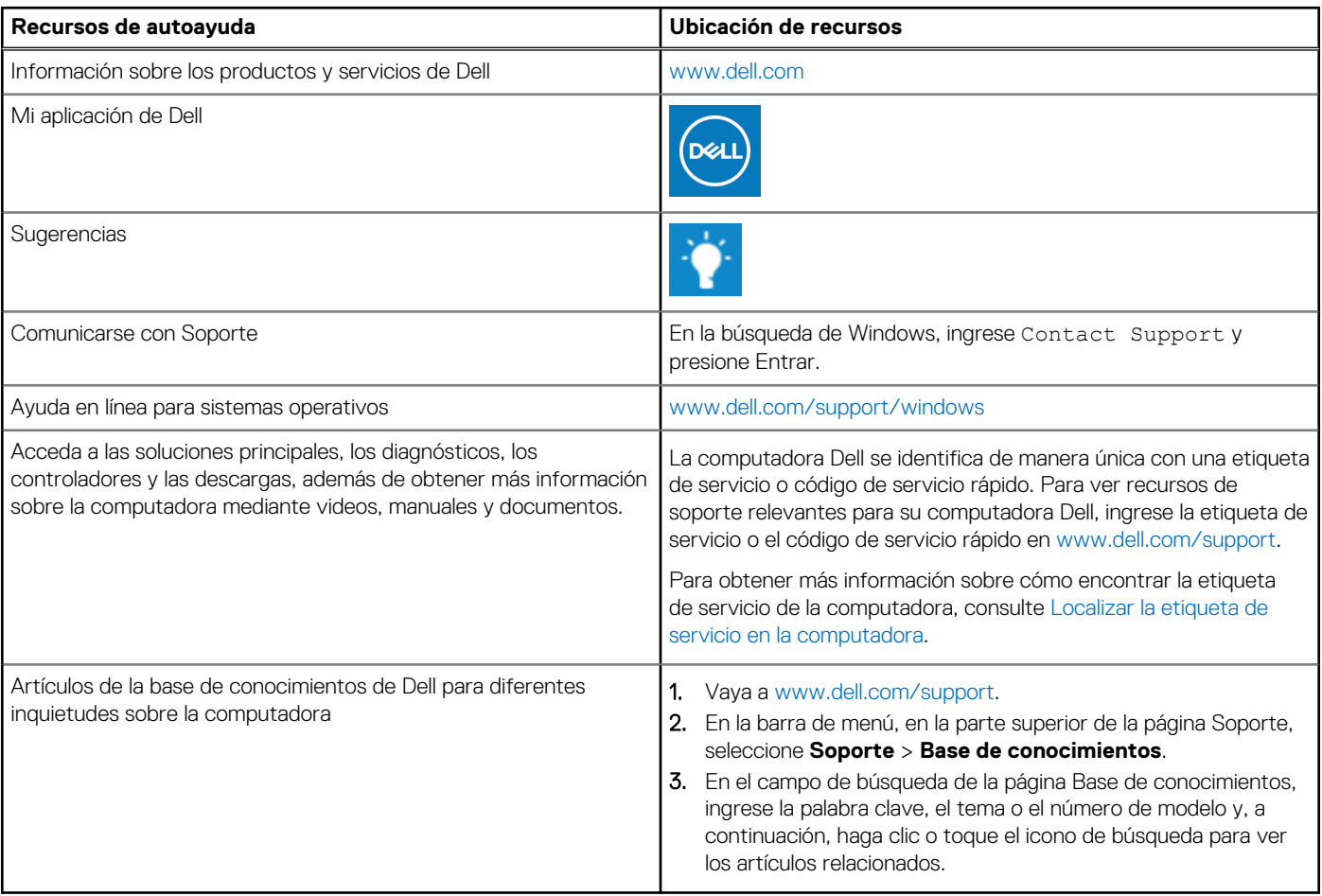

### Cómo ponerse en contacto con Dell

Para ponerse en contacto con Dell para tratar cuestiones relacionadas con las ventas, el soporte técnico o el servicio al cliente, consulte [www.dell.com/contactdell](https://www.dell.com/contactdell).

**NOTA:** Puesto que la disponibilidad varía en función del país/región y del producto, es posible que no pueda disponer de algunos servicios en su país/región.

**(i)** NOTA: Si no tiene una conexión a Internet activa, puede encontrar información de contacto en su factura de compra, en su albarán de entrega, en su recibo o en el catálogo de productos de Dell.